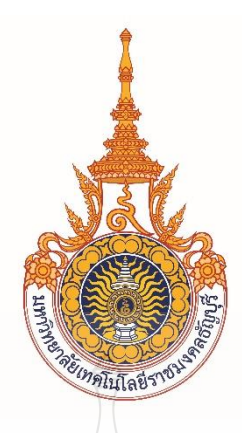

## **คู่มือปฏิบัติงาน การผลิตสื่อวีดิทัศน์การสอน ด้วยระบบสตูดิโอเสมือนจริง (Virtual Studio) โปรแกรม TriCaster 410**

**วันชัย แก้วดี นักวิชาการโสตทัศนศึกษาช านาญการพิเศษ**

้ฝ่ายนวัตกรรมสื่อการศึกษา สำนักวิทยบริการและเทคโนโลยีสารสนเทศ **มหาวิทยาลัยเทคโนโลยีราชมงคลธัญบุรี**

ฝ่ายนวัตกรรมสื่อการศึกษา สำนักวิทยบริการและเทคโนโลยีสารสนเทศ มหาวิทยาลัย เทคโนโลยีราชมงคลธัญบุรี มีภารกิจและหน้าที่หลัก คือ เป็นหน่วยงานสายสนับสนุน ซึ่งสนับสนุนทั้ง ้ปณิธาน วิสัยทัศน์ พันธกิจ ของหน่วยงานและมหาวิทยาลัย โดยมีการให้บริการทางด้านการผลิตสื่อ เช่น การผลิตสื่อประชาสัมพันธ์ของหน่วยงานต่างๆ ผลิตสื่อทางการศึกษา ผลิตสื่อกราฟิก ผลิตสื่อเสียง ผลิต ้สื่อคอมพิวเตอร์ ผลิตสื่อภาพนิ่ง ภาพเคลื่อนไหว สำหรับการให้บริการผลิตสื่อวีดิทัศน์การศึกษา เป็น ส่วนหนึ่งของการให้บริการ

การจัดท าคู่มือปฏิบัติงานเรื่องการผลิตสื่อวีดิทัศน์การสอนด้วยระบบสตูดิโอเสมือนจริง (Virtual Studio) โปรแกรม TriCaster 410 มีวัตถุประสงค์เพื่อใช้เป็นคู่มือปฏิบัติงานเรื่องการผลิตสื่อวีดิทัศน์การ สอนด้วยระบบสตูดิโอเสมือนจริง (Virtual Studio) โดยใช้โปรแกรม TriCaster 410 เป็นการผลิต วีดิทัศน์การสอนที่นำหลักการระบบสตูดิโอเสมือนจริง (Virtual Studio) ที่สามารถออกแบบฉากตาม เนื้อหาที่นำเสนอได้อย่างสวยงาม ดึงดูดความสนใจของผู้เรียน สามารถนำเสนอเนื้อหาที่หลากหลาย ซึ่ง ขั้นตอนและวิธีการผลิตสื่อวีดิทัศน์นั้นมีขั้นตอนการใช้งานที่ต้องใช้เทคนิควิธีการปฏิบัติงานที่ซับซ้อน ผู้จัดท าคู่มือปฏิบัติงานเรื่องการผลิตสื่อวีดิทัศน์การสอนด้วยระบบสตูดิโอเสมือนจริง (Virtual Studio) โปรแกรม TriCaster 410 ขึ้นมาเพื่อเป็นคู่มือการปฏิบัติงาน โดยได้มีการระบุถึงขั้นตอน รายละเอียดและวิธีการให้บริการผลิตสื่อวีดิทัศน์ของฝ่ายนวัตกรรมสื่อการศึกษา สำนักวิทยบริการและ เทคโนโลยีสารสนเทศ โดยผู้จัดทำคู่มือปฏิบัติงานได้รวบรวมจากความรู้ประสบการณ์ในการทำงานใน การผลิตสื่อวีดิทัศน์ และได้ทำการศึกษาเพิ่มเติมจากแหล่งข้อมูลและสื่อต่างๆ เพื่อให้คู่มือปฏิบัติงาน เล่มนี้สมบูรณ์ที่สุด เนื้อหาสาระและขอบข่ายของคู่มือปฏิบัติงานได้กล่าวถึงขั้นตอนและวิธีการ ปฏิบัติงานให้บริการผลิตสื่อวีดิทัศน์การศึกษา ในการให้บริการทางด้านการผลิตสื่อวีดิทัศน์ส าหรับใช้ เป็นสื่อประกอบสำหรับเป็นสื่อการเรียนการสอน 66 เป็นสื่อที่ใช้การอบรมสัมมนา และประชาสัมพันธ์ กิจกรรมตามภารกิจต่างๆ ของมหาวิทยาลัย

ในการจัดท าคู่มือปฏิบัติงาน เรื่อง การผลิตสื่อวีดิทัศน์การสอนด้วยระบบสตูดิโอเสมือนจริง (Virtual Studio) โปรแกรม TriCaster 410 เล่มนี้ต้องขอขอบคุณ พ่อแม่และครอบครัว ครูอาจารย์ และเจ้าหน้าที่ ที่มีส่วนเกี่ยวข้อง ขอขอบคุณ นายนิติ วิทยาวิโรจน์ ผู้อำนวยการสำนักวิทยบริการและ เทคโนโลยีสารสนเทศ ที่ให้ความอนุเคราะห์ในเรื่องต่างๆ ตลอดจนผู้มีส่วนที่เกี่ยวข้องกับการทำคู่มือ ปฏิบัติงานนี้ทุกท่าน อาจจะมีข้อผิดพลาดหรือข้อมูลขาดตกบกพร่องอยู่บ้าง ดังนั้นหากมีข้อบกพร่อง หรือผิดพลาดประการใด ผู้จัดทำคู่มือปฏิบัติงานขอน้อมรับข้อผิดพลาดและจะทำการปรับปรุงแก้ไขให้ สมบูรณ์ยิ่งขึ้นในโอกาสต่อไป

> นายวันชัย แก้วดี นักวิชาการโสตทัศนศึกษาชำนาญการพิเศษ

**สารบัญ**

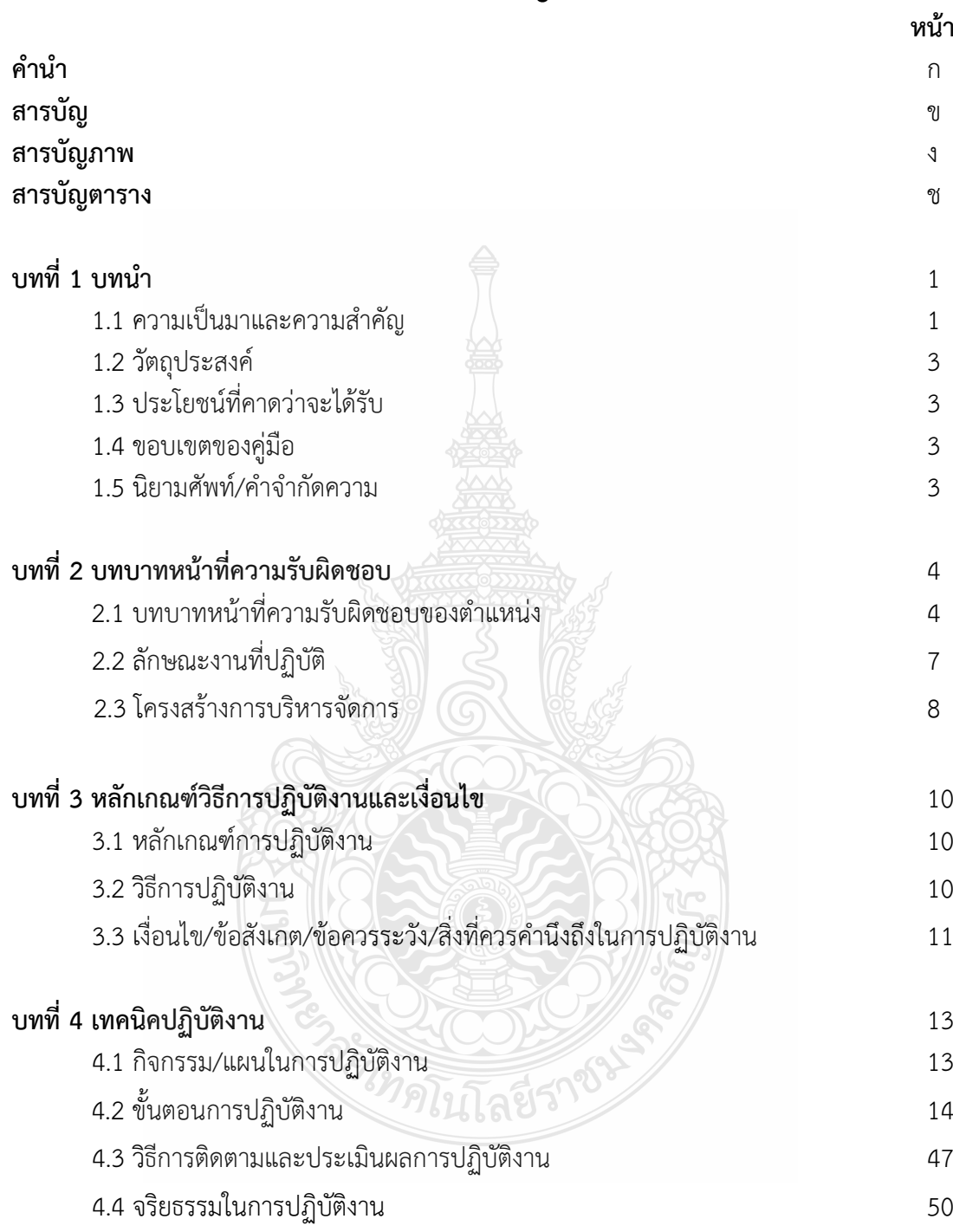

# **สารบัญ(ต่อ)**

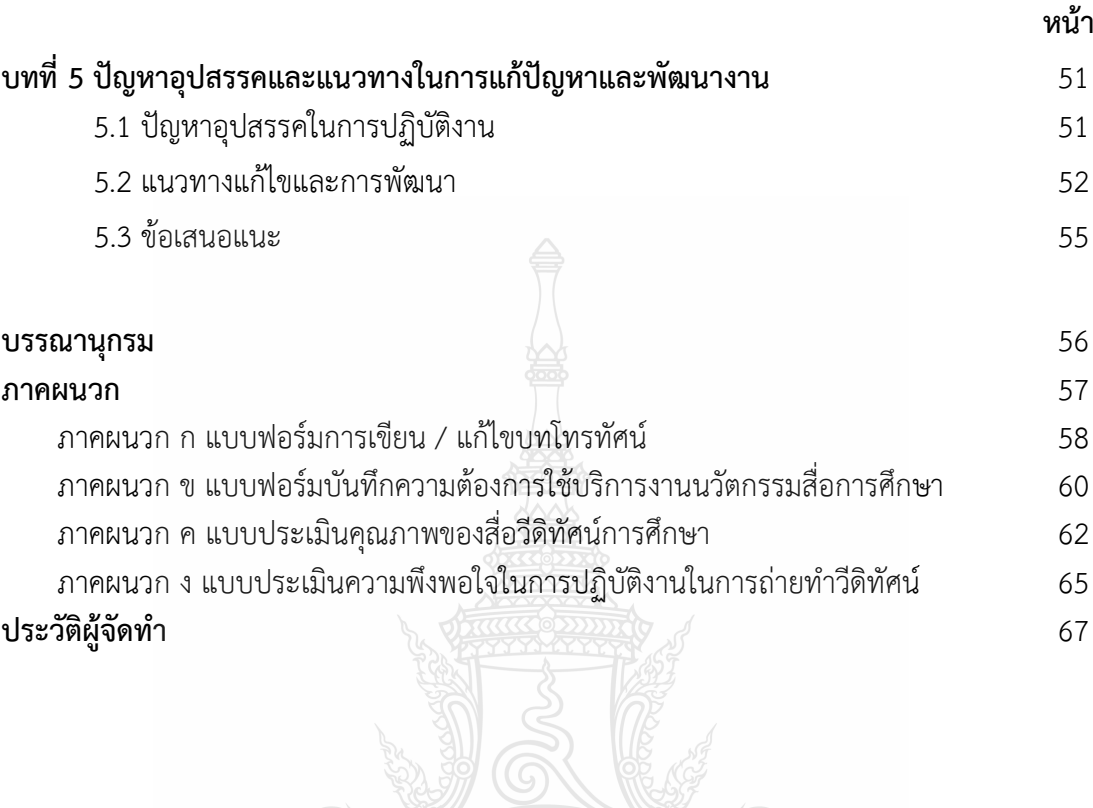

EIMALLTART1902

## **สารบัญภาพ**

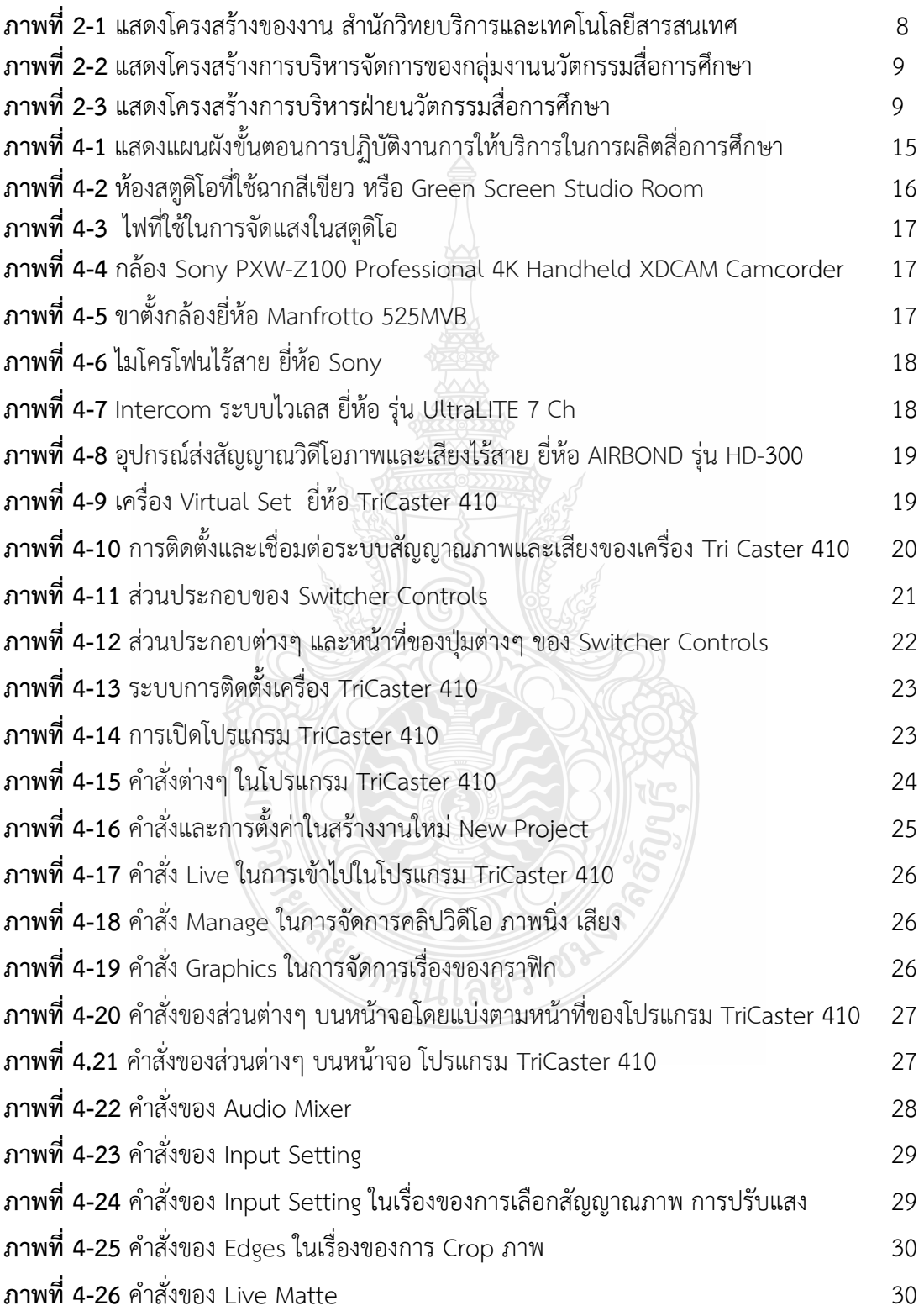

# **สารบัญภาพ(ต่อ)**

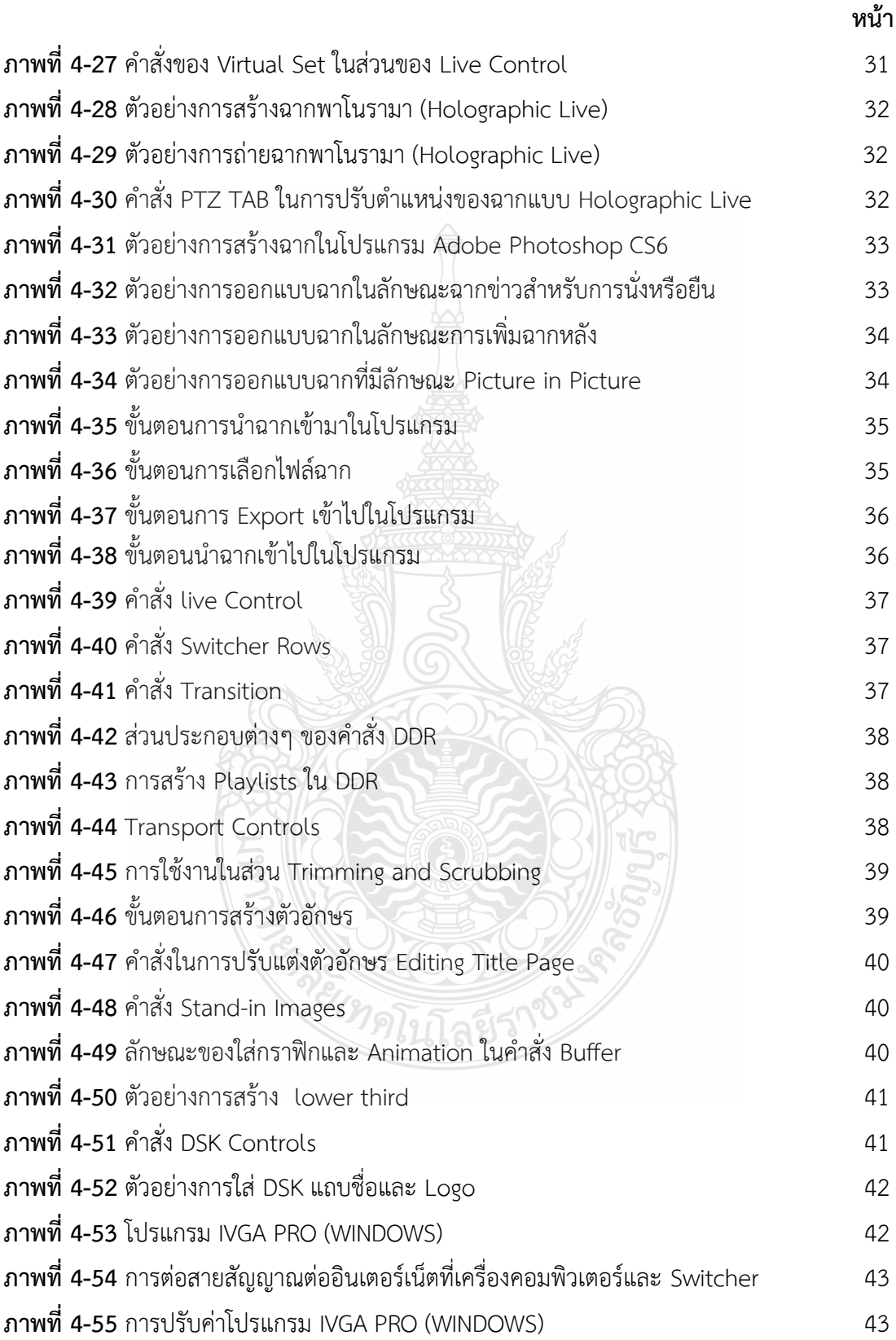

# **สารบัญภาพ(ต่อ)**

 **หน้า**

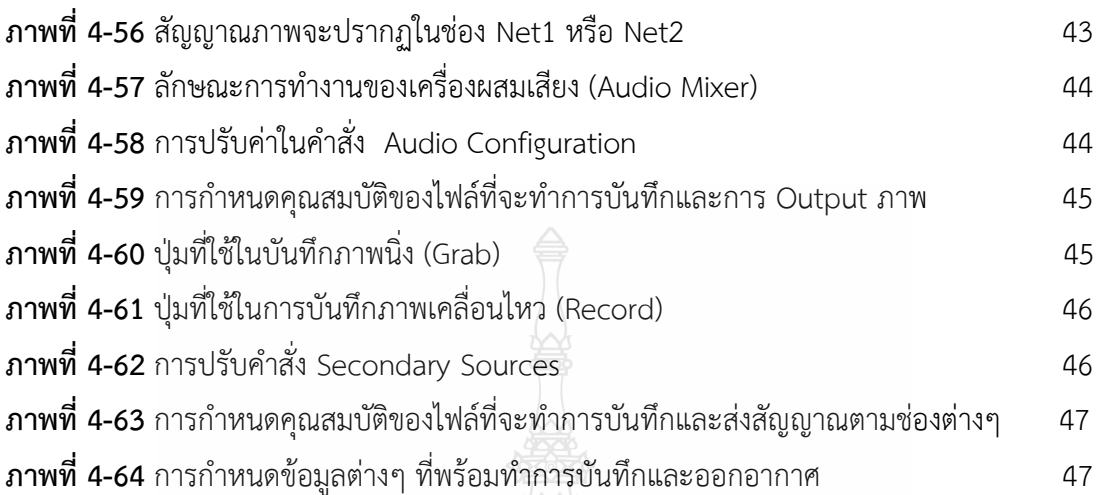

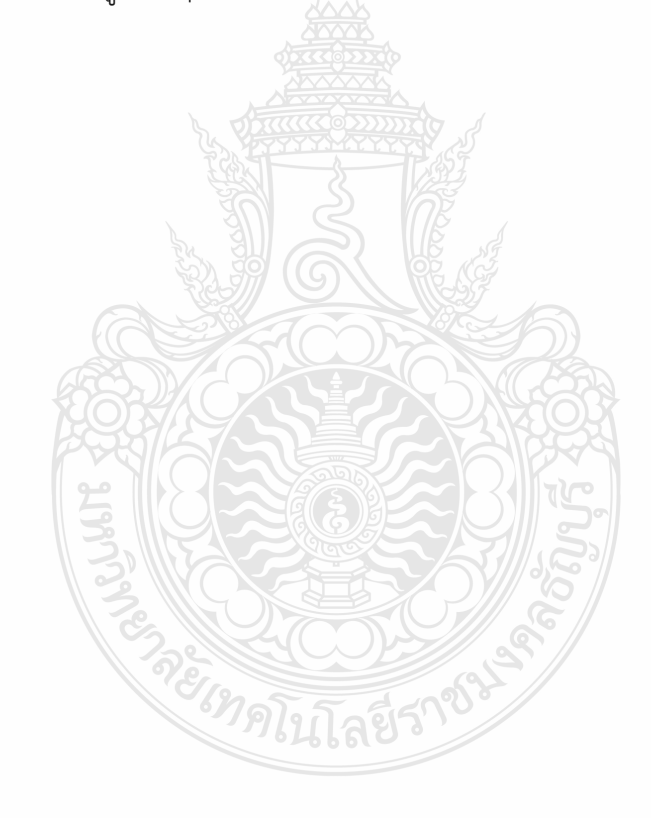

# **สารบัญตาราง**

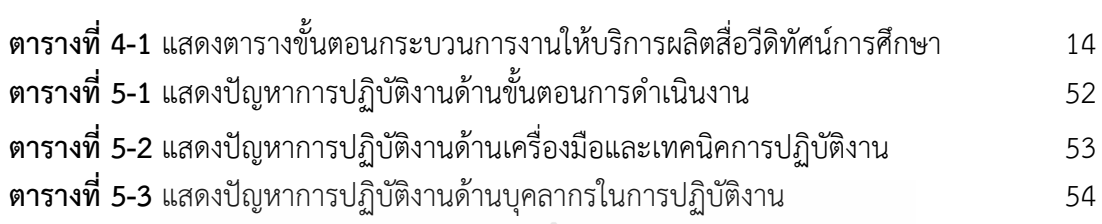

 **หน้า**

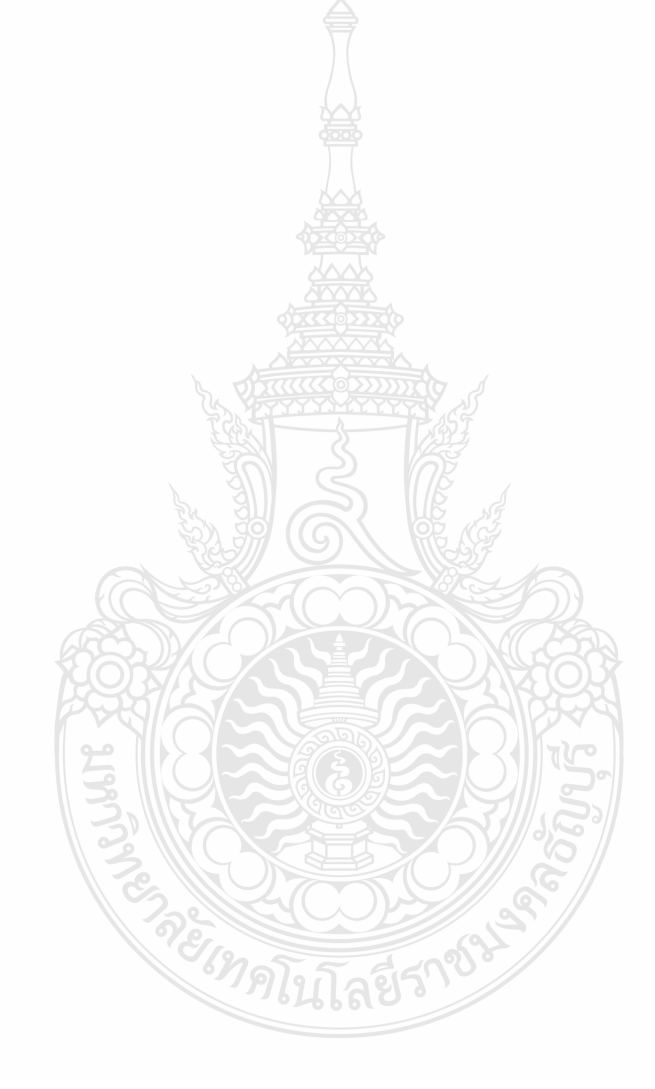

**บทที่ 1 บทน า**

#### **1.1 ความเป็นมาและความส าคัญ**

จากความท้าทายด้านการศึกษาในศตวรรษที่ 21 ในการเตรียมนักศึกษาให้มีพร้อมกับดำรงชีวิต ในศตวรรษที่ 21 เป็นเรื่องส าคัญของกระแสการปรับเปลี่ยนทางสังคมที่เกิดขึ้นในศตวรรษที่ 21 ส่งผล ต่อวิถีของการดำรงชีพของสังคมอย่างทั่วถึง ครจึงต้องมีความตื่นตัวและเตรียมพร้อมในการจัดการ เรียนรู้เพื่อเตรียมความพร้อมให้นักศึกษามีทักษะส่ำหรับการออกไปดำรงชีวิตในโลกในศตวรรษที่ 21 ที่ เปลี่ยนไปจากศตวรรษที่ 20 และ 19 โดยทักษะแห่งศตวรรษที่ 21 ที่ส าคัญที่สุด คือ ทักษะการเรียนรู้ (Learning Skill) ส่งผลให้มีการเปลี่ยนแปลง การจัดการเรียนรู้เพื่อให้เด็กในศตวรรษที่ 21 นี้ มี ความรู้ ความสามารถ และทักษะจำเป็น ซึ่งเป็นผลจากการปฏิรูปเปลี่ยนแปลงรูปแบบการจัดการเรียน การสอน ตลอดจนการเตรียมความพร้อมด้านต่างๆ (วิจารณ์ พานิช, 2555 : 29)

สื่อวีดิทัศน์เพื่อการศึกษา เป็นอีกสื่อหนึ่งที่ช่วยในการจัดการเรียนการสอน ได้มีนักวิชาการ ได้กล่าวถึงประโยชน์ของสื่อวีดิทัศน์ไว้ เช่น วชิระ อินทร์อุดม (2539)ได้กล่าวถึงประโยชน์ของสื่อวีดิทัศน์ เพื่อการศึกษาไว้ว่า ท าให้นักศึกษาสามารถได้เห็นภาพ และได้ยินเสียงไปพร้อม ๆ กัน สามารถเข้าใน กระบวนการที่ซับซ้อนได้โดยอาศัยศักยภาพของเครื่องมือ สื่อวีดิทัศน์สามารถแสดงกระบวนการที่มี ้ ความต่อเนื่องมีลำดับขั้นตอนได้ในเวลาที่ต้องการ โดยอาศัยเทคนิคการถ่ายทำและเทคนิคการตัดต่อ และใช้เป็นแหล่งสำหรับให้ผู้เรียนได้ศึกษาค้นคว้าด้วยตนเองโดยการทำห้องสมุดวีดิทัศน์ ใช้ในการ ฝึกอบรมผู้สอนด้วยการ ซึ่งสื่อวีดิทัศน์ในปัจจุบันได้มีการพัฒนาอย่างต่อเนื่อง ทั้งในเรื่องของคุณภาพ และเทคนิคการนำเสนอ จึงทำให้สื่อวีดิทัศน์ เป็นสื่อที่สามารถนำมาใช้ในการสอนได้เป็นอย่างดี

ส านักวิทยบริการและเทคโนโลยีสารสนเทศ มหาวิทยาลัยเทคโนโลยีราชมงคลธัญบุรี นับเป็น หน่วยงานที่มีภารกิจการให้บริการที่ใช้เทคโนโลยีสารสนเทศเป็นพื้นฐาน (e-Services) ที่ทันสมัยและ เป็นสากล ดำเนินการจัดหา ผลิตและพัฒนาทรัพยากรสารนิเทศเพื่อการเรียนร้ตามความต้องการของ ผู้ใช้บริการ พัฒนาและจัดหาระบบงาน ฐานข้อมูลต่างๆ ที่ช่วยสนับสนุนการเรียนการสอน การบริหาร จัดการ ผลิตสื่อการศึกษาและพัฒนาการจัดการศึกษาออนไลน์ สนับสนุนและสร้างผลงานวิจัย สิ่งประดิษฐ์นวัตกรรมที่เป็นประโยชน์ต่องานด้านระบบสารสนเทศ สำนักวิทยบริการและเทคโนโลยี สารสนเทศ ได้แบ่งโครงสร้างการบริหารงานออกเป็น 5 กลุ่มงาน ประกอบไปด้วย สำนักงาน ผู้อำนวยการ กลุ่มพัฒนาทรัพยากรสารนิเทศ กลุ่มบริการสารสนเทศ กลุ่มเทคโนโลยีและระบบ สารสนเทศ กลุ่มงานนวัตกรรมสื่อการศึกษา และศูนย์นวัตกรรมและความรู้ ([RMUTT Innovation &](https://www.facebook.com/profile.php?id=458761271297469&ref=br_rs)  [Knowledge Center](https://www.facebook.com/profile.php?id=458761271297469&ref=br_rs)) (ส านักวิทยบริการและเทคโนโลยีสารสนเทศ, 2562 : 2)

ฝ่ายนวัตกรรมสื่อการศึกษา เป็นอีกฝ่ายหนึ่งในกลุ่มนวัตกรรมสื่อการศึกษา มีภารกิจและหน้าที่ หลักคือสนับสนุนทั้งปณิธาน วิสัยทัศน์ พันธกิจของหน่วยงานและมหาวิทยาลัย โดยมีการให้บริการ การ ผลิตสื่อในรูปแบบต่างๆ เช่น สื่อวีดิทัศน์แนะนำประชาสัมพันธ์ ผลิตสื่อการศึกษา ผลิตสื่อกราฟิก ผลิตสื่อเสียง ผลิตสื่อภาพนิ่ง ผลิตสื่อ e-Learning รวมทั้งการให้ บริการสื่อโสตทัศนูปกรณ์ต่างๆ ห้องปฏิบัติการทางด้านโทรทัศน์ ห้องบันทึกเสียง สำหรับการผลิตสื่อวีดิทัศน์เป็นส่วนหนึ่งของการ บริการ วัตถุประสงค์เพื่อใช้เป็นสื่อการเรียนการสอนหรือสื่อประชาสัมพันธ์ต่างๆ ในการผลิตสื่อการสอน นั้นจะใช้กระบวนการผลิต 4 ขั้นตอนใหญ่ๆ หรือหลัก 4P คือ ขั้นตอนก่อนการถ่ายทำ (Pre-Production) เป็นขั้นตอนการเตรียมการก่อนการผลิต ในเรื่องของการประชุมวางแผนการถ่ายทำ การศึกษาค้นคว้าหาข้อมูล การทำบทโทรทัศน์ การทำ Story Broad คัดเลือกตัวแสดง กำหนด รูปแบบการถ่ายทำ การเตรียมอุปกรณ์ถ่ายทำ ประสานงานการถ่ายทำ กำหนดตารางงาน ระยะเวลา การผลิต กำหนดงบประมาณ การส่งมอบงาน ขั้นตอนในการวางแผนก่อนการผลิต 2.ขั้นตอนการถ่าย ทำ (Production) คือ กระบวนการถ่ายบันทึกสัญญาภาพและเสียง เพื่อให้ได้ Footage สำหรับการ ผลิตวีดิทัศน์ 3. ขั้นตอนหลังการถ่ายทำ (Pro-Production) คือ กระบวนการตัดต่อภาพและเสียงการ ประเมินคุณภาพ สื่อวีดิทัศน์รวมไปถึงการจัดทำเนื้อหา รายการหลังการตัดต่อเสร็จสมบูรณ์ ให้สามารถ บันทึกอยู่ในสื่อวีดิทัศน์ชนิดต่างๆ เพื่อการเผยแพร่ 4.ขั้นตอนการนำเสนอและเผยแพร่ผลงาน (Presentation) ระดับของการนำเสนอและเผยแพร่ผลงานสามารถแบ่งออก เป็น 2 ระดับคือ การ เผยแพร่ภายในองค์กร ในเรื่องการนำเสนอ ในการสัมมนา การฝึกอบรม และการเผยแพร่สู่สาธารณะ เช่น การเผยแพร่ผ่านอินเตอร์เน็ต เว็บไซต์ และบน อุปกรณ์มือถือต่าง ๆ (บรรพต สร้อยศรี, 2559 : 2) จากความสำคัญและประโยชน์ของสื่อวีดิทัศน์เพื่อการศึกษา ที่จะนำไปพัฒนารูปแบบการ จัดการเรียนการสอนให้สอนคล้องกับการจัดการศึกษาในศตวรรษที่ 21 จึงได้คู่มือปฏิบัติงานเรื่องการ ผลิตสื่อวีดิทัศน์การสอนด้วยระบบสตูดิโอเสมือนจริง (Virtual Studio) โปรแกรม TriCaster 410 ซึ่งในคู่มือปฏิบัติงานเล่มนี้จะนำเสนอกระบวนการผลิตสื่อการศึกษา และขั้นตอนการตัดต่อ ด้วยใช้ ระบบสตูดิโอเสมือนจริง (Virtual Studio) เข้ามามีส่วนร่วมกับการผลิตสื่อวีดิทัศน์ ซึ่งหลักเกณฑ์และ ขั้นตอนหรือกระบวนการ สำหรับการผลิตสื่อวีดิทัศน์การศึกษาโดยใช้โปรแกรม TriCaster 410 ซึ่งผู้ปฏิบัติงานจำเป็นที่จะต้องทราบถึงคุณสมบัติเฉพาะทางเทคนิคข้อกำหนดต่างๆ หลักการและวิธีการ ซึ่งจะมีคุณสมบัติเฉพาะทางเทคนิค ข้อกำหนดหลักการและวิธีการการทำงานไม่เหมือนกัน ดังนั้น ผู้ปฏิบัติงานที่มีหน้าที่เกี่ยวข้อง จึงจำเป็นที่จะต้องศึกษาและมีแนวปฏิบัติที่เป็นมาตรฐานหรือถือปฏิบัติ เป็นไปในแนวทางเดียวกัน เพื่อให้การบริการผลิตสื่อการศึกษามีคุณภาพเกิดประสิทธิภาพและประโยชน์ ี่สูงสุดต่อบุคคลากร หน่วยงานหรือมหาวิทยาลัยต่อไป จากความเป็นมาและความสำคัญดังกล่าว จึงได้

ท าโปรแกรม TriCaster 410 ขึ้นมา

#### **1.2 วัตถุประสงค์**

เพื่อเป็นคู่มือปฏิบัติงานเรื่องการผลิตสื่อวีดิทัศน์การสอนด้วยระบบสตูดิโอเสมือนจริง (Virtual Studio) โปรแกรม TriCaster 410 ฝ่ายนวัตกรรมสื่อการศึกษา สำนักวิทยบริการและเทคโนโลยี สารสนเทศ มหาวิทยาลัยเทคโนโลยีราชมงคลธัญบุรีให้มีมาตรฐานและถือปฏิบัติในแนวทางเดียวกัน

#### **1.3 ประโยชน์ที่คาดว่าจะได้รับ**

ได้คู่มือปฏิบัติงานการผลิตสื่อวีดิทัศน์การสอนด้วยระบบสตูดิโอเสมือนจริง (Virtual Studio) โปรแกรม TriCaster 410 ของฝ่ายนวัตกรรมสื่อการศึกษา สำนักวิทยบริการและเทคโนโลยีสารสนเทศ มหาวิทยาลัยเทคโนโลยีราชมงคลธัญบุรี ให้มีมาตรฐานและถือปฏิบัติในแนวทางเดียวกัน และเผยแพร่ ให้กับบุคคลที่สนใจในการผลิตสื่อการศึกษานี้

#### **1.4 ขอบเขตของคู่มือ**

การปฏิบัติงานนี้ครอบคลุมขั้นตอนการให้บริการ ตั้งแต่กระบวนงานเริ่มต้นในขั้นตอนการ ขอรับการบริการจนถึงกระบวนการสิ้นสุดของการผลิตสื่อวีดิทัศน์การศึกษา โดยใช้ระบบสตดิโอเสมือน จริง (Virtual Studio) โปรแกรม TriCaster 410 และในขั้นตอนการประเมินคุณภาพการบริการของ เจ้าหน้าที่ผู้ปฏิบัติงานและผู้ขอรับบริการ ทั้งจากหน่วยงานภายในและภายนอกมหาวิทยาลัยเทคโนโลยี ราชมงคลธัญบุรี เมื่อมีคำร้องขอในการขอรับบริการผลิตสื่อวีดิทัศน์การศึกษา

#### 1.5 นิยามศัพท์/คำจำกัดความ

 **เจ้าหน้าที่** หมายถึง เจ้าหน้าที่ที่รับผิดชอบในการผลิตสื่อวีดิทัศน์การศึกษา **ผู้อำนวยการ** หมายถึง ผู้อำนวยการสำนักวิทยบริการและเทคโนโลยีสารสนเทศ

มหาวิทยาลัยเทคโนโลยีราชมงคลธัญบุรี

**รองผู้อ านวยการ** หมายถึง รองผู้อ านวยการส านักวิทยบริการและเทคโนโลยีสารสนเทศ มหาวิทยาลัยเทคโนโลยีราชมงคลธัญบุรี

**หัวหน้าฝ่าย** หมายถึง หัวหน้าฝ่ายนวัตกรรมสื่อการศึกษา สำนักวิทยบริการและเทคโนโลยี สารสนเทศ

**ผู้ขอรับบริการ** หมายถึง บุคลากรในหน่วยงานภายในหรือภายนอก มหาวิทยาลัยเทคโนโลยี ราชมงคลธัญบุรี

**หนังสือ** หมายถึง หนังสือราชการขอความอนุเคราะห์ในการผลิตสื่อวีดิทัศน์การศึกษา **แบบฟอร์ม** หมายถึง แบบฟอร์มบันทึกการขอใช้บริการผลิตสื่อวีดิทัศน์การศึกษาของฝ่าย นวัตกรรมสื่อการศึกษา

# **บทที่ 2** ึ่งเทบาทหน้าที่ความรับผิดชอบของตำแหน่ง

### **2.1 บทบาทหน้าที่ความรับผิดชอบของต าแหน่ง**

้ฝ่ายนวัตกรรมสื่อการศึกษา กลุ่มงานนวัตกรรมสื่อการศึกษา สังกัดสำนักวิทยบริการและเทคโนโลยี สารสนเทศ มหาวิทยาลัยเทคโนโลยีราชมงคลธัญบุรี เป็นฝ่ายที่จัดตั้งขึ้น เพื่อเป็นผลิตและสนับสนุนการพัฒนา สื่อการเรียนการสอนในรูปแบบต่างๆ เช่น สื่อวีดิทัศน์เพื่อการศึกษาและสื่อเพื่อการประชาสัมพันธ์ของ มหาวิทยาลัย สื่อเสียง งานกราฟิกตามความต้องการของหน่วยงานต่างๆ ทั้งภายในและภายนอกมหาวิทยาลัย เป็นสถานที่ศึกษาดูงานและสถานที่ฝึกงานของนักศึกษาและประชาชนทั่วไปการผลิตสื่อวีดิทัศน์ในโครงการ การศึกษาทางไกลผ่านดาวเทียม

#### 2.1.1 บทบาทหน้าที่ของตำแหน่งตามเกณฑ์มาตรฐานกำหนดตำแหน่ง

มาตรฐานกำหนดตำแหน่งนักวิชาการโสตทัศนศึกษาชำนาญการพิเศษ ของสำนักงาน คณะกรรมการการอุดมศึกษา (ก.พ.อ.กำหนดเมื่อวันที่ 21กันยายน 2553) แก้ไขเพิ่มเติมครั้งที่ 2 วันที่ 1 กรกฎาคม พ.ศ.2554

## **ลักษณะงานที่ปฏิบัติโดยทั่วไป**

ี สายงานนี้ครอบคลุมถึงตำแหน่งต่าง ๆ ที่ปฏิบัติงานโสตทัศนศึกษา ซึ่งมีลักษณะงานที่ปฏิบัติ เกี่ยวกับการรวบรวมข้อมูลทางวิชาการ นำมาดัดแปลงและเผยแพรในรูปแบบของโสตทัศนูปกรณต่างๆ การ เลือกใช้เทคนิคหรืออุปกรณ์ในการสอนการบรรยายการประชุมการฝึกอบรมและนิทรรศการผลการ ปฏิบัติงาน ตามโครงการ และแผนงานของส่วนราชการต่าง ๆ การควบคุมการใช้การจัดหา และการเก็บ รักษา โสตทัศนูปกรณ์ต่างๆ และปฏิบัติหน้าที่อื่นที่เกี่ยวข้อง

### ์ ชื่อตำแหน่งในสายงานและระดับตำแหน่ง

ชื่อตำแหน่งในสายงานและระดับตำแหน่ง ดังนี้ ต าแหน่งนักวิชาการโสตทัศนศึกษา ระดับปฏิบัติการ ตำแหน่งนักวิชาการโสตทัศนศึกษา ระดับชำนาญการ ตำแหน่งนักวิชาการโสตทัศนศึกษา ระดับชำนาญการพิเศษ

### ิ หน้าที่ความรับผิดชอบหลักระดับตำแหน่งชำนาญการพิเศษ

ปฏิบัติงานในฐานะหัวหน้างานหรือเทียบเท่า ซึ่งต้องก ากับ แนะน า ตรวจสอบการปฏิบัติงานของผู้ ้ร่วมปฏิบัติงาน โดยใช้ความรู้ ความสามารถ ประสบการณ์ และความชำนาญงานสูงมากในด้านโสตทัศนศึกษา ปฏิบัติงานที่ต้องตัดสินใจหรือแก้ปัญหาที่ยากมาก และปฏิบัติงานอื่นตามที่ได้รับมอบหมาย หรือ

 ปฏิบัติงานในฐานะผู้ปฏิบัติงานที่มีประสบการณ์ โดยใช้ความรู้ ความสามารถ ประสบการณ์ และ ความช านาญงานสูงมากในด้านโสตทัศนศึกษา ปฏิบัติงานที่ต้องตัดสินใจหรือแก้ปัญหาที่ยาก และปฏิบัติงานอื่น ตามที่ได้รับมอบหมาย

โดยมีลักษณะงานที่ปฏิบัติด้านต่างๆ ดังนี้

#### **1. ด้านการปฏิบัติการ**

 (1) ควบคุมการใช้อุปกรณ์ประเภทเครื่องเสียง เครื่องฉาย การผลิตวัสดุ อุปกรณ์ที่ใช้ ในการ ้จัดแสดงหรือบรรยาย เพื่อให้การแสดงหรือบรรยายที่ต้องอาศัยเครื่องเสียงหรือเครื่องฉาย ดำเนินไปโดยความ เรียบร้อย และเกิดความเหมาะสม

(2) ควบคุม ดูแล ตรวจทาน แปล เขียน เรียบเรียง คำบรรยายภาพ คำบรรยายแผนภูมิ บท รายการวิทยุ ภาพยนตร์ หรือโทรทัศน์การแปลความหมายสถิติข้อมูลต่างๆ และการนำเสนอสถิติ ข้อมูลตาม หลักวิชาโสตทัศนศึกษา เพื่อเผยแพร่ความรู้ หรือข้อมูลอันเป็นประโยชน์ในด้านต่างๆ

(3) ควบคุมการจัดหา ดูแล รักษา ซ่อมแซม เครื่องเสียง เครื่องฉาย ตลอดจนวัสดุอุปกรณ์ ้ต่างๆ ที่ใช้ในการปฏิบัติงาน เพื่อให้สามารถใช้งานได้ดี ประหยัดงบประมาณของหน่วยงาน และ ดำเนินงานได้ อย่างมีประสิทธิภาพ

(4) ศึกษา ค้นคว้า วิเคราะห์ สังเคราะห์ หรือวิจัยด้านวิชาการโสตทัศนศึกษา จัดทำเอกสาร วิชาการ คู'มือเกี่ยวกับงานในความรับผิดชอบ และเผยแพร่ผลงานทางด้านวิชาการโสตทัศนศึกษา เพื่อพัฒนา งานวิชาการ และพัฒนามาตรฐานการปฏิบัติงานให้มีประสิทธิภาพยิ่งขึ้น

(5) ให้บริการวิชาการด้านต่างๆ เช่น การอบรม เผยแพร่ความรู้ความเข้าใจเกี่ยวกับ ่ หลักการและวิธีการของงานวิชาการโสตทัศนศึกษา การให้คำปรึกษา แนะนำ ตอบปัญหาและชี้แจงเรื่องต่างๆ เกี่ยวกับงานในหน้าที่ เพื่อให้สามารถปฏิบัติงานได้อย่างถูกต้อง มีประสิทธิภาพ เข้าร่วมประชุม คณะกรรมการ ต่างๆ ที่ได้รับแต่งตั้ง เพื่อให้ข้อมูลทางวิชาการประกอบการพิจารณาและตัดสินใจ และปฏิบัติหน้าที่อื่นที่ เกี่ยวข้อง

(6) ในฐานะหัวหน้างาน นอกจากอาจปฏิบัติงานตามข้อ (1)-(5) ดังกล่าวข้างต้นแล้ว ต้องทำ หน้าที่กำหนดแผนงาน มอบหมาย ควบคุม ตรวจสอบ ให้คำปรึกษา แนะนำปรับปรุง แก้ไข ติดตามประเมินผล และแก้ไขปัญหาข้อขัดข้องในการปฏิบัติงาน ในหน่วยงานที่รับผิดชอบ เพื่อให้การ ปฏิบัติงานบรรลุตาม เป้าหมายและผลสัมฤทธิ์กำหนด

### **2. ด้านการวางแผน**

ร่วมกำหนดนโยบายและแผนงานของหน่วยงานที่สังกัด วางแผนหรือร่วมวางแผนการทำงาน ิ ตามแผนงานหรือโครงการของหน่วยงาน แก้ไขปัญหาในการปฏิบัติงาน เพื่อให้การดำเนินงานบรรลุตาม เป้าหมายและผลสัมฤทธิ์ที่กำหนด

### **3. ด้านการประสานงาน**

(1) ประสานงานทำงานร่วมกัน โดยมีบทบาทในการให้ความเห็นและคำแนะนำเบื้องต้นแก่ ้ สมาชิกในทีมงาน หรือหน่วยงานอื่น เพื่อให้เกิดความร่วมมือและผลสัมฤทธิ์ตามที่กำหนดไว้

(2) ให้ข้อคิดเห็นหรือคำแนะนำเบื้องต้นแก่สมาชิกในทีมงาน หรือบคคล หรือหน่วยงานที่ เกี่ยวข้อง เพื่อสร้างความเข้าใจและความร่วมมือในการดำเนินงานตามที่ได้รับมอบหมาย

#### **4. ด้านการบริการ**

(1) ให้คำปรึกษา แนะนำ นิเทศ อบรม ถ่ายทอดความรู้ ด้านวิชาการโสตทัศนศึกษา แก่ ผู้ใต้บังคับบัญชา นักศึกษา ผู้รับบริการทั้งภายในและภายนอกหน่วยงาน รวมทั้งตอบปัญหาและชี้แจง เรื่อง ้ต่างๆ เกี่ยวกับงานในหน้าที่ เพื่อให้มีความรู้ความเข้าใจ และสามารถดำเนินงานได้อย่างถูกต้อง

(2) พัฒนาข้อมูล จัดทำเอกสารวิชาการ สื่อเอกสารเผยแพร่ ให้บริการวิชาการด้าน วิชาการ โสตทัศนศึกษาที่ซับซ้อน เพื่อก่อให้เกิดการแลกเปลี่ยนเรียนรู้ที่สอดคล้อง และสนับสนุนภารกิจ ของหน่วยงาน

#### **คุณสมบัติเฉพาะส าหรับต าแหน่ง**

1. มีคุณสมบัติเฉพาะสำหรับตำแหน่งนักวิชาการโสตทัศนศึกษาระดับปฏิบัติการ และ

2. เคยดำรงตำแหน่งประเภทเชี่ยวชาญเฉพาะ ระดับปฏิบัติการ มาแล้วไม่น้อยกว่า 6 ปี ึกำหนดเวลา6 ปี ให้ลดเป็น 4 ปี สำหรับผู้มีคุณสมบัติเฉพาะสำหรับตำแหน่งนักวิชาการ โสตทัศนศึกษา ระดับปฏิบัติการ ข้อ 2

กำหนดเวลา 6 ปี ให้ลดเป็น 2 ปี สำหรับผู้มีคุณสมบัติเฉพาะสำหรับตำแหน่งนักวิชาการ โสตทัศนศึกษา ระดับปฏิบัติการ ข้อ 3

หรือตำแหน่งประเภทอื่นตามหลักเกณฑ์และเงื่อนไขที่ ก.พ.อ. กำหนด และ

 3. ปฏิบัติงานด้านวิชาการโสตทัศนศึกษา หรืองานอื่นที่เกี่ยวข้องซึ่งเหมาะสมกับหน่วยงานที่ รับผิดชอบและลักษณะงานที่ปฏิบัติ มาแล้วไม่น้อยกว่า 1 ปี

#### **ความรู้ความสามารถ ทักษะ และสมรรถนะที่จ าเป็นส าหรับต าแหน่ง**

ความร้ความสามารถ ทักษะ และสมรรถนะที่จำเป็นสำหรับตำแหน่งให้เป็นไปตามที่สภา สถาบันอุดมศึกษากำหนด

### **2.1.2 บทบาทหน้าที่ของต าแหน่งตามที่ได้รับมอบหมาย**

บทบาทหน้าที่ความรับผิดชอบของตำแหน่งของนายวันชัย แก้วดี ตำแหน่งนักวิชาการโสต ทัศนศึกษาชำนาญการพิเศษ หัวหนาฝ่ายนวัตกรรมสื่อการศึกษา กลุ่มงานนวัตกรรมสื่อการศึกษา สำนัก วิทยบริการและเทคโนโลยีสารสนเทศ มหาวิทยาลัยเทคโนโลยีราชมงคลธัญบุรี ตามหน้าที่ที่ได้รับมอบหมาย ดังต่อไปนี้

#### **หน้าที่และความรับผิดชอบ**

#### **1) งานหัวหนาฝ่ายนวัตกรรมสื่อการศึกษา**

(1) วางแผนจัดระบบประเมินผล และพัฒนางานในแผนก ให้มีประสิทธิภาพอย่างต่อเนื่อง

(2) ควบคุม ดูแล การจัดซื้อ/จัดหา การใช้ และการบำรุงรักษา อุปกรณ์ วัสดุ ครุภัณฑ์ ทรัพยากรสารสนเทศ ในแผนก

ราชการ

 (4) ควบคุมดูแลการปฏิบัติงานของบุคลากรในแผนกให้เป็นไปตามระเบียบ และ จรรยาบรรณ ให้มีประสิทธิภาพอย่างต่อเนื่อง

- (5) ควบคุม ดูแล การจัดทำสถิติ และรายงานผลการดำเนินงานของฝ่าย
- (6) ควบคุม ดูแล การบริหารความเสี่ยงของฝ่าย
- (7) ควบคุม ดูแล การจัดการความรูของฝ่าย
- (8) ควบคุม ดูแล การประกันคุณภาพการศึกษาภายในของฝ่าย
- (9) ควบคุม ดูแล การดำเนินงานในฝ่าย
- (10) จัด/ส่งเริมบริการวิชาการทางสังคม
- (11) จัดท าโครงการ แผนปฏิบัติการ แผนปฏิบัติงาน และปฏิทินปฏิบัติงานของฝ่าย
- (12) ส่งเสริมและสนับสนุนการพัฒนาบุคลากรในฝ่าย
- (13) สนับสนุนดำเนินการ งานวิจัยหรือบทความวิชาการ
- (14) งานปฏิบัติงานอื่นๆ ตามที่ไดรับมอบหมาย

#### **2.2 ลักษณะงานที่ปฏิบัติงาน**

ลักษณะงานที่ปฏิบัติงาน นายวันชัย แก้วดี ตำแหน่งนักวิชาการโสตทัศนศึกษาชำนาญการพิเศษ หัว หนาฝ่ายนวัตกรรมสื่อการศึกษา กลุ่มงานนวัตกรรมสื่อการศึกษา ส านักวิทยบริการและเทคโนโลยีสารสนเทศ มหาวิทยาลัยเทคโนโลยีราชมงคลธัญบุรี มีลักษณะงานที่ปฏิบัติดังต่อไปนี้

#### **ลักษณะงานที่ปฏิบัติงาน**

1. วางแผนการดำเนินงาน ดูแลกำกับ ติดตาม มอบหมายงานการดำเนินงาน ภายในฝ่ายนวัตกรรม สื่อการศึกษา

 2. ผลิตสื่อการศึกษา สื่อการประชาสัมพันธ์ และสื่ออื่น ๆ โดยครอบคลุมสื่อกราฟิกโทรทัศน์ รวมทั้ง สื่อกราฟิกอื่น ๆ ที่เกี่ยวข้อง รวมถึงสื่อการเรียนรู้ออนไลน์ และสื่อนวัตกรรมเพื่อการศึกษายุคใหม่

่ 3. ให้บริการถ่ายทำ บันทึกเสียง และตัดต่อเสียงบรรยาย สำหรับวีดิทัศน์และภาพนิ่งโดยสอดคล้อง กับวัตถุประสงค์และใช้ทรัพยากรได้อย่างคุ้มค่าตามรูปแบบการขอความอนุเคราะห์ ครอบคลุมระดับโครงการ หน่วยงาน คณะ มหาวิทยาลัยฯ และหน่วยงานภายนอก รวมถึงบริการถ่ายทำภายนอกสถานที่ (Outdoor) เช่น การเก็บภาพและวิดีโอมุมสูงจาก Drone หรืออุปกรณ์ที่ทดแทนได้เป็นต้น

 4. ให้บริการ การจัดการประชุมและการสัมมนาออนไลน์ (Online Seminar) หรือแบบไฮบริด (Hybrid Online Seminar) ในรูปแบบออนไซต์และออนไลน์รวมถึงการถ่ายทอดสดกิจกรรม (Broadcast Live Events) ครอบคลุมระดับโครงการ หน่วยงาน คณะ และมหาวิทยาลัยฯ ร่วมกับชุดอุปกรณ์การ ถ่ายทอดสดกิจกรรมแบบไฮบริด (Hybrid Broadcast Live Events)

5. ให้บริการ ห้องสตูดิโอ ห้องบันทึกเสียง และสื่อโสตทัศนูปกรณ์ต่าง ๆ สำหรับการถ่ายทำแบบมือ อาชีพ

 6. เผยแพร่และปรับปรุงสื่อการศึกษา สื่อการประชาสัมพันธ์ สื่อการเรียนรู้ออนไลน์ และสื่อ นวัตกรรมให้ทันสมัยและเป็นปัจจุบัน ผ่านช่องทางต่าง ๆ เช่น Website, RMUTT Channel และอื่น ๆ

7. ดูแล ปรับปรุง ตรวจสอบสภาพ จัดเก็บ และซ่อมบำรุง อุปกรณ์เพื่อใช้ในการถ่ายทำให้พร้อมใช้ งานอยู่เสมอ

8. ให้บริการ ให้คำปรึกษา ตอบคำถาม และประสานงานเกี่ยวกับงานด้านการผลิตสื่อโทรทัศน์ ให้กับบุคลากร นักศึกษา และประชาชนทั่วไป

 9. จัดท าคู่มือการปฏิบัติงานและคู่มือการใช้โสตทัศนูปกรณ์ ที่เกี่ยวข้องกับงานนวัตกรรม สื่อการศึกษาต่าง ๆ อย่างเป็นระบบ

10. สรุปสถิติและรายงานผลการด าเนินงานด้านนวัตกรรมสื่อการศึกษา

11. จัดเก็บและเผยแพร่องค์ความรู้ และแนวปฏิบัติด้านนวัตกรรมสื่อการศึกษา

12. วิเคราะห์จัดการความเสี่ยงของงานด้านนวัตกรรมสื่อการศึกษา

 13. พัฒนาทักษะดิจิทัล และเทคโนโลยีสารสนเทศให้กับนักศึกษา บุคลากรและศิษย์เก่าตาม มาตรฐานสากล เช่น IC3, CompTIA , MOS และอื่น ๆ เป็นต้น

14. ส่งเสริมพัฒนาศิษย์เก่าและผู้ประกอบการ SME

15. ปฏิบัติหน้าที่อื่น ตามที่ได้รับมอบหมาย

#### **2.3 โครงสร้างการบริหารจัดการ**

**2.3.1 โครงสร้างการบริหารจัดการของส านักวิทยบริการและเทคโนโลยีสารสนเทศ**

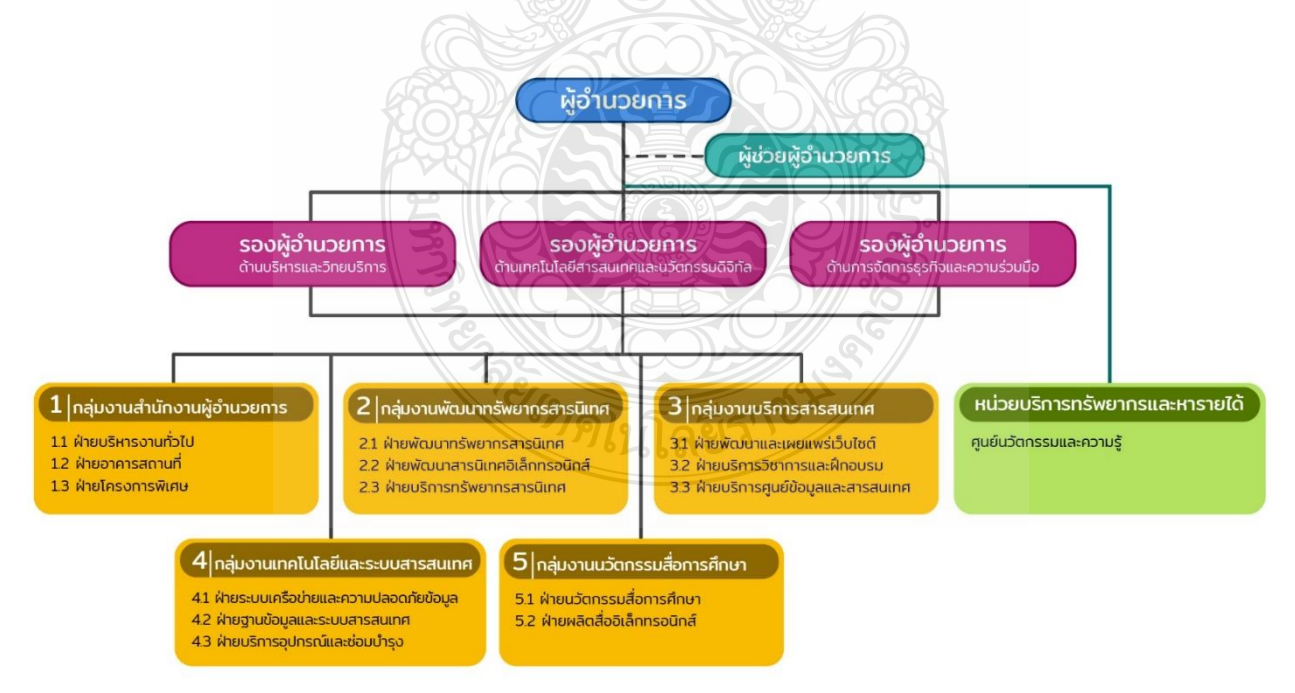

**ภาพที่ 2-1** แสดงโครงสร้างการบริหารจัดการของส านักวิทยบริการและเทคโนโลยีสารสนเทศ

#### **2.3.2 โครงสร้างการบริหารจัดการกลุ่มงานนวัตกรรมสื่อการศึกษา**

โครงสร้างการบริหารจัดการ กลุ่มงานนวัตกรรมสื่อการศึกษา สำนักวิทยบริการและเทคโนโลยี สารสนเทศ มหาวิทยาลัยเทคโนโลยีราชมงคลธัญบุรี

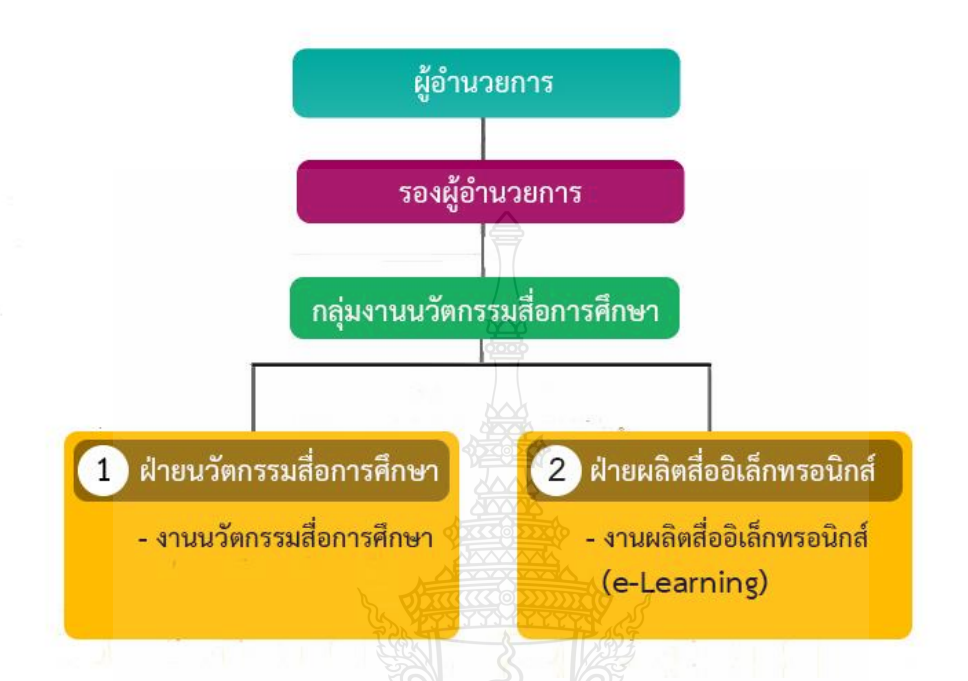

**ภาพที่ 2-2** แสดงโครงสร้างการบริหารจัดการของกลุ่มงานนวัตกรรมสื่อการศึกษา

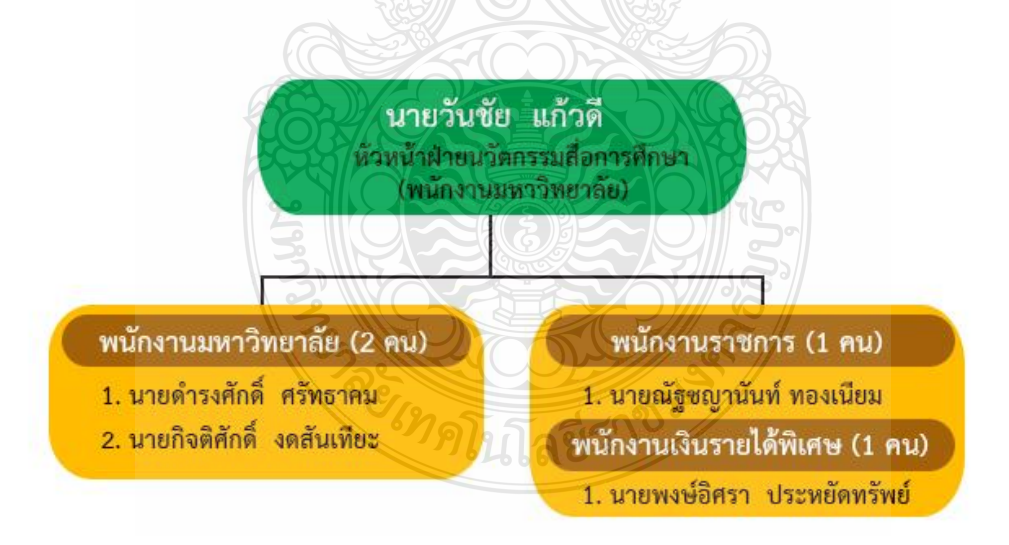

**ภาพที่ 2-3** แสดงโครงสร้างการบริหารจัดการของฝ่ายนวัตกรรมสื่อการศึกษา

## **บทที่ 3 หลักเกณฑ์วิธีการปฏิบัติงานและเงื่อนไข**

 คู่มือปฏิบัติงานเรื่อง การผลิตสื่อวีดิทัศน์การสอนด้วยระบบสตูดิโอเสมือนจริง (Virtual Studio) โปรแกรม TriCaster 410 เป็นคู่มือที่ได้พัฒนาขึ้นเพื่อเป็นแนวทางในการปฏิบัติให้ถูกต้อง โดยมีหลักเกณฑ์ และวิธีการปฏิบัติงาน ตามข้อกำหนดที่เกี่ยวข้องดังนี้

1. พระราชบัญญัติภาพยนตร์และวีดิทัศน์ พ.ศ.2551

#### **3.1 หลักเกณฑ์วิธีการปฏิบัติงาน**

1. พระราชบัญญัติภาพยนตร์และวีดิทัศน์ พ.ศ.2551

 พระราชบัญญัติภาพยนตร์และวีดิทัศน์ พ .ศ. 2551 และมีผลบังคับใช้ตั้งแต่วันที่ 2 มิถุนายน 2551 เพื่อปรับปรุงกฎหมายที่เกี่ยวกับสื่อภาพยนตร์ และวีดิทัศน์เสียใหม่ให้ทันกับความเปลี่ยนแปลงของสังคม และ นอกเหนือจากเหตุผลดังกล่าวแล้ว การตราพระราชบัญญัติภาพยนตร์และวีดิทัศน์ พ .ศ.2551 ยังมีเจตนารมณ์ ที่จะส่งเสริมการประกอบ อุตสาหกรรมภาพยนตร์และวีดิทัศน์ในประเทศให้เติบโตไปพร้อม ๆ กับความ เจริญก้าวหน้าในด้าน อื่น ๆ แต่ขณะเดียวกันก็มุ่งคุ้มครองเด็กและเยาวชนไป นอกจากนี้แล้วการที่รัฐได้เล็งเห็น ถึงความส าคัญของปัญหาการละเมิดลิขสิทธิ์ในงาน อันมีลิขสิทธิ์ประเภทต่าง ๆ ก็นับว่าเป็นเรื่องส าคัญเรื่อง หนึ่ง พระราชบัญญัติภาพยนตร์และวีดิทัศน์ พ .ศ.2551 นี้ได้มีการปรับเปลี่ยนสาระสำคัญไป จากเดิมหลาย ี ประการ อาทิ การตั้งคณะกรรมการภาพยนตร์และวีดิทัศน์แห่งชาติ เพื่อมาทำหน้าที่ กำกับดูแลด้านนโยบาย ซึ่งมี ฯพณฯ นายกรัฐมนตรี เป็นประธาน มีรัฐมนตรีว่าการกระทรวงวัฒนธรรม และรัฐมนตรีว่าการกระทรวง ี การท่องเที่ยวและกีฬาเป็นผู้รักษาการแทน กระทรวงมหาดไทย นอกจากนี้ยังกำหนดให้ใบอนุญาตทุกชนิดมี ้อายุ 5 ปี เพื่อลดภาระแก่ ผู้ประกอบการและเจ้าหน้าที่ แต่ที่สำคัญคือ การเปลี่ยนระบบการตรวจจากระบบ การตรวจพิจารณา (Censor) มาเป็นระบบกำหนดประเภทภาพยนตร์ (Rating) โดยคณะกรรมการพิจารณา ภาพยนตร์ และวีดิทัศน์ที่ประกอบด้วย ผู้ทรงคุณวุฒิทั้งภาครัฐและเอกชนซึ่งถือเป็นนิมิตหมายใหม่ในวงการ ภาพยนตร์ที่สอดคล้องกับความต้องการของสังคมยุคนี้[\(สุรชัย นาควงษ์วาลย์](http://dspace.spu.ac.th/browse?type=author&value=%E0%B8%AA%E0%B8%B8%E0%B8%A3%E0%B8%8A%E0%B8%B1%E0%B8%A2++%E0%B8%99%E0%B8%B2%E0%B8%84%E0%B8%A7%E0%B8%87%E0%B8%A9%E0%B9%8C%E0%B8%A7%E0%B8%B2%E0%B8%A5%E0%B8%A2%E0%B9%8C), 2553 : 129)

#### **3.2 วิธีการปฏิบัติงาน**

คู่มือปฏิบัติงานเรื่อง การผลิตสื่อวีดิทัศน์การสอนด้วยระบบสตูดิโอเสมือนจริง (Virtual Studio) โปรแกรม TriCaster 410 ได้นำหลักการผลิตสื่อโทรทัศน์มาประยุกต์ใช้โดย จะแบ่งการทำงานเป็น 4 ขั้นตอน คือ

1. ขั้นตอนก่อนการถ่ายทำ (Pre-Production) เป็นขั้นตอนการเตรียมการก่อนการผลิต ในเรื่องของ การประชุม วางแผนการถ่ายทำ การศึกษาค้นคว้าหาข้อมูล การทำบทโทรทัศน์ การทำ Story Broad ์ คัดเลือกตัวแสดง กำหนดรูปแบบการถ่ายทำ การเตรียมอุปกรณ์ถ่ายทำ ประสานงานการถ่ายทำ กำหนด ตารางงาน ระยะเวลาการผลิต กำหนดงบประมาณ การส่งมอบงาน

2. ขั้นตอนการถ่ายทำ (Production) คือ กระบวนการถ่ายบันทึกสัญญาภาพและเสียง เพื่อให้ได้ Footage สำหรับการผลิตวีดิทัศน์ สามารถแบ่งการถ่ายทำได้เป็น 2 รูปแบบ คือ การถ่ายทำโดยใช้กล้องตัว เดียว (ENG Camera) และถ่ายทำโดยใช้กล้องหลายตัว (Multi Camera) ซึ่งจะเป็นการถ่ายทำในสตูดิโอ

(Studio Room) หรือจะเป็นการถ่ายทำภาคสนาม (In field) ขึ้นอยู่กับการกำหนดรูปแบบการถ่ายทำ จึงมี ข้อดีและข้อเสียแตกต่างกัน

3. ขั้นตอนหลังการถ่ายทำ (Post-Production) คือ กระบวนการตัดต่อภาพและเสียง ซึ่งจะ ประกอบไปด้วยองค์ประกอบเสริมทางด้านเทคนิคอื่นๆ ด้วย เช่น การใช้เทคนิคพิเศษของภาพ การใส่ เสียงประกอบ Sound FX การแก้ไขภาพและเสียงที่เกิดจากการถ่ายทำ นอกจากนี้ยังรวมไปถึงการจัดทำ เนื้อหารายการหลังการตัดต่อเสร็จสมบูรณ์ให้สามารถบันทึกอยู่ในสื่อวีดิทัศน์ชนิดต่างๆ เพื่อการเผยแพร่

ี่ 4. ขั้นตอนของการนำเสนอ – เผยแพร่ผลงาน (Presentation) ระดับของการนำเสนอและเผยแพร่ ้ ผลงานสามารถแบ่งออกเป็น 2 ระดับ คือ การเผยแพร่ภายในองค์กร ในเรื่องการนำเสนอในการสัมมนา การ ฝึกอบรม และการเผยแพร่สู่สาธารณะ เช่น การเผยแพร่ผ่านอินเตอร์เน็ต เว็บไซต์ และบนอุปกรณ์มือถือ ต่างๆ

#### **3.3 เงื่อนไข/ข้อสังเกต/ข้อควรระวัง/สิ่งที่ควรค านึงถึงในการปฏิบัติงาน**

ในกระบวนการผลิตสื่อวีดิทัศน์การสอนด้วยระบบสตูดิโอเสมือนจริง (Virtual Studio) โปรแกรม TriCaster 410 สิ่งที่ควรคำนึงถึงในการปฏิบัติงาน คือในเรื่องของวางองค์ประกอบภาพและความสมดุลของ นักแสดงและฉากที่ได้สร้างขึ้นมา เพราะในการถ่ายทำจะต้องน้ำฉากมาซ้อนด้านหลัง จึงควรวางองค์ประกอบ ภาพให้มีสัดส่วนที่สมจริง การเพิ่มตัวอักษรจะต้องไม่บังเนื้อหาที่นำเสนอ

#### **การถ่ายท าด้วยระบบสตูดิโอเสมือนจริง (Virtual Studio)**

ในเรื่องของการถ่ายทำตัดต่อซ้อนภาพที่นิยมใช้มากสุดคือสีเขียวแบบ Green Screen และรองลงมา คือสีน้ าเงินแบบ Blue Screen นิยมกันอยู่ 2 ตัวนี้เป็นหลัก และอาจสลับกันใช้ไปมาตามวัตถุประสงค์ แบบถ้า ์ ต้องการเน้นสีเขียว ให้เห็นสีเขียวก็สลับไปใช้ Blue Screen แทน ซึ่งเพื่อการนั้น การจะนำสีอะไรขึ้นฉากมา ี ปรากฏ จึงมีความสำคัญด้วย เพราะถ้าจะใช้ทั้งสีเขียวและสีน้ำเงินในฉากเดียวกันแล้ว จะเป็นอะไรที่วุ่นวาย ทำ ได้ยาก อาจต้องไปเลือกใช้สีอื่นที่ไม่กระทบกับทั้ง 2 สี และคอยระวังสีอื่นๆ ในฉากแทน หรือสลับกันถ่ายทำ ระหว่างแบบสีเขียวกับสีน้ำเงิน แล้วค่อยนำมาต่อกันทีหลัง ซึ่งการกำหนดไปเลย และระวังสีที่จะปรากฏ ้ออกมาบนหน้าจอ แบบให้ฉากหนึ่งๆ เน้นสีใดสีหนึ่งไป ใช้อีกสีทำเป็นสกรีนได้ น่าจะสะดวกในการถ่ายทำตัด ต่อมากกว่า ซึ่งน่าจะเป็นสาเหตุนี้ เราจึงไม่ค่อยเห็นนักแสดงหรือตัวละคร ที่ปรากฏมาบนฉากที่เน้น CG จะใส่ เสื้อผ้า หรือมีรูปลักษณ์ที่เน้นสีทั้งสีเขียวหรือสีน้ำเงินปรากฏออกมาพร้อมกัน แม้แต่ผู้ประกาศข่าว หรือพิธีกร ตามรายการที่น าเสนอเนื้อหาแล้วมีใช้ CG ประกอบในรายการก็เช่นกัน จะพบว่าการแต่งตัวใส่เสื้อผ้าก็จะมาใน ชุดที่ไม่มีสีเขียวหรือสีน้ำเงินปรากฏออกมาเลย หรือถ้ามีสีเขียวก็จะไม่มีสีน้ำเงิน มีสีน้ำเงินก็จะไม่มีสีเขียว ที่ทำ แบบนี้ก็เพื่อความสะดวกในการตัดต่อถ่ายทำ ไม่ให้สีที่ตรงกับตัวสกรีนฉากเบื้องหลังต้องกลายเป็นโปร่งใสแบบ มองทะลุไปได้นั่นเอง

#### **เงื่อนไขของระบบสตูดิโอเสมือนจริง (Virtual Studio)**

1. จำกัดตัวผู้ร่วมรายการไว้ที่ไม่เกินสามคน เนื่องจากทำให้เกิดความซับซ้อนยุ่งยากมากขึ้น ถ้าหากมีผู้ร่วมรายการมากกว่าสามคน ประการแรกจำเป็นต้องใช้ฉากหลังสีเขียวเพิ่มขึ้นและการจัดแสงอาจทำ

ให้บางสิ่งที่ไม่ต้องการปรากฏอยู่ในภาพด้วย ยิ่งมีวัตถุน้อยชิ้นการแยกแยะออกจากพื้นสีเขียวยิ่งทำได้ดีมากขึ้น ด้วย และอันที่จริงแล้วควรจ ากัดผู้ร่วมรายการไม่เกินสองคน

2. ควรใช้กล้องหลายตัว ทำให้ภาพที่ออกมาดูน่าสนใจมากยิ่งขึ้น โดยเฉพาะถ้าเป็นการสนทนา ้ระหว่างคนสองคนควรใช้จำนวนสามกล้อง ก็จะสามารถกระตุ้นความน่าสนใจมากกว่าใช้กล้องเดียว

 3. ยิ่งวางแผนมาก ยิ่งปลอดภัย ถ้าในกรณีที่มีการวางแผนเตรียมการมาดีแล้ว แต่ว่าตัดสินใจ เปลี่ยนแปลงภายหลังจากที่เริ่มต้นการท างานก็ย่อมอาจท าให้เกิดปัญหาตามมาได้

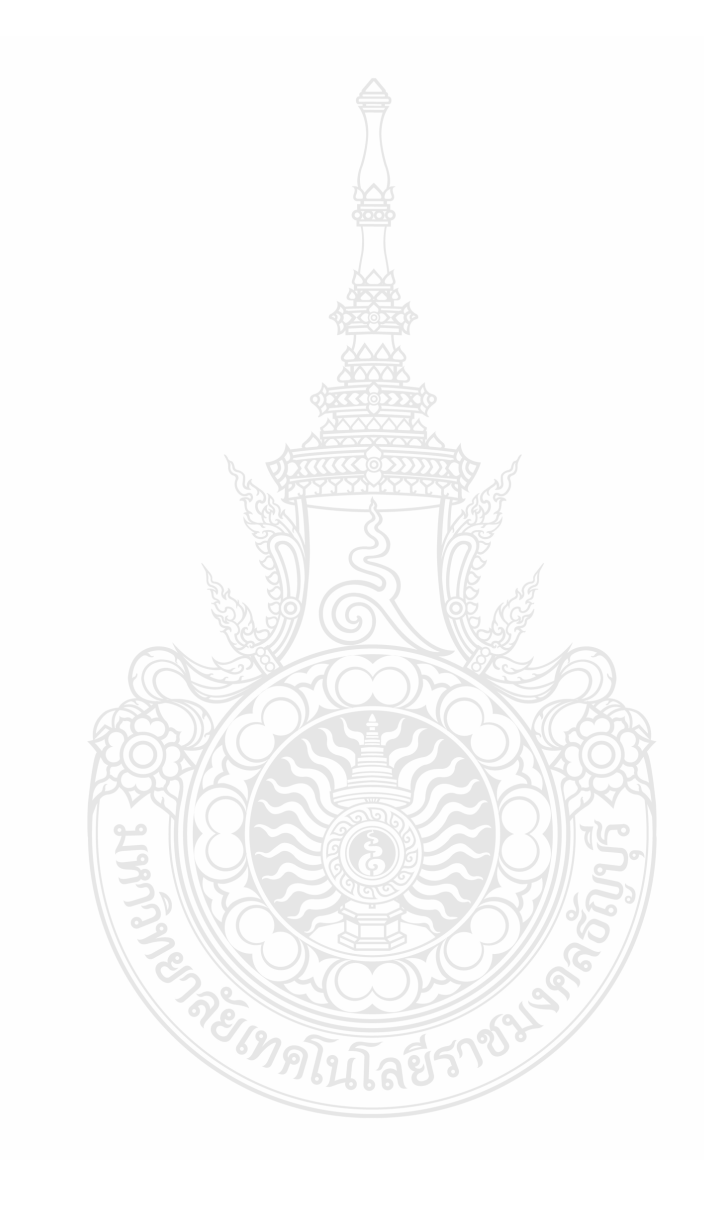

## **บทที่ 4 เทคนิคในการปฏิบัติงาน**

#### **4.1 กิจกรรม/แผนในการปฏิบัติงาน**

คู่มือปฏิบัติงานเรื่อง การผลิตสื่อวีดิทัศน์การสอนด้วยระบบสตูดิโอเสมือนจริง (Virtual Studio) โปรแกรม TriCaster 410 ได้นำหลักการผลิตสื่อโทรทัศน์มาประยุกต์ใช้โดย จะแบ่งการทำงานเป็น 4 ขั้นตอน คือ

1. ขั้นตอนก่อนการถ่ายทำ (Pre-Production) เป็นขั้นตอนการเตรียมการก่อนการผลิต ในเรื่องของ การประชุม วางแผนการถ่ายทำ การศึกษาค้นคว้าหาข้อมูล การทำบทโทรทัศน์ การทำ Story Broad ์ คัดเลือกตัวแสดง กำหนดรูปแบบการถ่ายทำ การเตรียมอุปกรณ์ถ่ายทำ ประสานงานการถ่ายทำ กำหนด ิตารางงาน ระยะเวลาการผลิต กำหนดงบประมาณ การส่งมอบงาน

2. ขั้นตอนการถ่ายทำ (Production) คือ กระบวนการถ่ายบันทึกสัญญาภาพและเสียง เพื่อให้ได้ Footage สำหรับการผลิตวีดิทัศน์ สามารถแบ่งการถ่ายทำได้เป็น 2 รูปแบบ คือ การถ่ายทำโดยใช้กล้องตัว ี เดียว (ENG Camera) และถ่ายทำโดยใช้กล้องหลายตัว (Multi Camera) ซึ่งจะเป็นการถ่ายทำในสตูดิโอ (Studio Room) หรือจะเป็นการถ่ายทำภาคสนาม (In field) — ขึ้นอยู่กับการกำหนดรูปแบบการถ่ายทำ จึงมี ข้อดีและข้อเสียแตกต่างกัน

3. ขั้นตอนหลังการถ่ายทำ (Post-Production) คือ กระบวนการตัดต่อภาพและเสียง ซึ่งจะ ประกอบไปด้วยองค์ประกอบเสริมทางด้านเทคนิคอื่นๆ ด้วย เช่น การใช้เทคนิคพิเศษของภาพ การใส่ เสียงประกอบ Sound FX การแก้ไขภาพและเสียงที่เกิดจากการถ่ายทำ นอกจากนี้ยังรวมไปถึงการจัดทำ เนื้อหารายการหลังการตัดต่อเสร็จสมบูรณ์ให้สามารถบันทึกอยู่ในสื่อวีดิทัศน์ชนิดต่างๆ เพื่อการเผยแพร่

ี 4. ขั้นตอนของการนำเสนอ – เผยแพร่ผลงาน (Presentation) ระดับของการนำเสนอและเผยแพร่ ้ ผลงานสามารถแบ่งออกเป็น 2 ระดับ คือ การเผยแพร่ภายในองค์กร ในเรื่องการนำเสนอในการสัมมนา การ ฝึกอบรม และการเผยแพร่สู่สาธารณะ เช่น การเผยแพร่ผ่านอินเตอร์เน็ต เว็บไซต์ และบนอุปกรณ์มือถือต่าง ๆ

REIMPLUJACITIN

## **4.2 ขั้นตอนการปฏิบัติงาน 4.2.1 ขั้นตอนการปฏิบัติงาน**

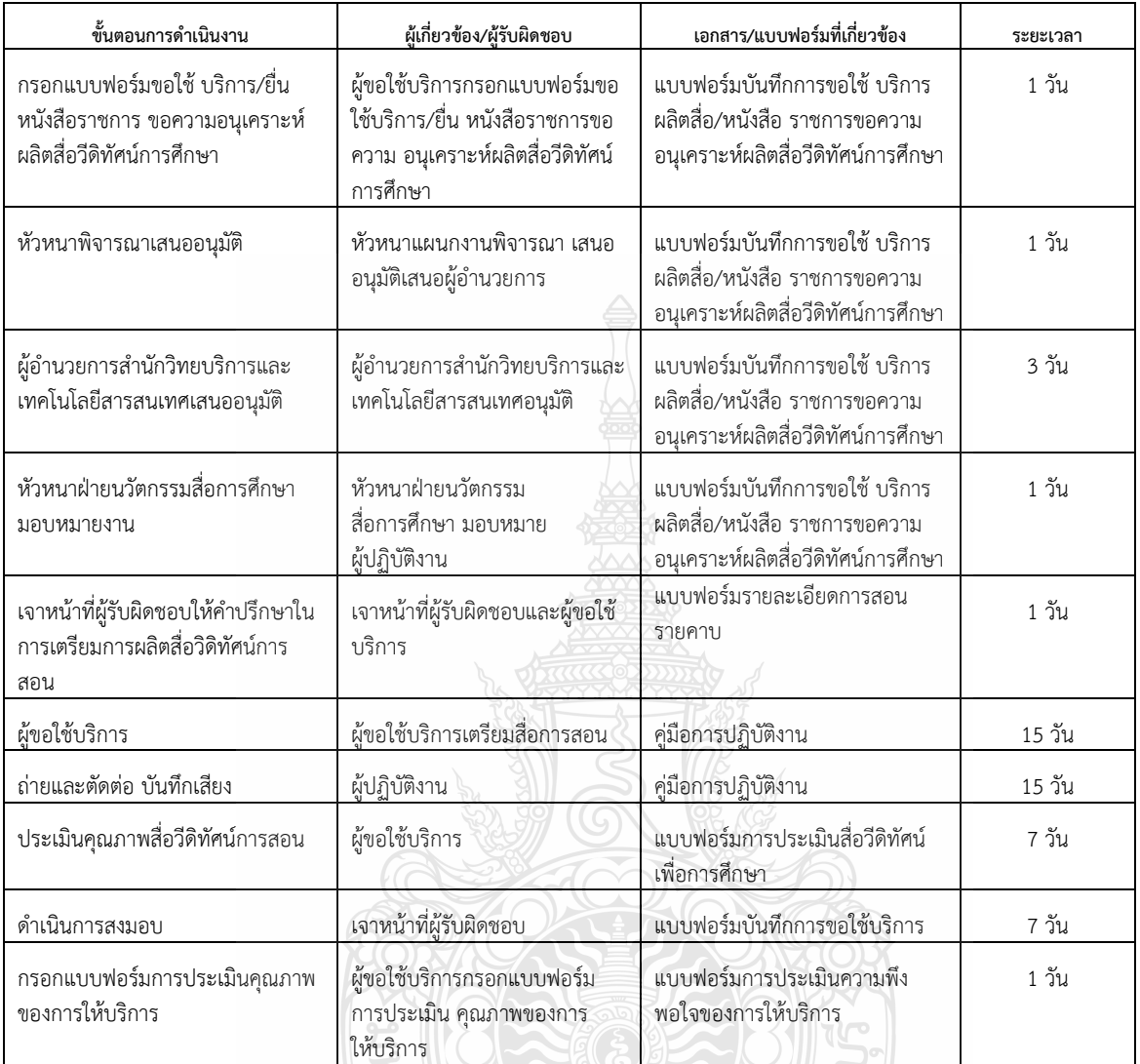

**ตารางที่ 4-1** แสดงตารางขั้นตอนกระบวนการงานให้บริการผลิตสื่อวีดิทัศน์การศึกษา

**ENDERGY MANUFACTION** 

ขั้นตอนการปฏิบัติงานการผลิตสื่อวีดิทัศน์การสอนด้วยระบบสตูดิโอเสมือนจริง (Virtual Studio) โปรแกรม TriCaster 410 สามารถสรุปเป็นขั้นตอนต่างๆ ดังนี้

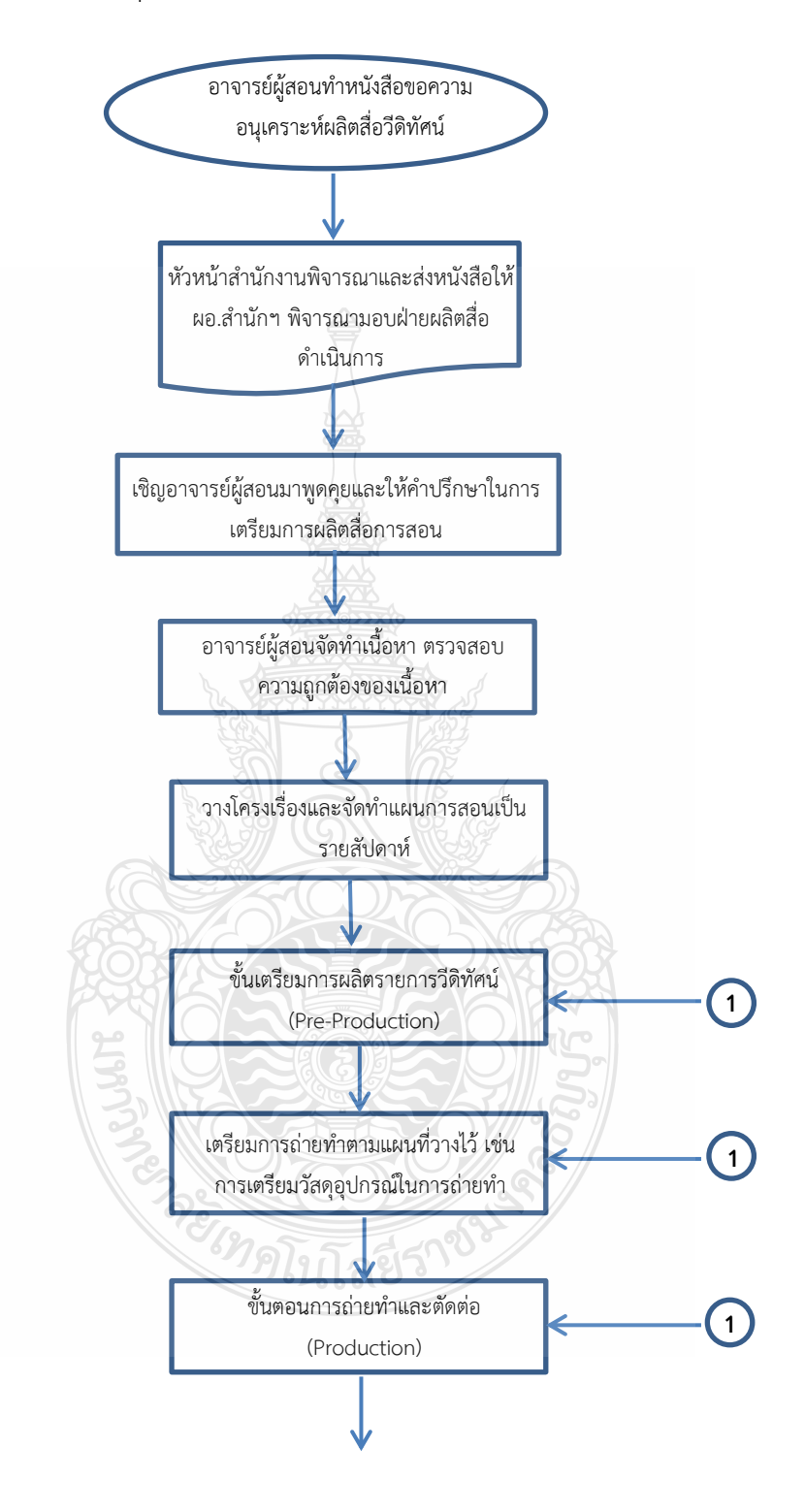

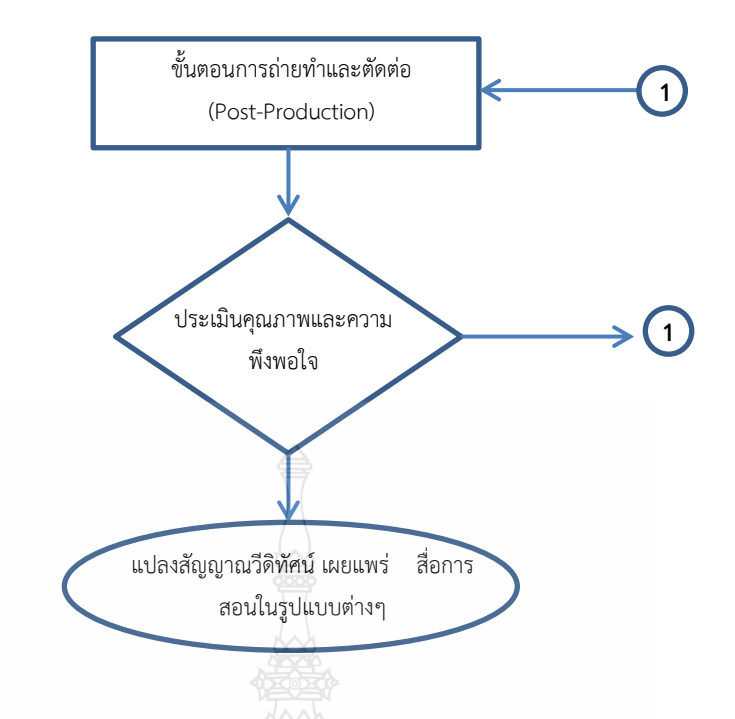

**ภาพที่4-1** แสดงแผนผังขั้นตอนการปฏิบัติงานการให้บริการในการผลิตสื่อการศึกษา

### **4.2.2 เครื่องมือและอุปกรณ์ในการปฏิบัติงาน**

อุปกรณ์ในการถ่ายทำในสตูดิโอ (Virtual Studio) มีลักษณะคล้ายสตูดิโอปกติ หรือ ถ้ามีสตูดิโอ ้อยู่แล้ว เราสามารถพัฒนาห้องสตูดิโอให้เป็น Virtual Studio โดยการทาฉากให้เป็นสีเขียว หรือสามารถนำผ้า สีเขียวมาเป็นฉากก็ได้ และจะต้องมีเครื่อง Switcher ที่ใช้เทคโนโลยีสตูดิโอเสมือนจริง (Virtual Studio) ซึ่ง ห้องสตูดิโอจะมีอุปกรณ์ดังต่อไปนี้

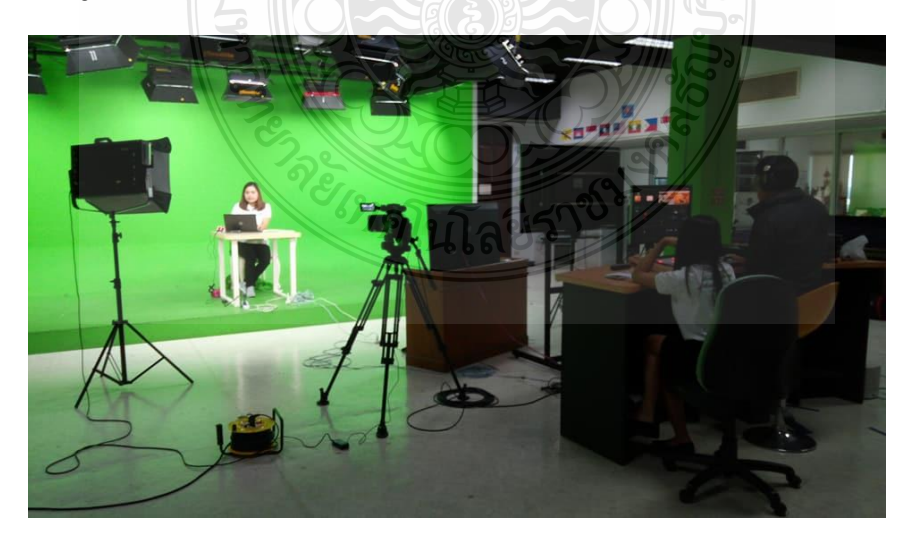

**1. ห้องสตูดิโอ (Green Screen Studio Room)**

**ภาพที่ 4-2** ห้องสตูดิโอที่ใช้ฉากสีเขียว หรือ Green Screen Studio Room

#### **2. ไฟ(Light)**

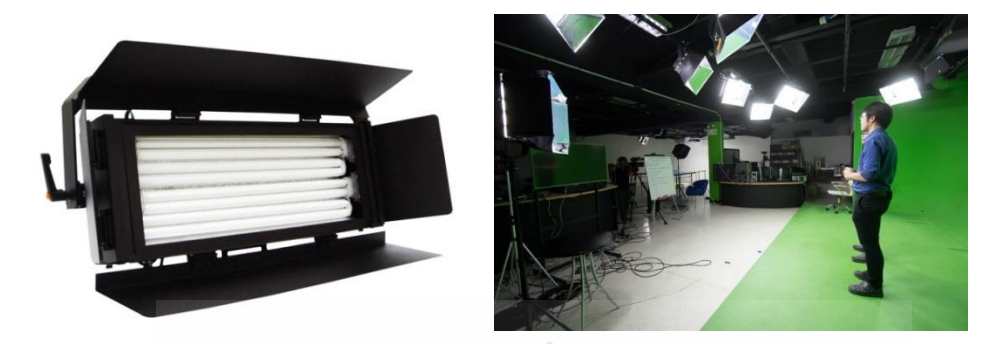

**ภาพที่ 4-3** ไฟที่ใช้ในการจัดแสงในสตูดิโอ

**3. กล้อง Sony PXW-Z100 Professional 4K Handheld XDCAM Camcorder**

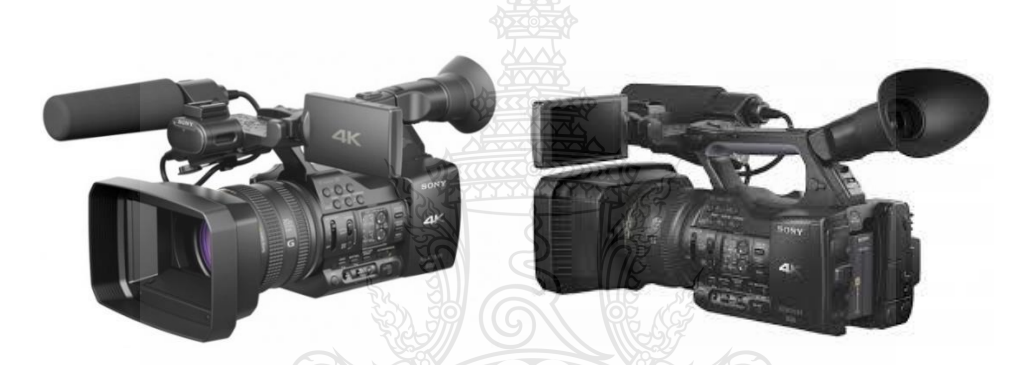

**ภาพที่ 4-4** กล้อง Sony PXW-Z100 Professional 4K Handheld XDCAM Camcorder

**4. ขาตั้งกล้อง** 

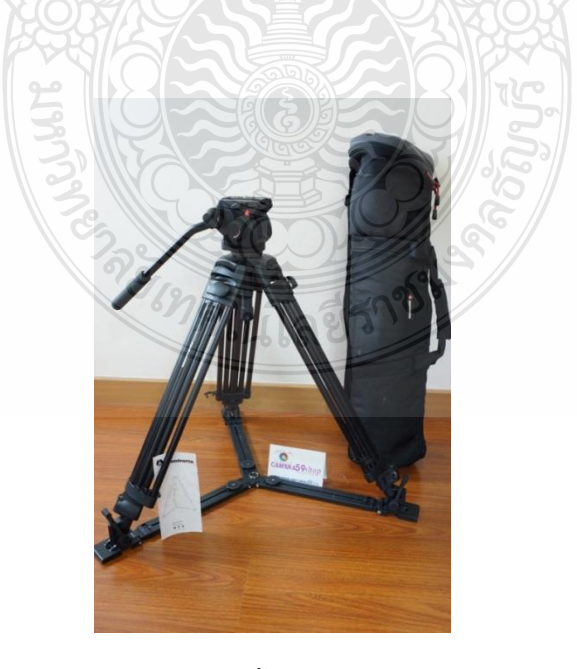

**ภาพที่ 4-5** ขาตั้งกล้องยี่ห้อ Manfrotto 525MVB

**5. ไมโครโฟนไร้สาย Wireless Microphone**

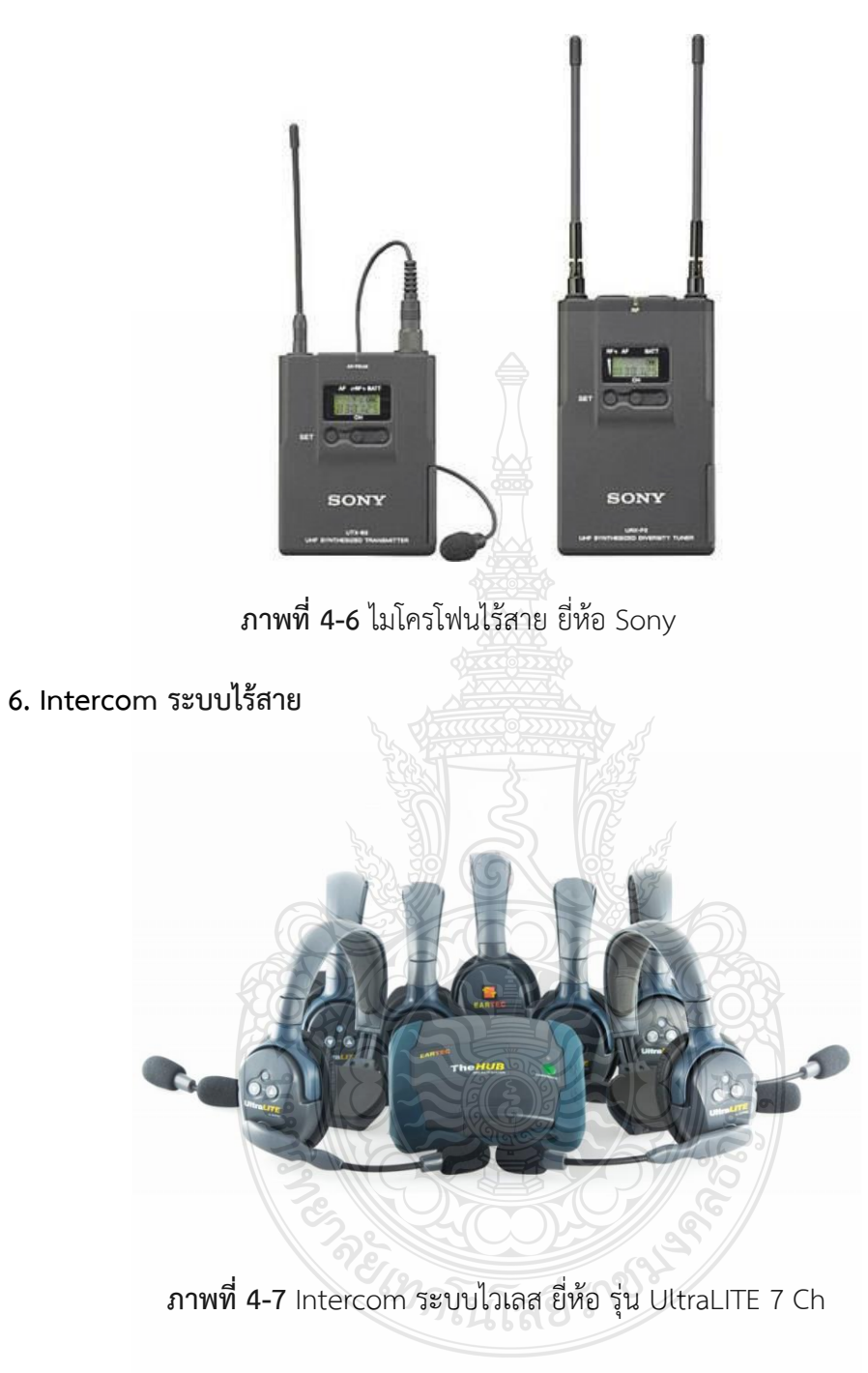

**7. อุปกรณ์ส่งสัญญาณวิดีโอภาพและเสียงไร้สาย**

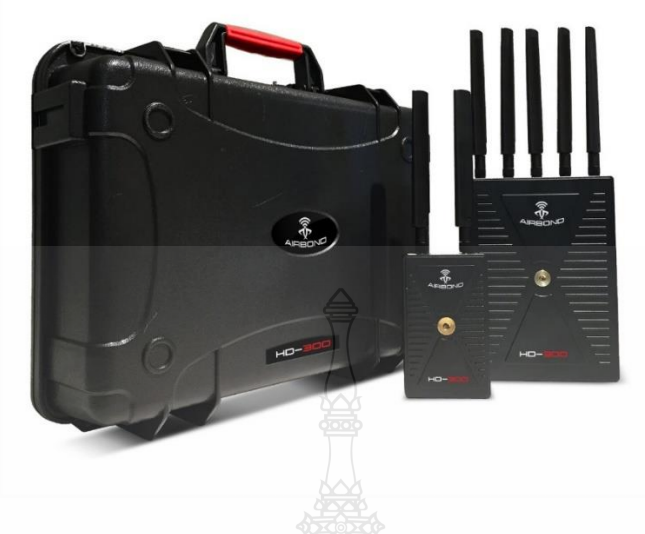

**ภาพที่ 4-8** อุปกรณ์ส่งสัญญาณวิดีโอภาพและเสียงไร้สาย ยี่ห้อ AIRBOND รุ่น HD-300

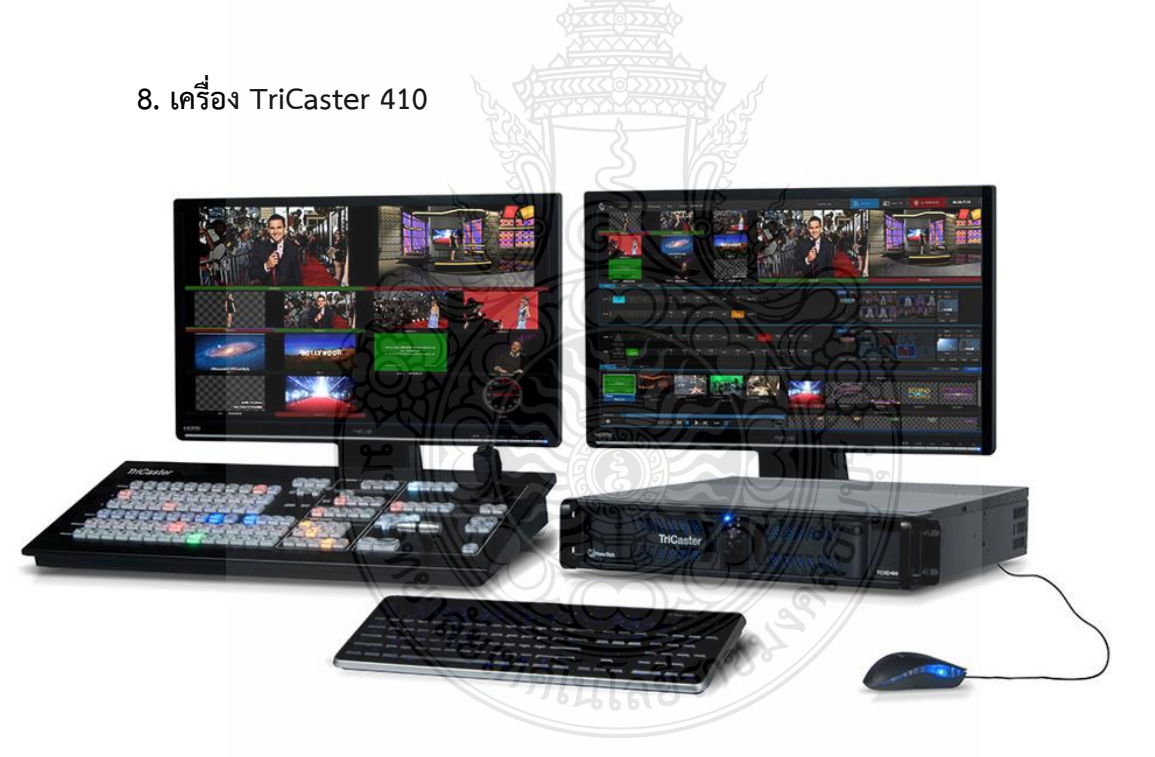

**ภาพที่ 4-9** เครื่อง Virtual Set ยี่ห้อ TriCaster 410

เครื่อง TriCaster 410 เป็นเป็นเครื่องที่ใช้ในการทำ Virtual Set สามารถนำสัญญาณภาพจากกล้อง ี ได้ 4 ตัว สามารถทำ Virtual Set ได้ถึง 4 แบบ มีเครื่องผสมเสียง (Mixer) ตัว สมารถบันทึกภาพได้ทั้ง ภาพนิ่ง (Grab) และภาพวีดิโอ มีระบบสามารถถ่ายทอดออนไลน์ (Media Publishing) ในหลายโปรแกรม เช่น Facebook , Youtube ส่วนประกอบของเครื่อง TriCaster 410 ประกอบด้วย

 1. ระบบคอมพิวเตอร์และโปรแกรม Tri Caster 410 (Hardware and software fail-safe) พร้อม อุปกรณ์คอมพิวเตอร์ เช่น เมาส์ คีย์บอร์ด หูฟัง

2. จอคอมพิวเตอร์ 2 จอ ที่สามารถรับสัญญาณภาพ DVI และ HDMI ได้

3. เครื่องสลับสัญญาณภาพ (SWITCHER CONTROLS)

#### **การติดตั้งและเชื่อมต่อระบบสัญญาณภาพและเสียงของเครื่อง Tri Caster 410 (INPUT**

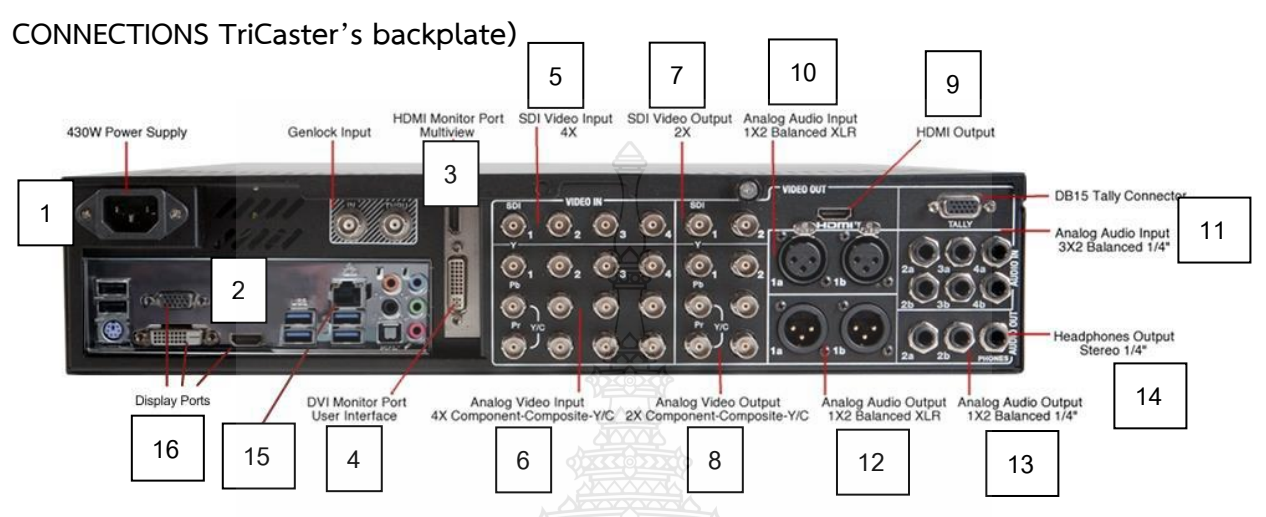

**ภาพที่ 4-10** การติดตั้งและเชื่อมต่อระบบสัญญาณภาพและเสียงของเครื่อง Tri Caster 410

- 1. แหล่งจ่ายไฟ ต่อด้วยสาย AC
- 2. ช่อง USB ไว้สำหรับเชื่อมต่อเมาส์และคีย์บอร์ด หรือต่อเข้ากับอุปกรณ์ต่างๆ ด้วยหัว USB ในการนำ ไฟล์เข้ามาในเครื่อง
- 3. ช่องสัญญาณออกไปที่จอ Monitor ด้วยสาย HDMI
- 4. ช่องสัญญาณออกไปที่จอ Monitor ด้วยสาย DVI
- 5. ช่องต่อสัญญาณภาพเข้า ด้วยสาย SDI
- 6. ช่องต่อสัญญาณภาพเข้าที่เป็น Analog ทั้งสัญญาณที่เป็น Component , Composite ต่อด้วยสาย **BNC**
- 7. ช่องสัญญาณภาพออก (Video Out) ต่อด้วยสาย SDI ไปยังจอโทรทัศน์หรือโปรเจคเตอร์
- 8. ช่องต่อสัญญาณภาพออกที่เป็น Analog ทั้งสัญญาณที่เป็น Component , Composite ต่อด้วยสาย **BNC**
- 9. ช่องสัญญาณภาพออก (Video Out) ต่อด้วยสาย HDMI ไปยังจอโทรทัศน์หรือโปรเจคเตอร์
- 10. ช่องสัญญาณเสียงเข้า (Analog Audio Input) ต่อด้วยสาย XLR ตัวผู้
- 11. ช่องสัญญาณเสียงเข้า (Analog Audio Input) ต่อด้วย*สายโฟน*สเตอริโอ 1/4
- 12. ช่องสัญญาณเสียงออก (Analog Audio Output) ต่อด้วยสาย XLR ตัวเมีย
- 13. ช่องสัญญาณเสียงออก (Analog Audio Output) ต่อด้วย*สายโฟน*สเตอริโอ 1/4
- 14. Headphones Output Stereo ¼
- 15. ช่องที่ใช้ต่อสายสัญญาณอินเตอร์เน็ต
- 16. ช่องต่อสัญญาณภาพด้วยสาย RGB , DVI , HDM

#### **ส่วนประกอบของ Switcher Controls**

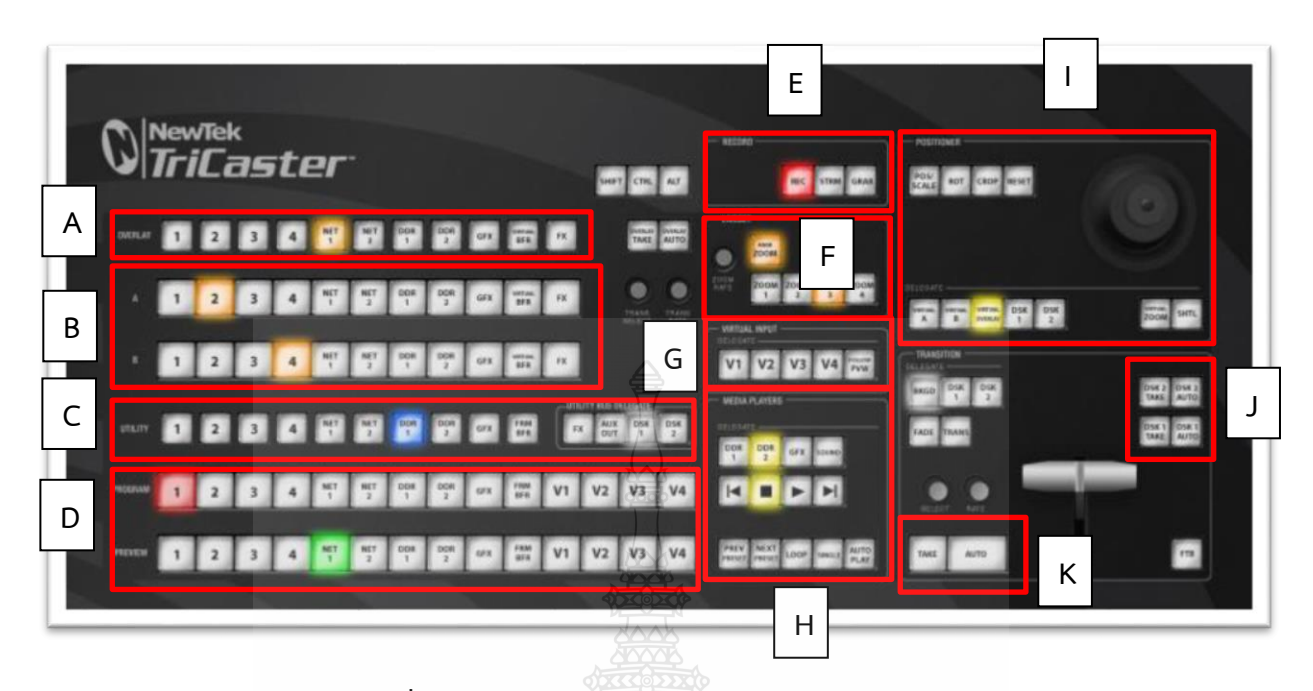

**ภาพที่ 4-11** ส่วนประกอบของ Switcher Controls

- **A** ค าสั่ง Overlay ใช้ในการซ้อนภาพเพิ่มเติมเข้าไปในฉาก Virtual Set
- **B** คำสั่ง M/E GROUP ใช้ในการกำหนดค่าของ Virtual Set
- **C** ค าสั่ง UTILITY ROW
- **D** ค าสั่งในการเลือกสัญญาณภาพ SWITCHER CONTROLS PROGRAM AND PREVIEW
- **E** RECORD ค าสั่งที่ใช้ในการบันทึกภาพนิ่ง (Grab)และวีดิโอ(REC) รวมทั้งถึงการ Streaming ด้วย
- **F** Live Set ปุ่มที่กำหนดขนาดของฉาก Virtual Set ว่าจะให้ ZOOM มากน้อยเพียงใด
- **G** Virtual Input เป็นการเลือกฉาก Virtual Set ที่ได้เลือกไว้ จาก V1-V4

**H** MEDIA PLAYERS GROUP ใช้ในการกำหนดให้ไฟล์ใน DDR, GFX, Sound เล่น Play หยุด stop หรือกลับไปเริ่มต้นใหม่

I JOYSTICK DELEGATES POSITIONER GROUP เป็นส่วนในการปรับขนาด ตำแหน่ง ของค่าต่างๆ เช่น Virtual Set, DDR , DSK ทาลท

**J** DSK TRANSITION ปุ่มที่ใช้ให้ค าสั่ง DSK1 และ DSK2 แสดงผล

**K** TRANSITION GROUP เป็นเครื่องมือที่ใช้ในการเปลี่ยนภาพในลักษณะต่างๆ ตามที่ได้กำหนดใน TRANSITION โดยอาจจะใช้ปุ่ม TAKE เพื่อให้ภาพตัดไปอีกภาพหนึ่ง หรือใช้ปุ่ม AUTO เพื่อให้ภาพแสดง TRANSITION หรือการใช้ T-Bar ในการ TRANSITION ภาพก็ได้

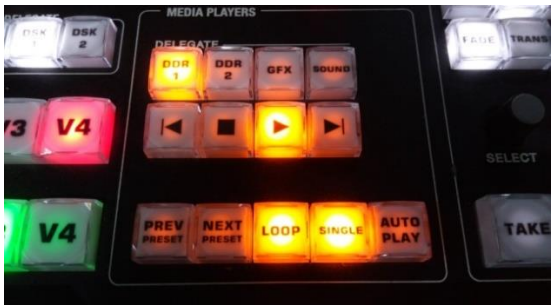

**MEDIA PLAYERS GROUP PLAY / STOP DDR1,DDR2 ปรับค่า DSK1,DSK2,** 

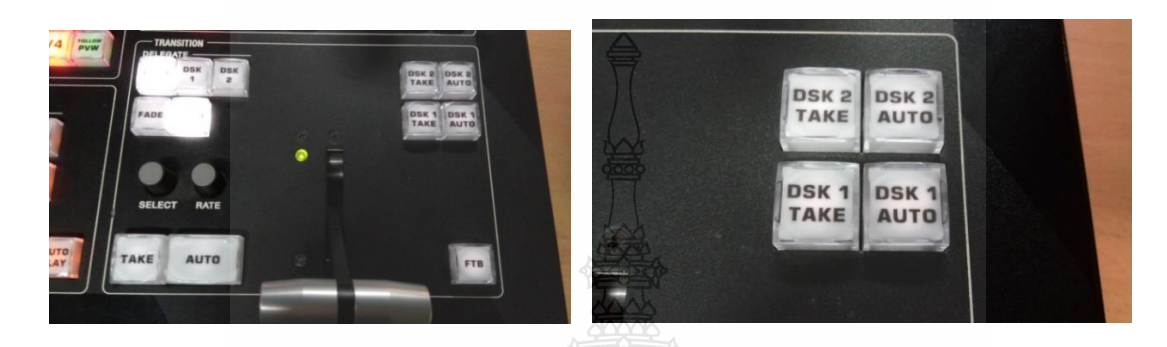

 **Transition ค าสั่ง DSK1,2 ให้GFX ,Buffer แสดงผล**

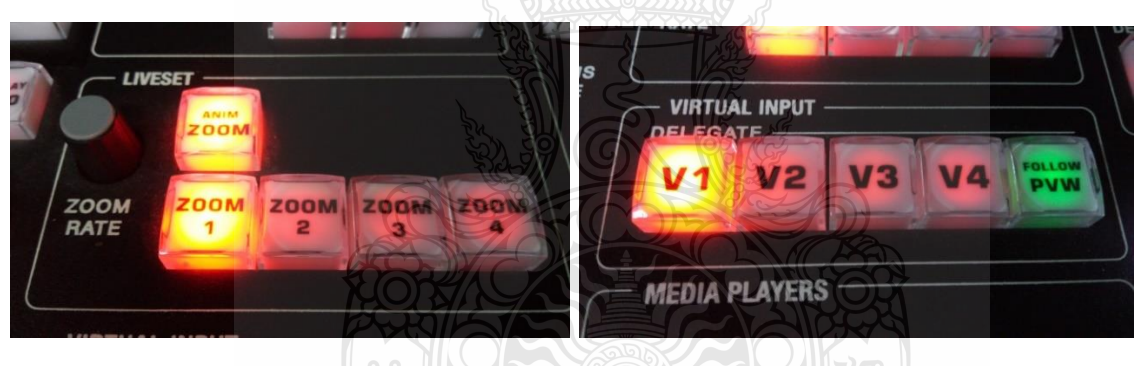

**Liveset III VIII Virtual Input** 

**ภาพที่ 4-12** ส่วนประกอบต่างๆ และหน้าที่ของปุ่มต่างๆ ของ Switcher Controls

REGNALITARISTO

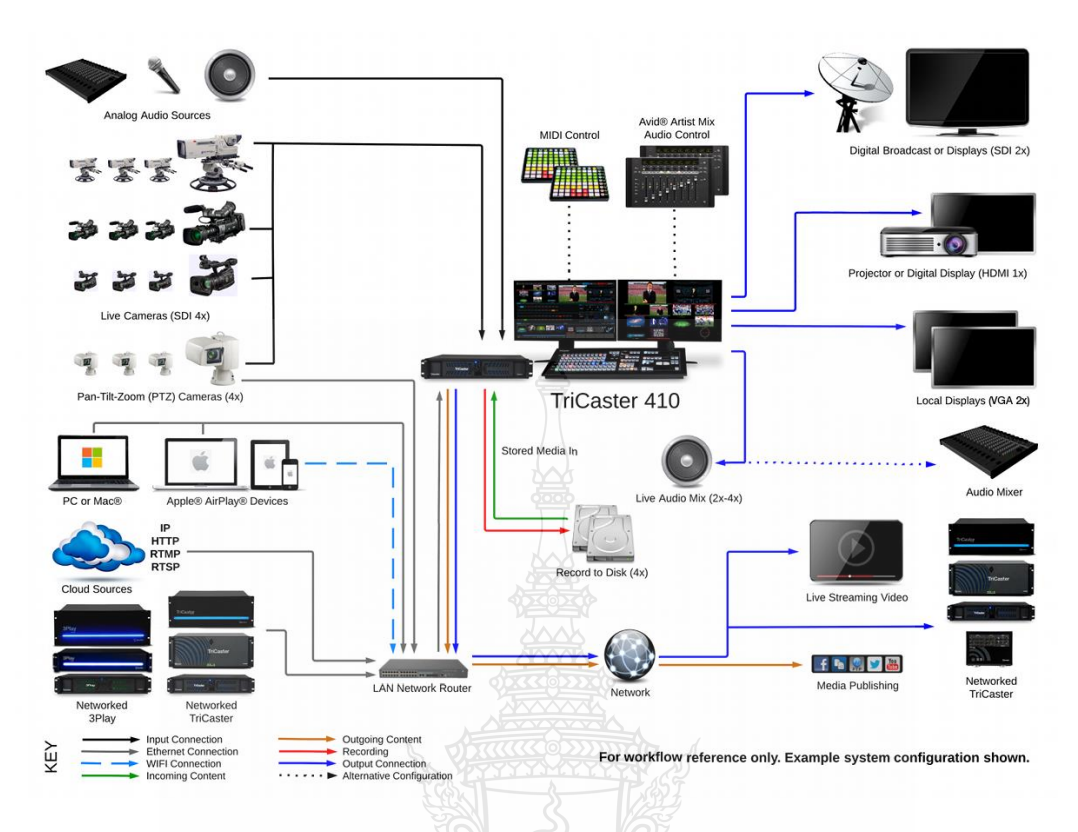

**ระบบการติดตั้งเครื่อง Tri Caster 410**

**ภาพที่ 4-13** ระบบการติดตั้งเครื่อง TriCaster 410

## **ขั้นตอนการเปิดเครื่อง**

1. กดปุ่มเปิดที่เครื่องบริเวณด้านหน้าของเครื่องและปิดฝาลง

2. เมื่อเปิดเครื่องขึ้นมาแล้ว โปแกรมจะทำการ Boot เครื่อง จนขึ้นหน้าจอดังตัวอย่างภาพด้านล่าง ซึ่งต้องตั้งค่าต่างๆ ดังนี้

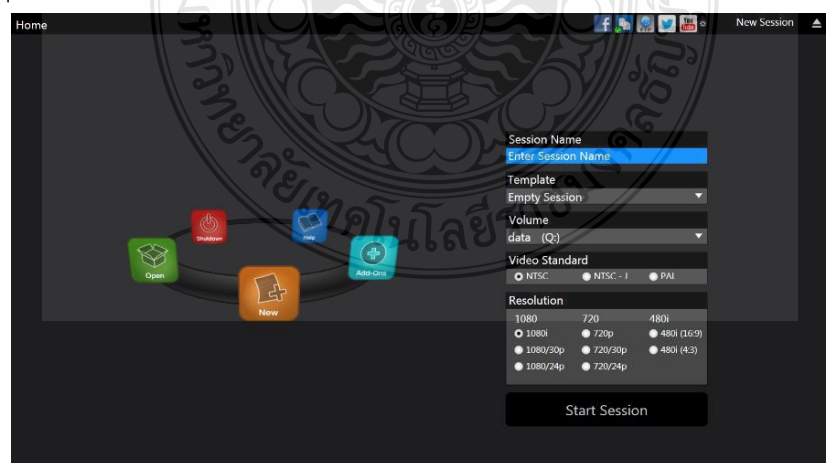

 **ภาพที่ 4-14** การเปิดโปรแกรม TriCaster 410

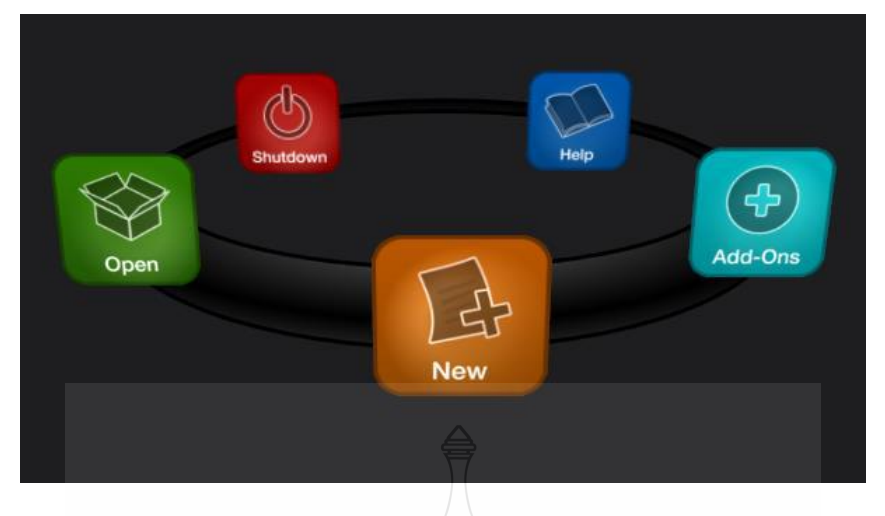

**ภาพที่ 4-15** คำสั่งต่างๆ ในโปรแกรม TriCaster 410

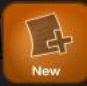

ี ปุ่ม New เป็นการสร้างงานขึ้นมาใหม่ โดยจะต้องกำหนดชื่องาน กำหนด Template

ก าหนดแหล่งการบันทึกงาน Video Standard และ Resolution

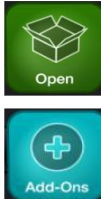

ปุ่ม Open เป็นการเปิดไฟล์งานที่สร้างไว้แล้ว ชื่อไฟล์งานจะขึ้นอยู่ที่บริเวณด้านซ้ายมือ

ปุ่ม Add-Ons เป็นการนำไฟล์เข้าไปในเครื่อง เช่น ไฟล์ฉากที่เราสร้างเอง หรือฉากที่มา พร้อมกับโปรแกรม จึงสามารถเข้าไปปรับหรือแก้ไป โดยการใช้คำสั่ง Virtual Set Editor และสามารถนำไฟล์ แอนิเมชั่นที่จะนำไปเป็น Buffer ในคำสั่ง Animation Store Creator

าดโนโลยีร์

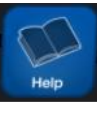

ปุ่ม Help เป็นการเชื่องต่อเว็บไซต์ที่การช่วยเหลือหรือแก้ไขปัญหาต่างๆ ที่โปรแกรมได้

สร้างไว้

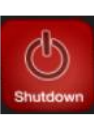

ปุ่ม Shutdown ใช้ในการปิดโปรแกรม

3. เมื่อเราจะสร้าง Project ให้คลิกที่ไอคอน New เพื่อสร้างงานใหม่ และจะต้องกำหนดค่าดังต่อไปนี้

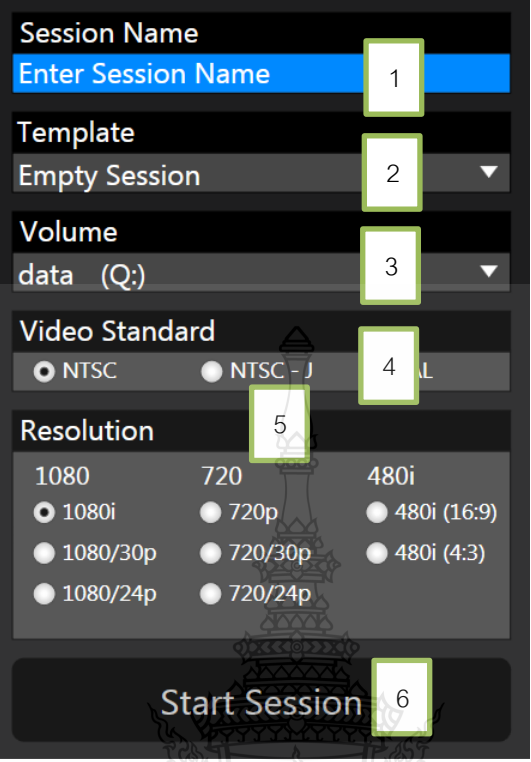

**ภาพที่ 4-16** ค าสั่งและการตั้งค่าในสร้างงานใหม่ New Project โปรแกรม TriCaster 410

1. Enter Session Name เป็นกำหนดชื่อของงาน ถ้าไม่การเปลี่ยนแปลง โปรแกรมจะตั้งชื่อ เป็นวันเดือนปี ที่

 **2. Template** เป็นการเลือก Template ที่โปรแกรมสร้างไว้ให้

**3. Volume** เป็นการกำหนดพื้นที่การเก็บไฟล์งานและไฟล์วีดิโอต่างๆ

**4. Video Standard** เป็นการกำหนด Format ของไฟล์วีดิโอ โดยทั่วไปจะเลือกเป็น PAL

**5. Resolution เป็นการกำหนดความละเอียดของงาน โดยอาจจะเลือกเป็น 1080i หรือ1080P** เมื่อก าหนดคุณสมบัติของ Project งานเรียบร้อยแล้วให้คลิกที่ปุ่ม Start Session แล้วกดปุ่ม Start Live Production

**6. Start Session เมื่อเ**ราตั้งค่าในส่วนต่างๆ เสร็จสิ้นแล้ว ก็ทำกาสร้างโปรแกรมโดยกดปุ่ม Start Session

4. ในหน้าของโปรแกรม จะเลื่อนไปเป็นหน้าต่างของโปรแกรมดังนี้ THE LIVE DESKTOP ซึ่งมีคำสั่ง ดังต่อไปบี้

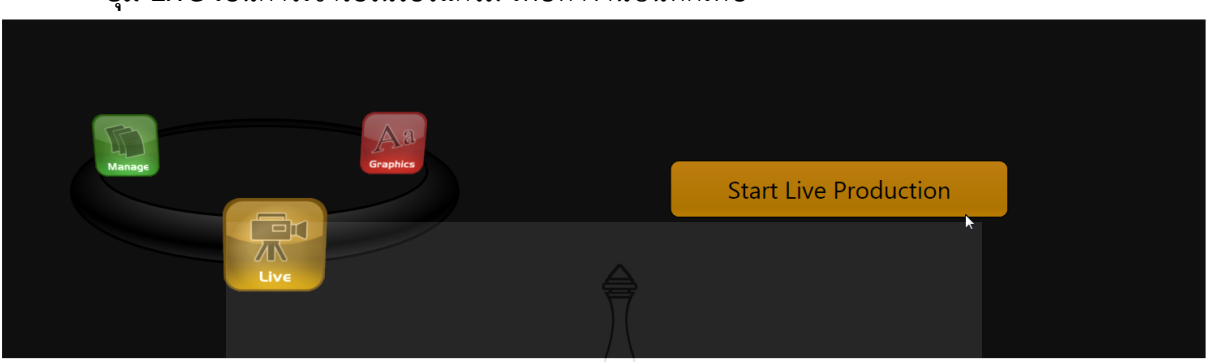

**ปุ่ม Live** เป็นการเข้าไปในโปรแกรม เพื่อทำงานบันทึกเทป

**ภาพที่ 4-17** ค าสั่ง Live ในการเข้าไปในส่วนตัวโปรแกรม TriCaster 410

**ปุ่ม Mange** เป็นการเข้าไปในแหล่งของข้อมูลต่างๆ เช่น คลิปที่บันทึกไปแล้ว ภาพนิ่ง Titles และ

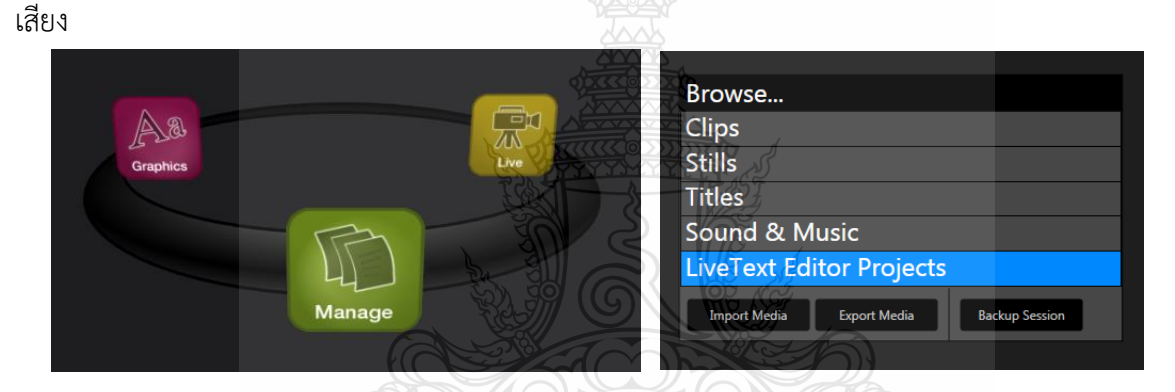

**ภาพที่ 4-18** ค าสั่ง Manage ในการจัดการคลิปวิดีโอ ภาพนิ่ง เสียง

**ปุ่ม Graphics** เป็นการสร้างตัวอักษร หรือกราฟิกเตรียมไว้ เพื่อนำเข้าไปใช้ในโปรแกรม

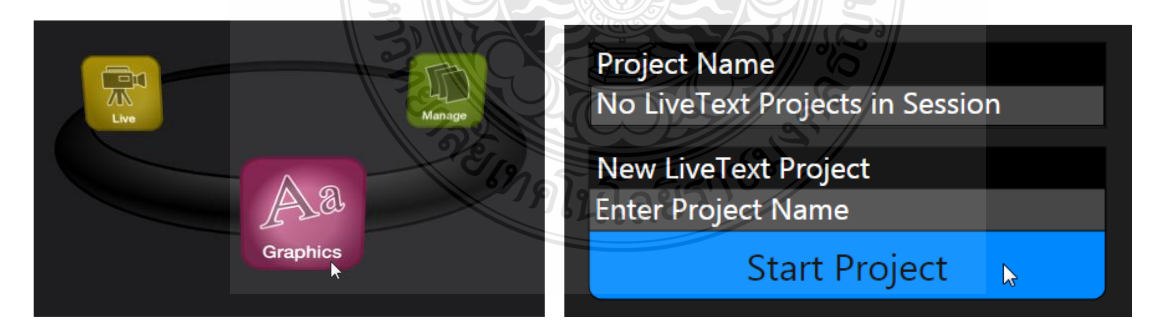

**ภาพที่ 4-19** ค าสั่ง Graphics ในการจัดการเรื่องของกราฟิก

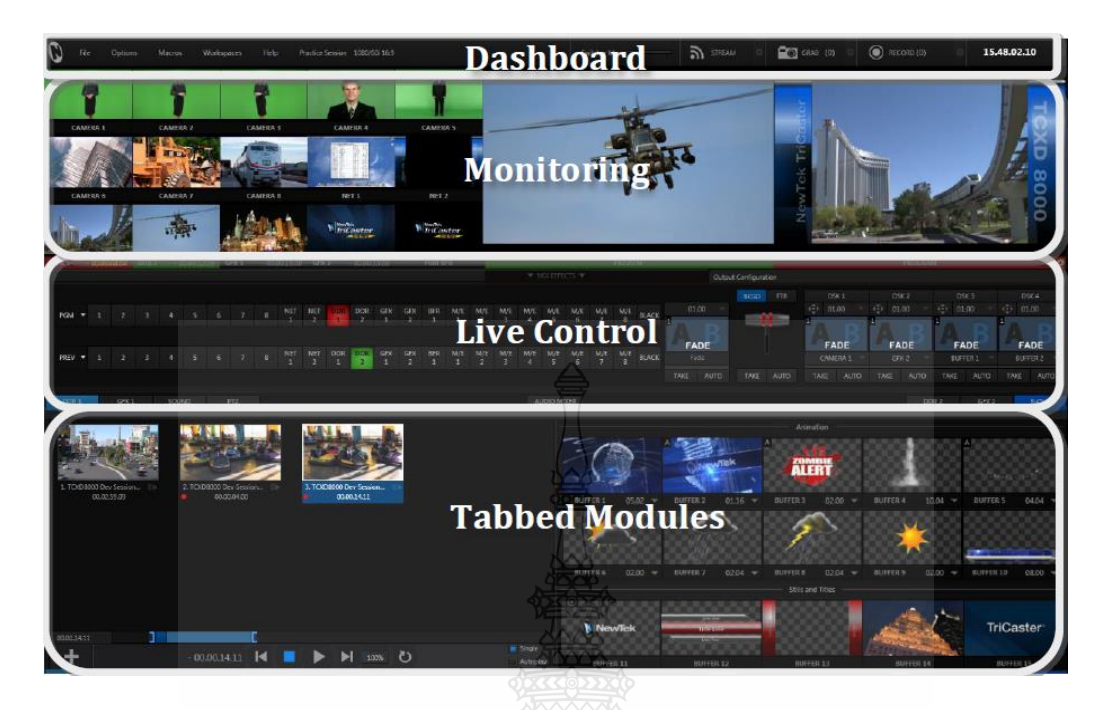

5. เมื่อกดปุ่ม Start Live Production จะปรากฏหน้าต่างของโปรแกรมดังนี้ THE LIVE DESKTOP

**ภาพที่ 4-20** ค าสั่งของส่วนต่างๆ บนหน้าจอ โดยแบ่งตามหน้าที่ของโปรแกรม TriCaster 410

- **Dashboard** เป็นส่วนของคำสั่งใน Menu ต่างๆ ข้อมูลพื้นที่ในการเก็บข้อมูล การคำสั่งที่ใช้ในการ บันทึกภาพนิ่ง (Grab)และวีดิโอ(REC) รวมทั้งการ Streaming

**- Monitoring** เป็นส่วนที่ใช้ในการดูสัญญาณภาพจากกล้อง CAMERA ภาพจาก DDR GFX NET ใช้ ในการเลือกสัญญาณภาพในส่วนของการ Preview และ Program

**- Live Control** เป็นส่วนของการ Switcher, Transition, DSK and M/E controls

**- Tabbed Modules** เป็นส่วนของเพิ่มเติมตัวอักษร (GFX) ภาพ Insert (DDR) กราฟิกต่างๆ (Buffers) รวมทั้งค าสั่งในเรื่องของเสียง (Mixer)

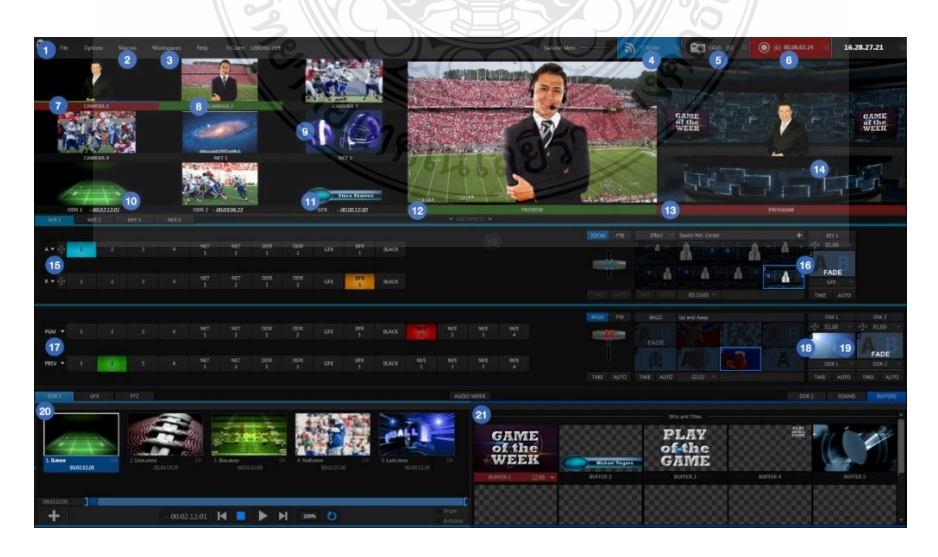

**ภาพที่ 4-21** ค าสั่งของส่วนต่างๆ บนหน้าจอ โปรแกรม TriCaster 410

- 1. User Interface คำสั่งของเมนูต่างๆ
- **2. Recordable Macros**
- **3. Workspaces** ในส่วนของพื้นที่การใช้งาน
- **4. Live Streaming** ใช้ในการออกอากาศสดผ่านระบบ Streaming
- **5. Grab** เป็นปุ่มที่ทำเป็นภาพนิ่ง
- **6. Recording** ใช้ในการบันทึกภาพวีดิโอ และการออกอากาศผ่านสื่อออนไลน์ช่องทางต่างๆ เช่น

Facebook Youtube และอื่นๆ

- **7. Live Desktop Monitors**
- **8. Cameras** การเชื่อมสัญญาณภาพเข้ามาในโปรแกรม
- **9. Network Sources** การเชื่อมต่อภาพจากเว็บไซต์ต่างๆ
- **10. DDRs** การโหลดภาพวีดิโอเข้ามาใช้ในงาน
- **11. Graphics** การโหลดภาพกราฟิกเข้ามาใช้ในงาน
- **12. Look-Ahead Preview Monitor** จอที่ใช้ในการแสดงภาพที่ทำก่อนการบันทึก
- **13. Program Monitor** จอที่ใช้ในการแสดงภาพที่ทำการบันทึก
- **14. Live Virtual Sets** กำกำหนดลักษณะของการทำ Virtual Sets
- **15. M/E Buses** โปรแกรมที่ใช้ในการซ้อนฉาก
- **16. M/E Effects** ที่ใช้ในการซ้อนฉาก
- **17. Switcher Effects** ใช้ในการเลือกภาพที่จะทำการบันทึก
- **18. TransWarp Effects** การใส่ Effects ในการเปลี่ยนภาพ
- **19. Media** การน าไฟล์วีดิโอเข้ามาใส่โปรแกรม
- **20. Buffers** การใส่ลูกใส่ต่างๆ ในโปรแกรม เช่น ไฟล์ Animation ต่างๆ
- 21. Multi-Channel Audio Mixer การทำงานในส่วนของเสียง

นอกจากนี้ยังมีคำสั่งของ Audio Mixer ควบคุมในเรื่องของนำเข้าของเสียง การปรับแต่งเสียง

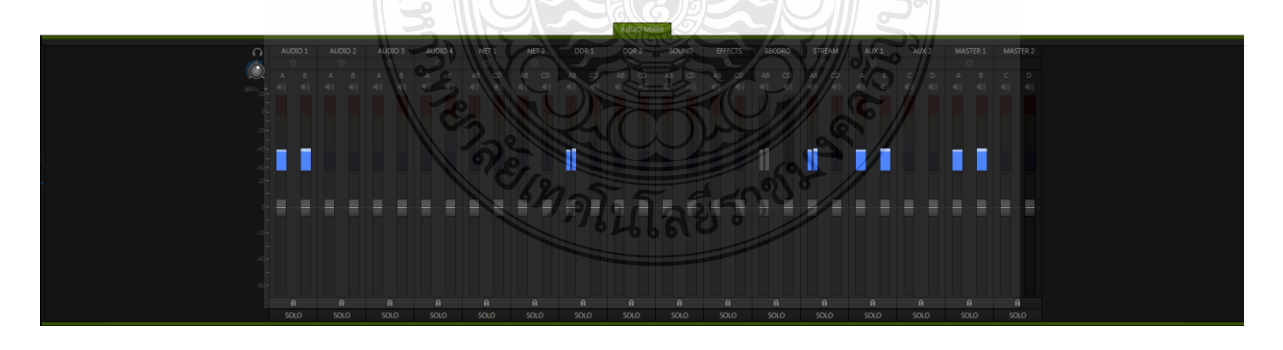

**ภาพที่ 4-22** ค าสั่งของ Audio Mixer
#### **การน าภาพจากกล้องวีดิโอเข้ามาในโปรแกรม (CONFIGURE VIDEO INPUTS)**

1. การกำหนดให้ภาพจากกล้องวิโอเข้ามาในโปรแกรมโดยไปที่ช่อง Camera 1 จะมีเครื่องหมายรูป เฟืองทางด้านล่าง เมื่อคลิกเข้าไปจะมีหน้าต่างของ Input Setting ซึ่งมีคำสั่งต่างๆ ดังนี้

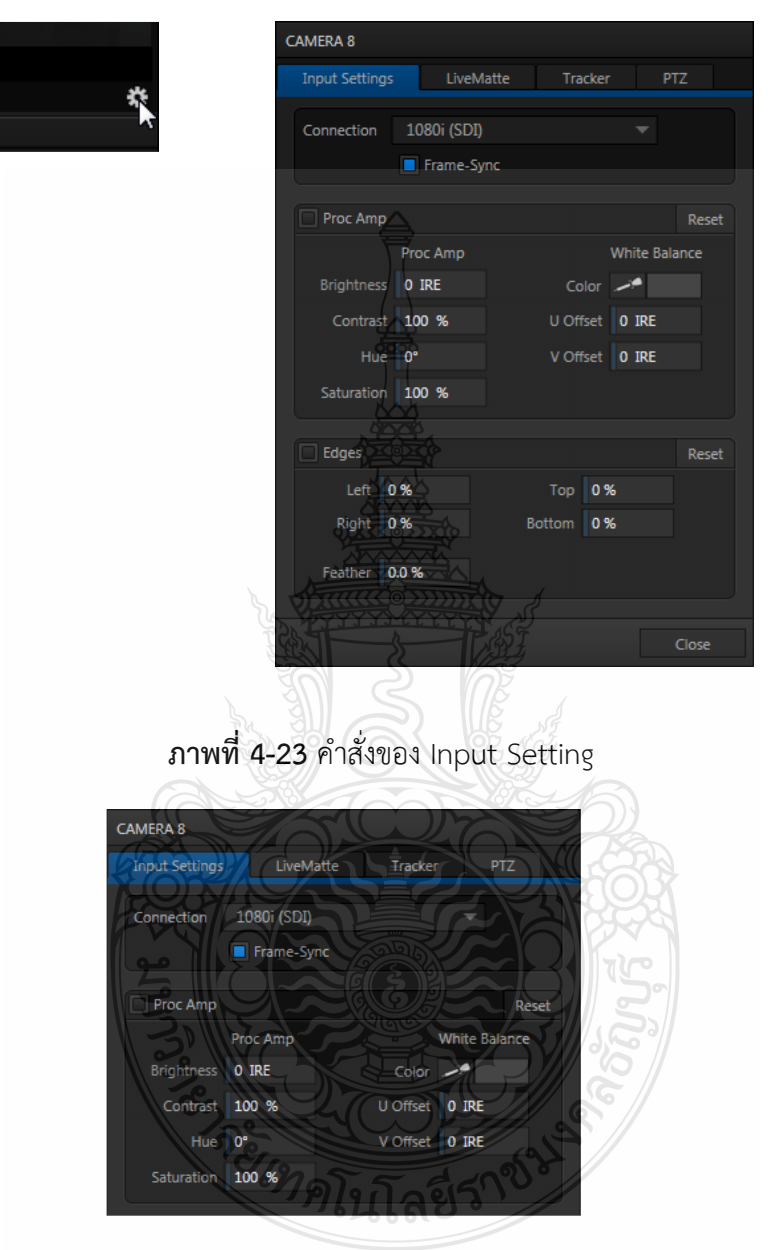

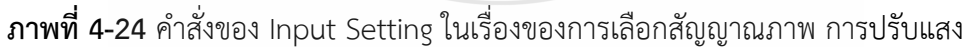

 **Connection** ให้เลือกให้ถูกต้องตามสัญญาณภาพที่มาจากกล้องวีดิโอและการตั้งไฟล์ Project **Proc Amp** เป็นการปรับสีภาพที่มาจากกล้องวีดิโอ เช่น ปรับความสว่าง ความคมชัด **Edges** เป็นส่วนของการปรับขนาดของภาพจากกล้องวีดิโอหรือการ Crop ภาพ คลิกที่ Reset คือ การปรับค่าให้เหมือนเดิม

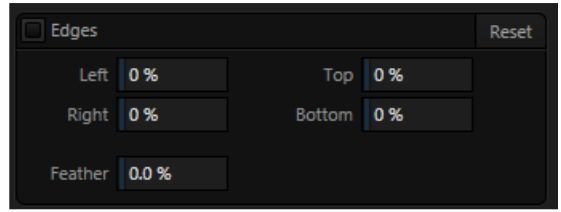

**ภาพที่ 4-25** ค าสั่งของ Edges ในเรื่องของการ Crop ภาพ

### **ค าสั่ง LiveMatte**

 **การ LiveMatte** หรือ Keying เมื่อปรับการนำภาพจากกล้องวีดิโอเข้ามาในโปรแกรมด้วยคำสั่ง Input Setting แล้ว จะสังเกตว่าพื้นหลังจะเป็นสีเขียว ดั้งนั้นจึงจำเป็นต้องนำสีเขียวออกมา เพื่อที่จะได้ทำการ ี ซ้อมฉากได้ด้วยคำสั่ง LiveMatte หรือการ Keying ในกระบวนการตัดต่อ วิธีการคือให้คลิกที่หลอดหยดสี แล้ว น าไปวางที่สีที่ต้องการเอาออก คือสีเขียว พื้นหลังสีเขียวก็จะหายไป

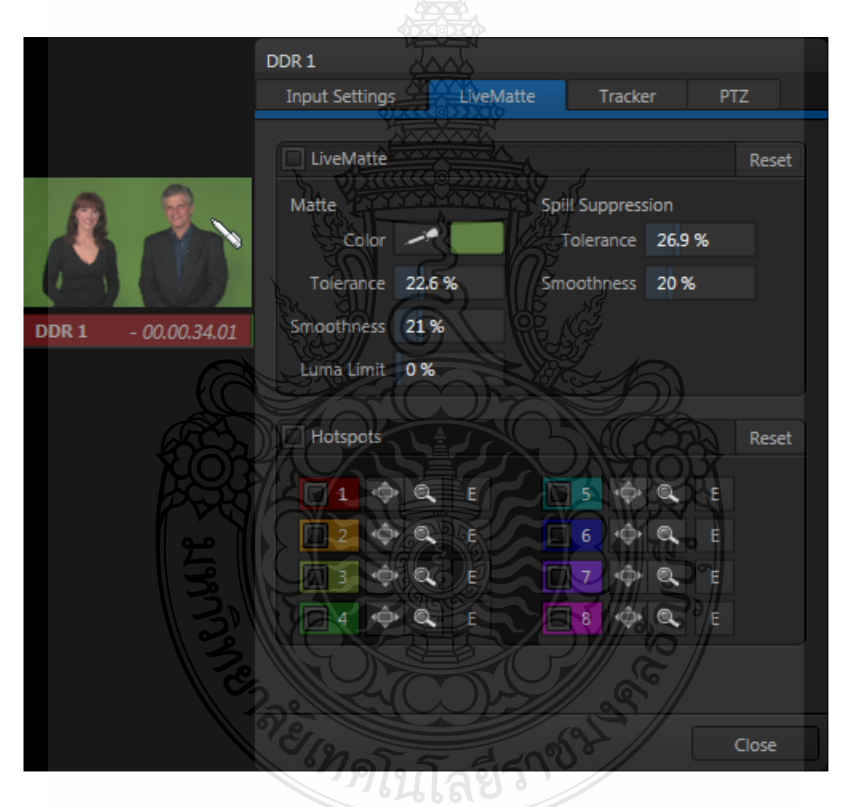

**ภาพที่ 4-26** ค าสั่งของ LiveMatte

ในกรณีที่ทำการ LiveMatte แล้วพื้นหลังยังมีสีเขียวเหลืออยู่ให้ปรับค่าต่างๆ คือ Tolerance คือ การ LiveMatte ให้เข้าไปในพิธีการมากขึ้น ถ้าปรับมากเกินไป อาจะทำให้กินเข้า ไปในตัวพิธีกร อาจท าให้หูแหว่ง หรืออวัยวะของพิธีกรขาดหายไปได้ **Smoothness** คือกำหนดให้การ LiveMatte มีขอบที่นุ่มนวลขึ้น L**uma Limit** คือ การกำหนดค่าของการ LiveMatte ส่าจะให้ได้เท่าไร **Reset** คือ การปรับค่าให้เหมือนเดิม

 อย่างไรก็ตามในการ LiveMatte ต้องอาศัยกระบวนการจัดแสงด้วย เพราะจะต้องจัดแสงให้สว่าง ทั่วถึงพิธีกร ตำแหน่งการยืนของพิธีกรที่ไม่ใกล้ฉากเกินไป หรืออาจจะใช้วิธีการ Crop ภาพเข้ามามีส่วน เกี่ยวข้องด้วยก็ได้ แล้วแต่ประสบการณ์ของผู้ทำงาน

#### **การสร้างฉากใน Virtual Set**

การสร้างฉาก Virtual Set สามารถท าได้ถึง 4 ฉาก คือ M/E 1- M/E4 ซึ่งในเครื่อง TriCaster 410 ้นี้ มีฉากที่โปรแกรมสามารถนำมาใช้ได้ หรือสามารถสร้างฉากขึ้นมาเองได้โดยจะกล่าวในขั้นตอนต่อไป ซึ่งการ สร้างฉาก Virtual Set นั้นจะใช้ ในส่วนของ Live Control

ตัวอย่างการสร้างฉาก Virtual Set

ในส่วนของการกำหนดภาพ A หรือ B การเลือกฉาก VIRTUAL SETS

**ภาพที่ 4-27** ค าสั่งของ Virtual Set ในส่วนของ Live Control

#### **การสร้างฉากใน Virtual Set ในลักษณะ Holographic Live**

 เป็นการสร้างฉากจากการภาพนิ่งมีทีลักษณะพาโนรามา ซึ่งในโปรแกรมสามารถให้พิธีกรยืนพูด อยู่บนฉากและสามารถเคลื่อนฉากให้สอดคล้องกับทิศทางการเดินของพิธีกรได้ การสร้างฉากแบบนี้ สามารถ ทำได้โดยการถ่ายทำภาพนิ่งหลายๆ ภาพ มาต่อกันเป็นพาโนรามา ดังภาพตัวอย่าง

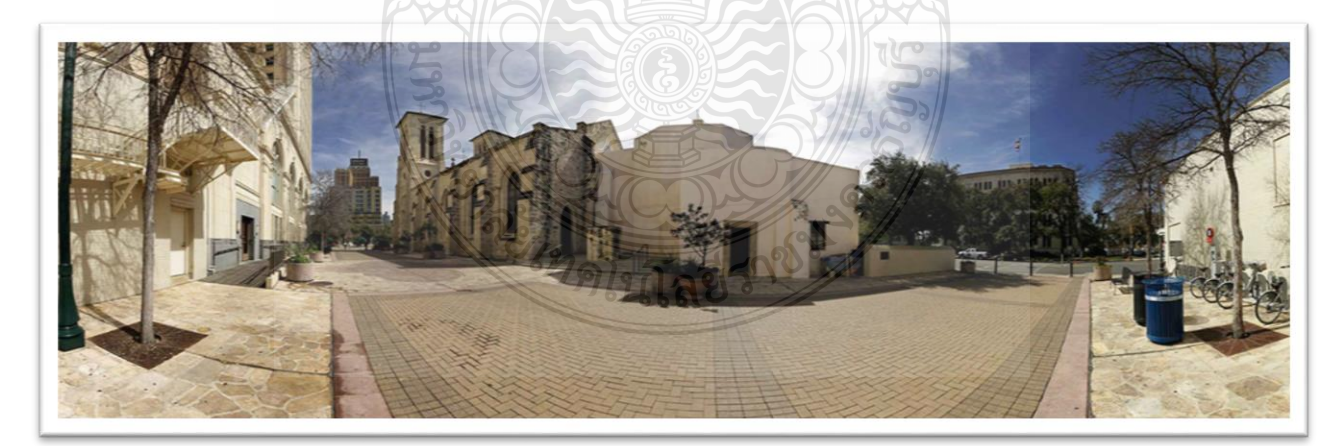

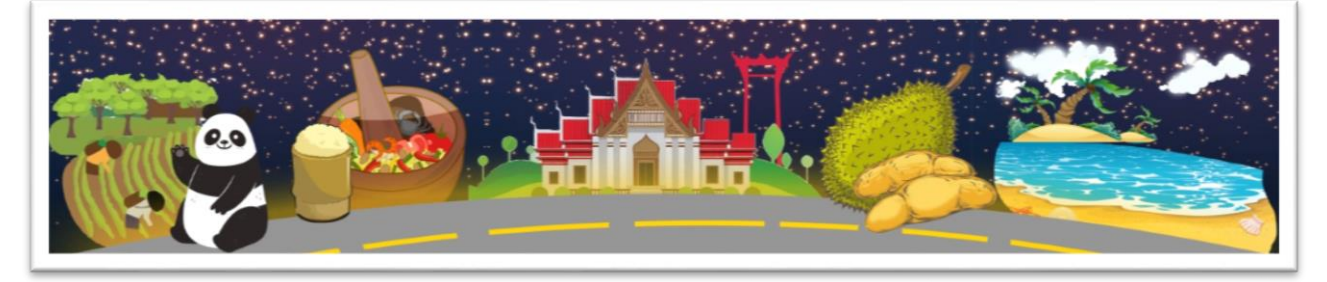

#### **ภาพที่ 4-28** ตัวอย่างการสร้างฉากพาโนรามา (Holographic Live)

#### **การก าหนดมุมกล้องของฉากในค าสั่ง PTZ TAB**

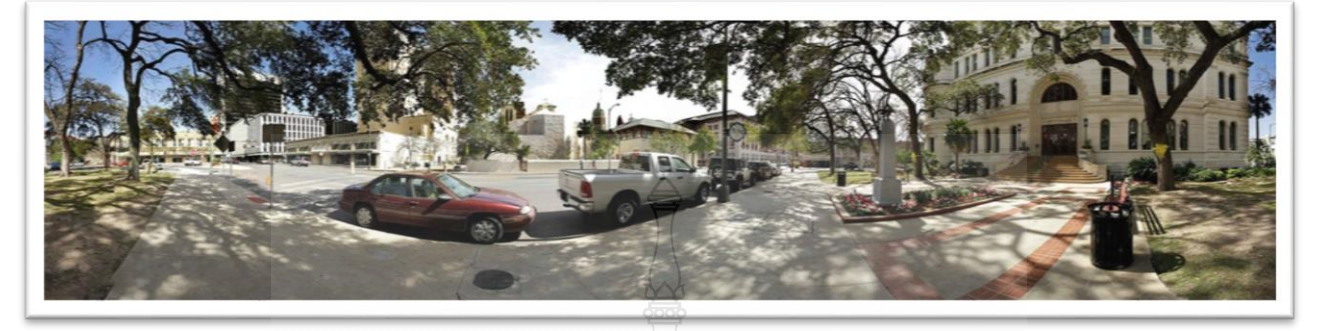

**ภาพที่ 4-29** ตัวอย่างการถ่ายฉากพาโนรามา (Holographic Live)

เมื่อได้ฉากที่เป็นในลักษณะ Holographic Live แล้ว สามารถกำหนดขนาดของภาพในมุมต่างๆ โดย ใช้คำสั่ง PTZ TAB ซึ่งสามารถวางมุมกล้องได้ตามจำนวนกล้องที่ใช้ในการถ่ายทำดังภาพตัวอย่าง

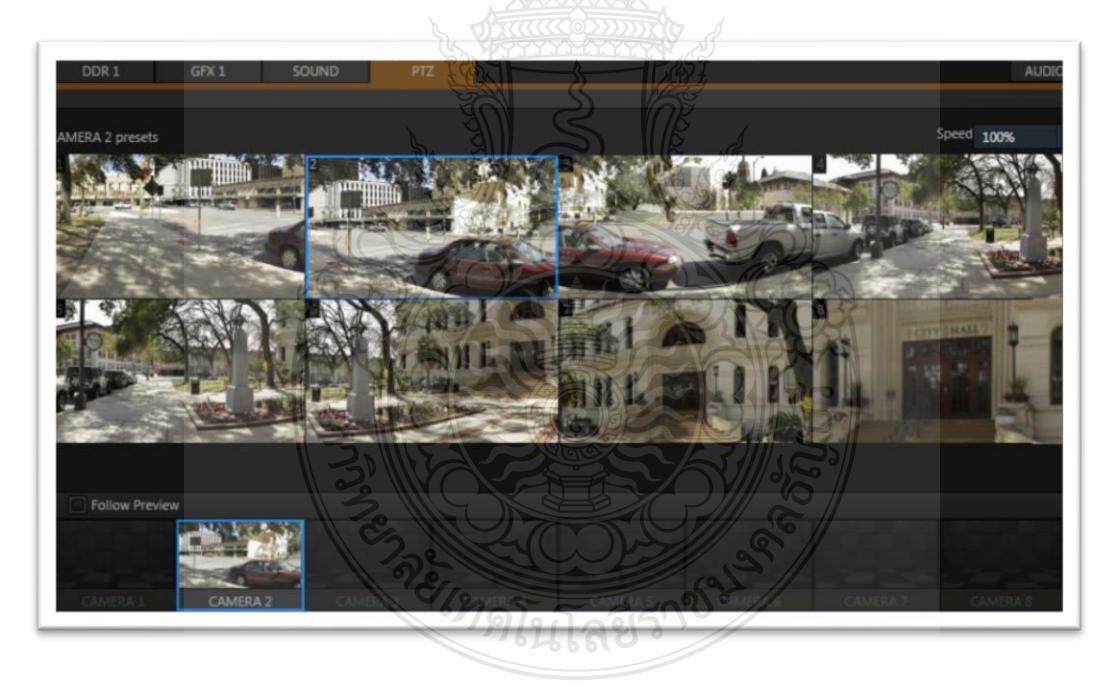

**ภาพที่ 4-30** คำสั่ง PTZ TAB ในการปรับตำแหน่งของฉากแบบ Holographic Live

#### **การสร้างฉากใน VIRTUAL SETS ด้วยโปรแกรมอื่นๆ**

การใช้ฉาก VIRTUAL SETS นอกจาก Template ที่โปรแกรมให้มาแล้ว สามารถสร้างขึ้นจาก โปรแกรมอื่นๆ ได้ เช่น โปรแกรมกราฟิก 2 มิติ ได้แก่ Adobe Photoshop, Adobe Illustrator หรือสร้าง จากโปรมแกรม 3 มิติ เช่น 3D Max , Maya หรือสร้างฉากที่มีการเคลื่อนไหวได้ เช่น Adobe After Effect ้ แต่สิ่งสำคัญของการออกแบบฉากนั้น เน้นเป็นการสร้างฉากที่มีแนวลึกเข้าไป ให้ดูเป็น 3 มิติและการวาง ต าแหน่งของพิธีกรให้อยู่ระหว่างโต๊ะพิธีกรกับฉาก ตัวอย่างเช่นการสร้างฉากในโปรแกรม Adobe Photoshop ดังภาพ

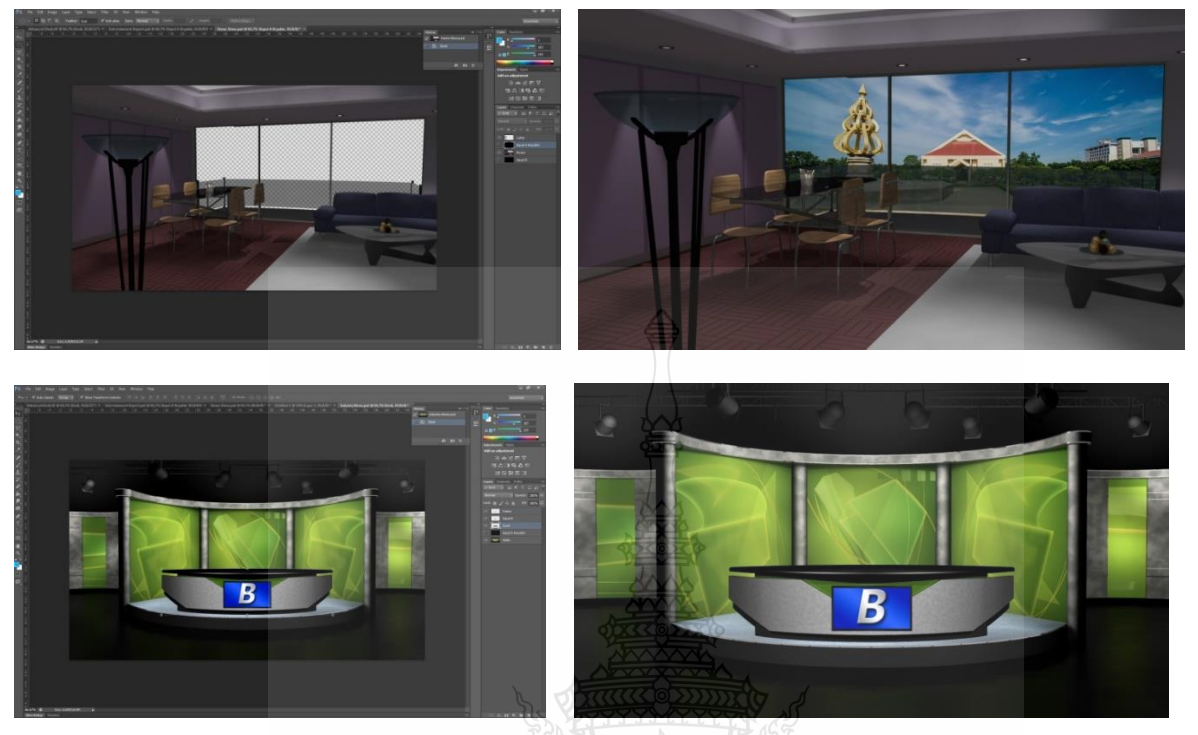

**ภาพที่ 4-31** ตัวอย่างการสร้างฉากในโปรแกรม Adobe Photoshop

#### **ลักษณะของการออกแบบฉาก**

การออกแบบฉาก VIRTUAL SETS สามารถออกแบบได้หลายลักษณะ ตามรูปแบบและเนื้อหาของรายการ ี่ เช่น การออกแบบฉากเพื่อการนำเสนอข่าว จากตัวอย่างที่หรือรายการข่าวโดยทั่วไป จะออกแบบฉากเป็นการจำลองห้อง ี สตูดิโอ และอาจจะมีจอ Monitor เพื่อใช้ในการใส่กราฟิกหัวข้อข่าว หรือภาพเหตุการณ์ที่กำลังจะนำเสนอ ซึ่งผู้อ่านข่าว ี สามารถยืนหรือนั่งในการนำเสนอข่าว และสามารถมีปฏิสัมพันธ์กับกราฟิกได้ เช่น รายการพยากรณ์อากาศ หรือการ เพิ่มเติมฉากในส่วนของด้านหลังให้ดูเหมาะสมมากยิ่งขึ้น โดยไม่ต้องไปถ่ายในสถานที่จริง

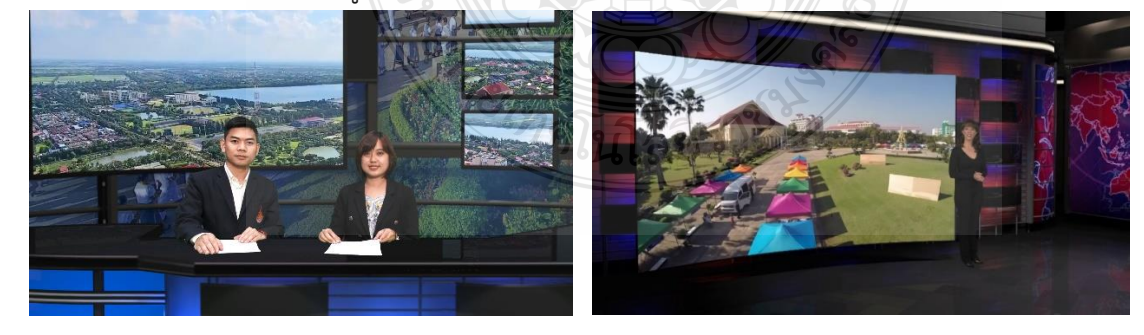

**ิภาพที่ 4-32** ตัวอย่างการออกแบบฉากในลักษณะฉากข่าวสำหรับการนั่งหรือยืน

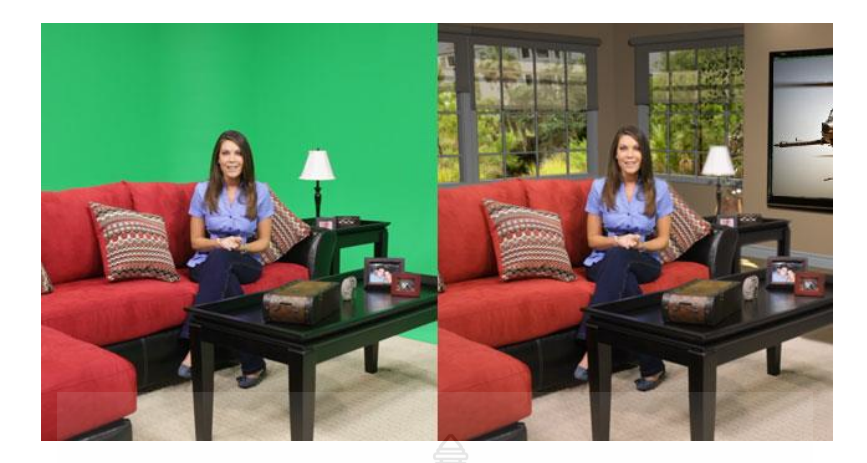

**ภาพที่ 4-33** ตัวอย่างการออกแบบฉากในลักษณะการเพิ่มฉากหลัง

การออกแบบฉากที่ใช้ในการเรียนการสอนหรือนำเสนองาน สามารถออกแบบได้โดยทำเป็น Picture [in Picture](https://www.wikihow.com/Use-Picture-in-Picture) คือ สามารถใส่ภาพหลายภาพในจอเดียวกัน ซึ่งจะมีลักษณะการวางภาพแตกต่างกัน ดังตัวอย่าง

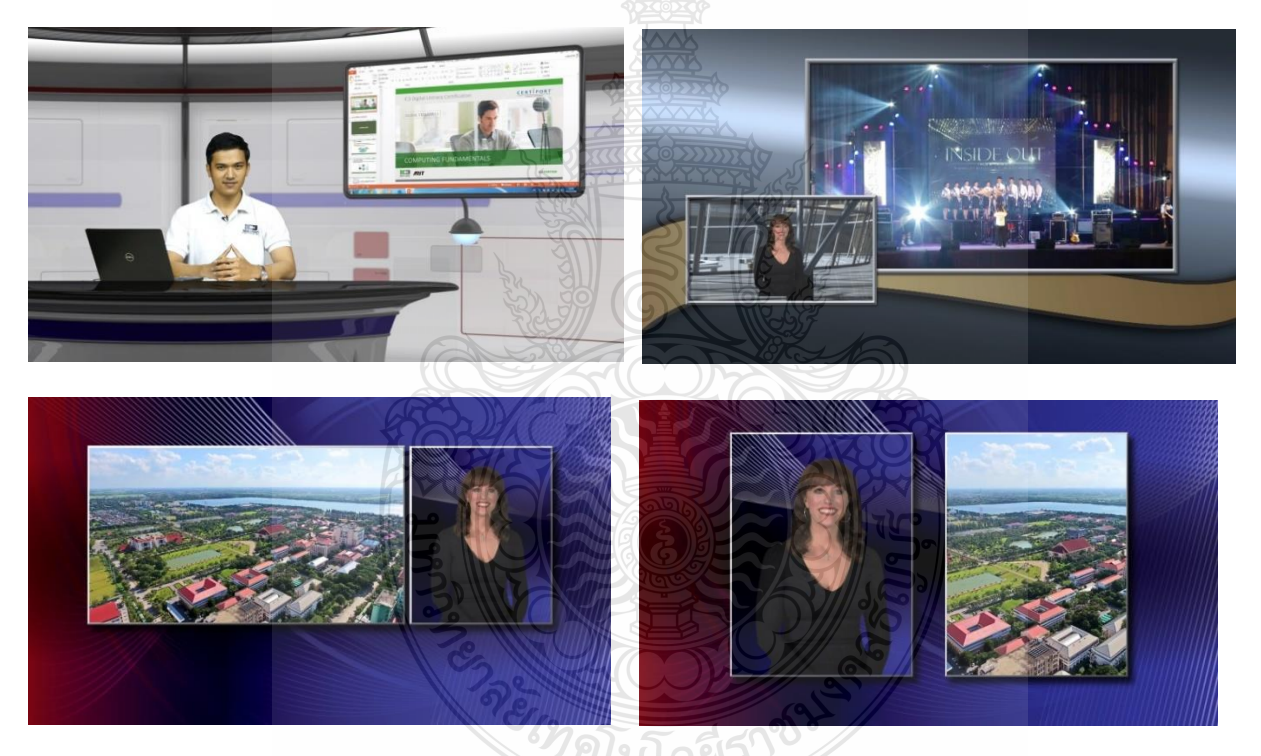

**ภาพที่ 4-34** ตัวอย่างการออกแบบฉากที่มีลักษณะ [Picture in Picture](https://www.wikihow.com/Use-Picture-in-Picture)

#### **การน าฉากเข้ามาในโปรแกรม**

เมื่อเราออกแบบฉากในโปรแกรมต่างๆ เสร็จเรียบร้อยแล้ว ในกรณีนี้ขอยกตัวอย่างการนำฉากที่ทำจาก โปรแกรม Adobe Photoshop เข้ามาในโปรแกรม โดยมีขั้นตอนดังนี้

1. การไปที่คำสั่ง Add-ons แล้วเลือก Virtual Set Editor

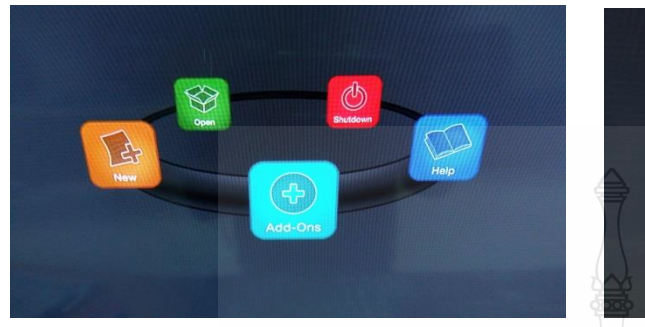

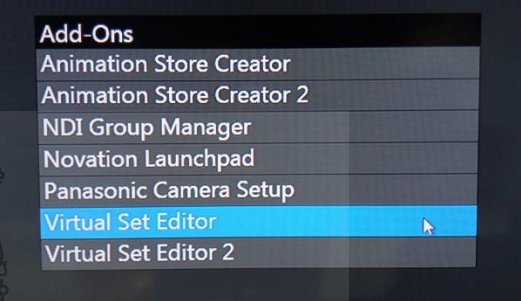

**ภาพที่ 4-35** ขั้นตอนการนำฉากเข้ามาในโปรแกรม

2. ไปที่คำสั่ง Browse หรือ Form Photoshop เพื่อหาไฟล์ฉาก

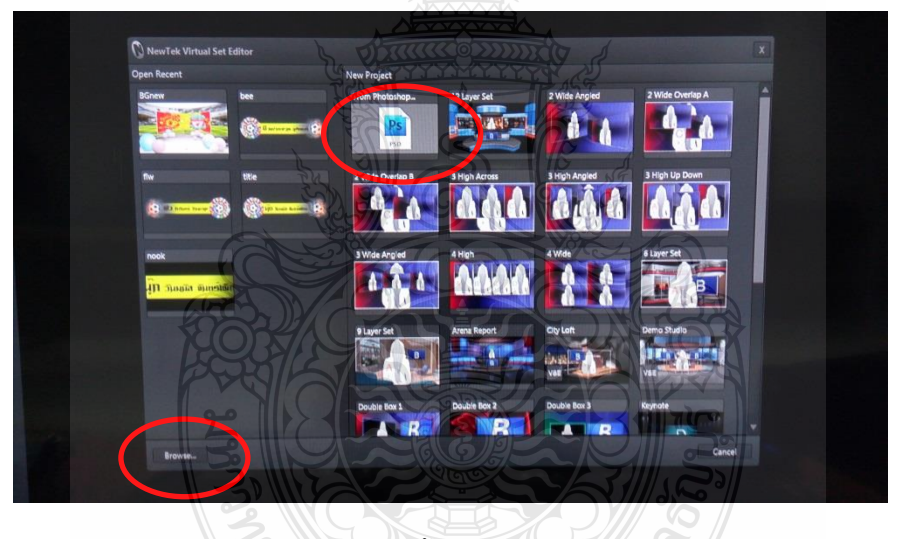

**ภาพที่ 4-36** ขั้นตอนการเลือกไฟล์ฉาก

*<sup>เทคโนโล*ยี</sup>

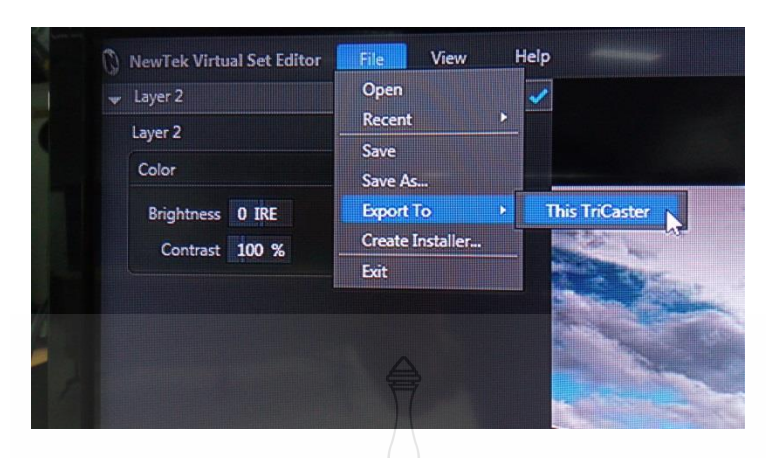

3. เมื่อเราแก้ไขฉากเสร็จแล้ว ให้ไปที่คำสั่ง File แล้ว เลือก Export To เลือก This TriCaster

**ภาพที่ 4-37** ขั้นตอนการExport เข้าไปในโปรแกรม

4. จากนั้นก็สามารถนำฉากไปใช้ในโปรแกรม TriCaster 410 โดยการคลิกเครื่องหมายบวก แล้วหา ไฟล์ฉาก และสามารถปรับตำแหน่งของฉากได้ ในคำสั่ง Effect Preset Editor

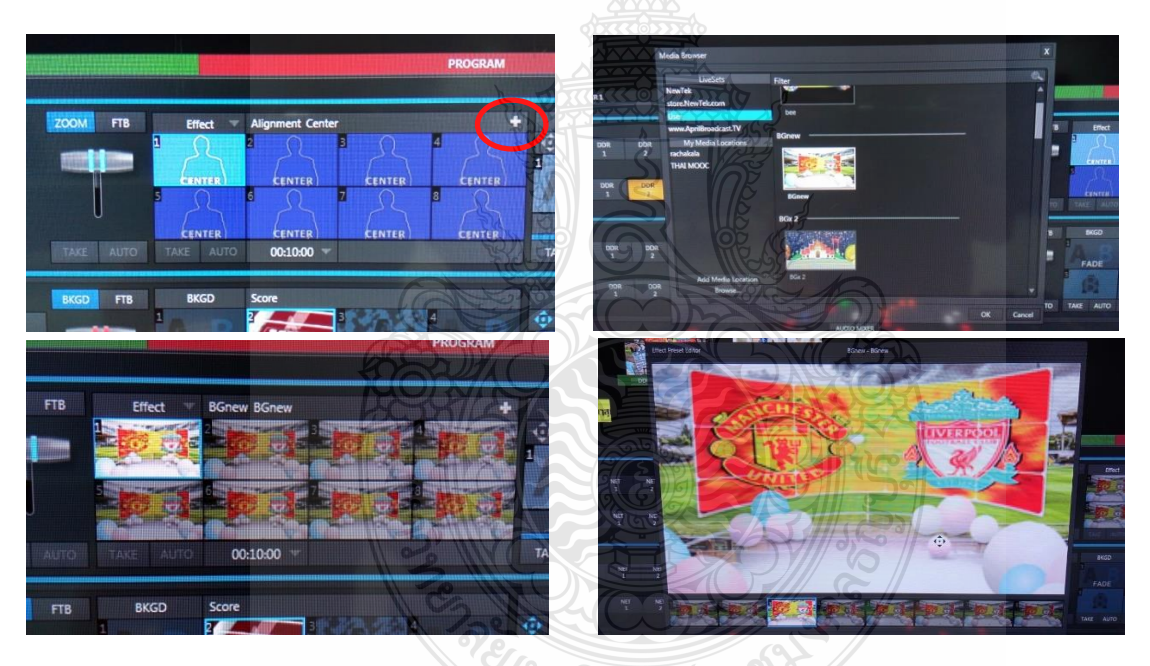

**ภาพที่ 4-38** ขั้นตอนน าฉากเข้าไปในโปรแกรม

### **ค าสั่ง Live Control**

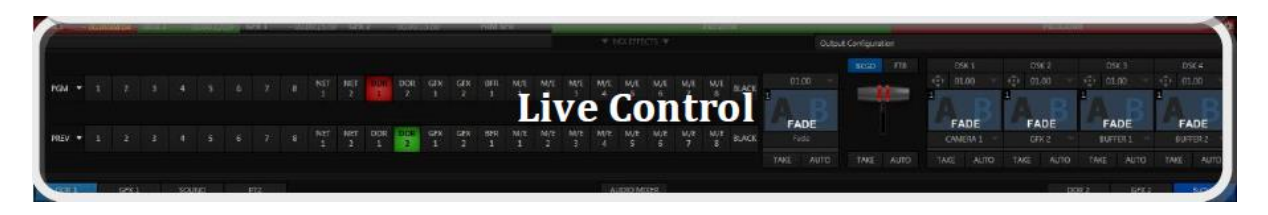

**ภาพที่ 4-39** ค าสั่ง live Control

์ในคำสั่ง live Control จะเป็นในส่วนของการสวิชภาพ ที่เรียกว่า Switcher Rows และการ ก าหนดการใส่ Effect ในการเปลี่ยนภาพ (Transition)

Switcher Rows ในส่วนของการทำงานของ Switcher จะมีของ 2 แถว คือ PGM หรือ Program และ PREV หรือ Preview โดยภาพที่จะทำบึกจะเป็นภาพที่แสดงในจอ PGM ส่วนในจอของ PREV จะเป็น ภาพที่เตรียมจะขึ้นจอในช่วงถัดไปนอกจาการ SWITCHER ภาพจากกล้องวีดิโอแล้ว สามารถท า Effect ภาพ ต่างๆ การใส่ TRANSITIONS ในการเปลี่ยนภาพได้ด้วย

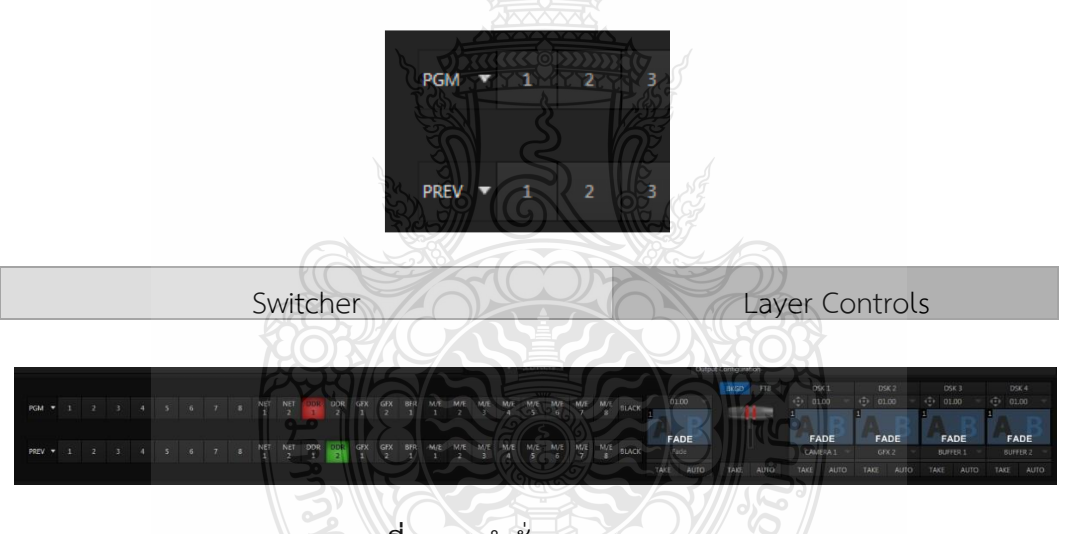

**ภาพที่ 4-40** ค าสั่ง Switcher Rows

 **Transition** คือ การใส่ Effect ในการเปลี่ยนภาพ เช่น Fade ,wipe

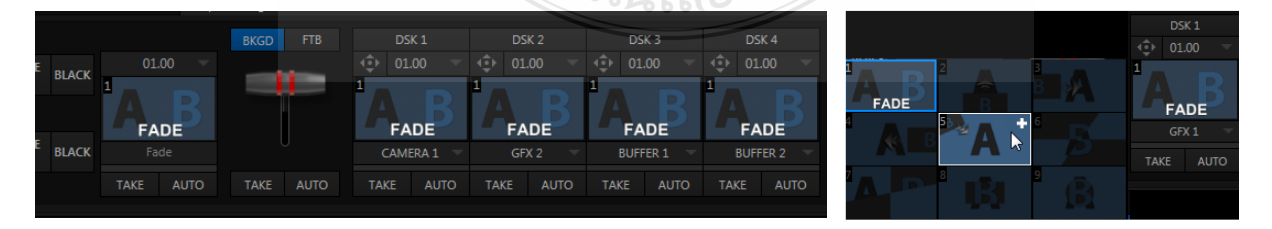

**ภาพที่ 4-41** คำสั่ง Transition

#### **ค าสั่ง DDRS**

**DDRS** เป็นการเพิ่มเติมในส่วนของภาพวีดิโอที่ใช้ในประกอบเนื้อหาที่พิธีกรกำลังนำเสนอ ซึ่ง ี สามารถตัดต่อหรือเตรียมการก่อนการออกอากาศ สามารถทำเป็นเนื้อหาต่อเนื่องกันได้ (Playlist) ซึ่งใน โปรแกรมนี้มี 2 DDR เพื่อสะดวกในการนำเสนอเนื้อหาติดต่อกัน หรือมีภาพวีดิโอเป็นจำนวนมาก ภาพจาก DDR นี้ สามารถนำไปขึ้นในจอที่ฉากใน VIRTUAL SETS ได้อีกด้วย ขั้นตอนการนำภาพเข้าใน DDR คือ คลิกที่ เครื่องหมาย + ด้านล่างซ้าย และเลือกไฟล์ที่ใช้ในการ Insert

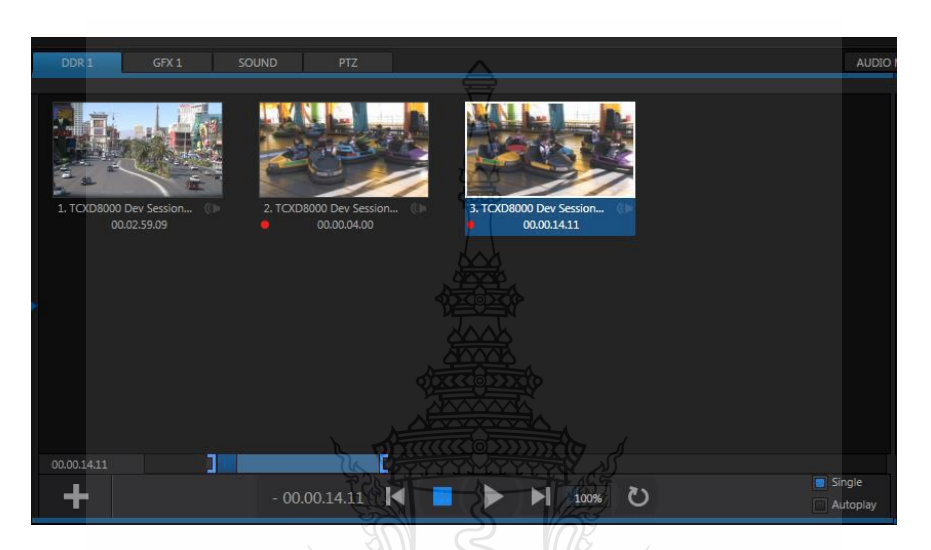

**ภาพที่ 4-42** ส่วนประกอบต่างๆ ของค าสั่ง DDR

**Playlists** คือการเรียงไฟล์ที่จะใช้ให้ต่อเนื่องกัน

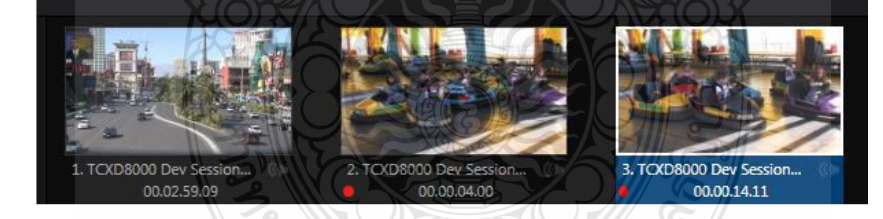

**ภาพที่ 4-43** การสร้าง Playlists ใน DDR

**Transport Controls** เป็นเครื่องมือในการเล่น หยุด กลับไปเริ่มต้น และกลับไปจุดสุดท้าย

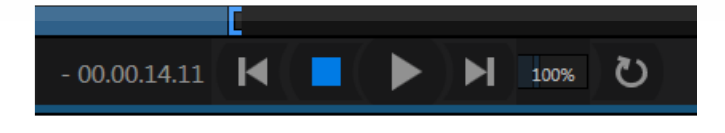

**ภาพที่ 4-44** Transport Controls

 **Trimming and Scrubbing** ไฟล์วีดิโอสามารถเลือกจุดเริ่มต้นและจุดสุดท้าย ในกรณีที่จะใช้เพียง ้บางส่วนของไฟล์วีดิโอ สามารถย่อขยายแถบสีน้ำเงินได้

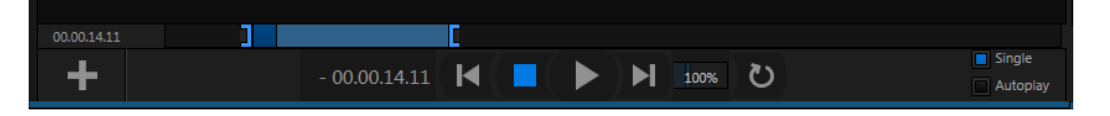

**ภาพที่ 4-45** การใช้งานในส่วน Trimming and Scrubbing

#### **DSK SOURCES**

 การใส่ DSK คือการใส่กราฟิกชื่อ ตัวอักษร สามารถพิมพ์ตัวอักษรตามที่เราต้องการ ตัวอักษรจะอยู่ใน หมวด GFX ส่วนอนิเมชั่นจะอยู่ในหมวด Buffer ซึ่งมีวิธีการสร้าง คือ

#### **การสร้างตัวอักษรใน GFX**

1. เปิดค าสั่ง GFX คลิกเครื่องหมาย + ก็จะมี รูปแบบตัวอักษรให้เรามากมาย

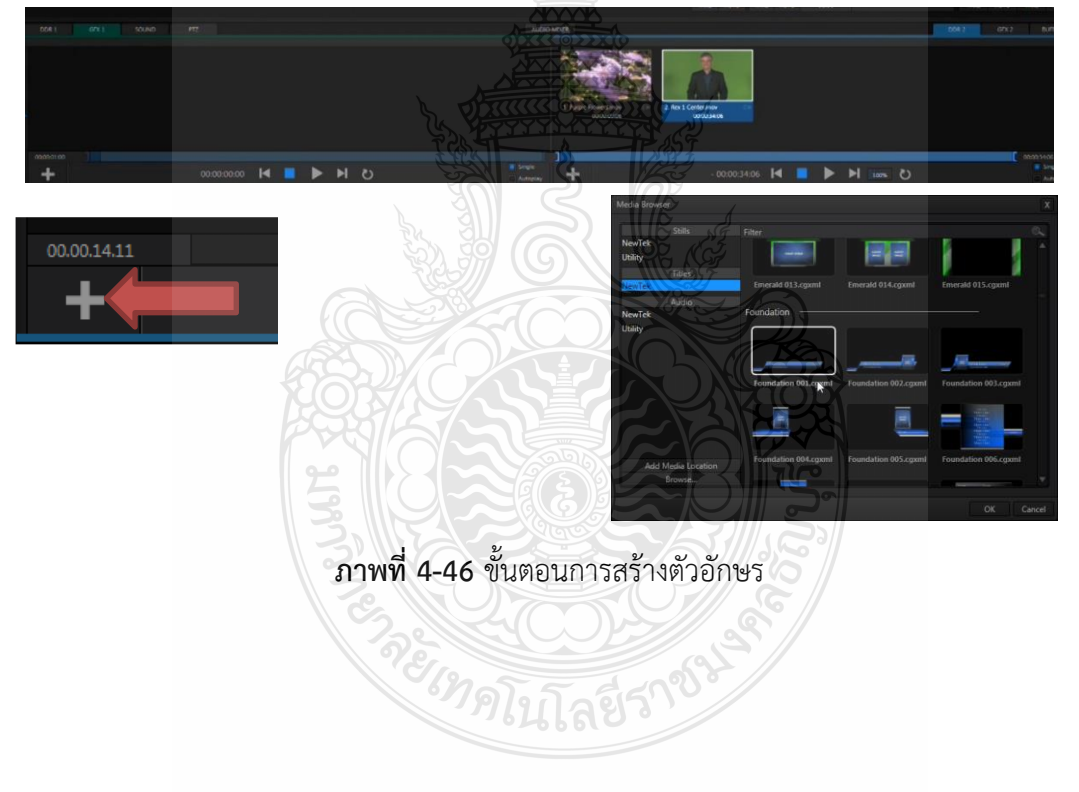

Editing Title Page สามารถปรับฟอนท์ ขนาดของตัวอักษร ได้เหมือนกับการทำตัวอักษรใน โปรแกรมอื่นๆ

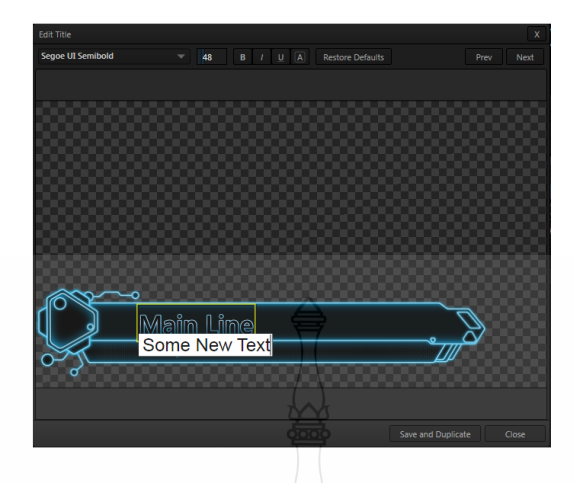

**ภาพที่ 4-47** ค าสั่งในการปรับแต่งตัวอักษร Editing Title Page

**Stand-in Images** สามารถใส่ Logo หรือรูปภาพได้

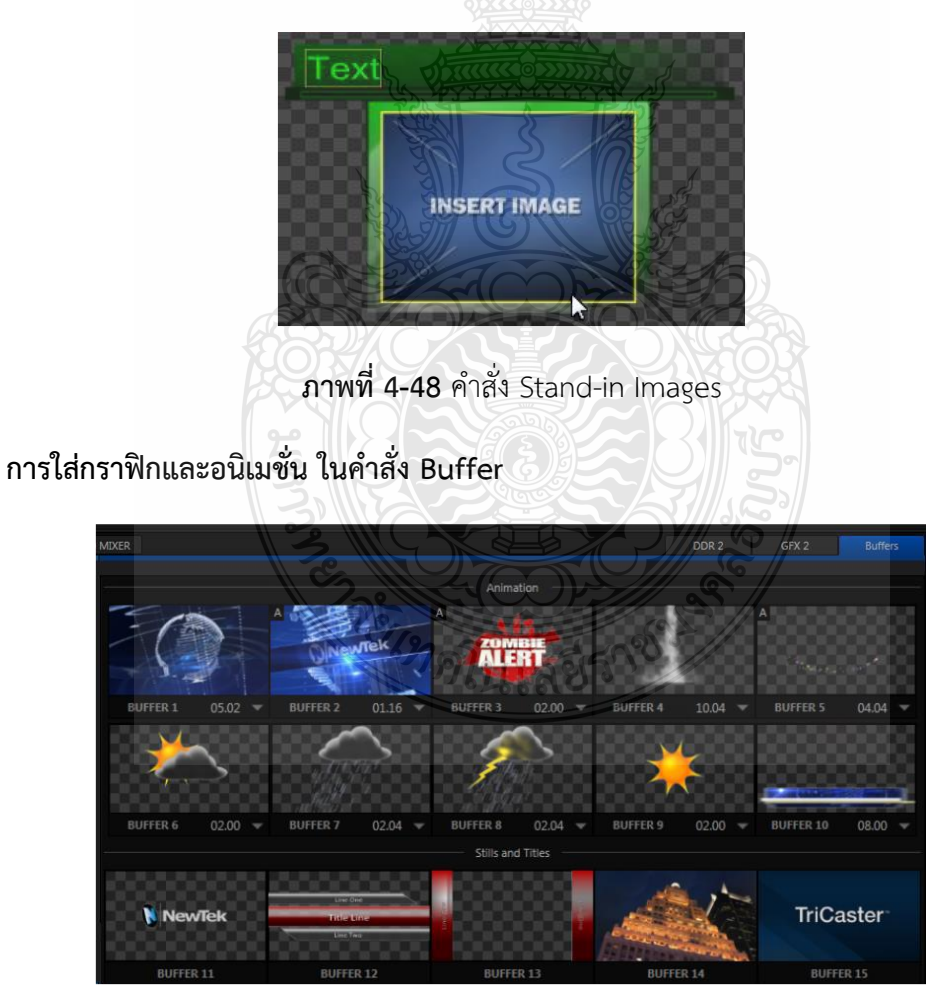

**ภาพที่ 4-49** ลักษณะของใส่กราฟิกและอนิเมชั่น ในค าสั่ง Buffer

การใส่กราฟิกและอนิเมชั่น ในค าสั่ง Buffer ใช้วิธีการน าภาพเข้ามาเหมือนกัน ในค าสั่ง Buffer ี สามารถนำเข้ามาได้ถึง 9 ช่อง นอกจากนี้ยังสามารถสร้าง [lower third](https://www.google.co.th/search?q=lower+third&sa=X&dcr=0&biw=1536&bih=856&tbm=isch&tbo=u&source=univ&ved=0ahUKEwijlq_ymNLZAhUMoJQKHdsqBqsQsAQIJA) หรือจากโปรแกรมกราฟิกต่างๆ เช่น Photoshop , Adobe Illustrator โดย Save เป็นไฟล์ PSD หรือไฟล์ .Png เพื่อให้พื้นหลังโปร่งใส สามารถ นำไปซ้อนกับวีดิโอได้ หรือเป็น [lower third](https://www.google.co.th/search?q=lower+third&sa=X&dcr=0&biw=1536&bih=856&tbm=isch&tbo=u&source=univ&ved=0ahUKEwijlq_ymNLZAhUMoJQKHdsqBqsQsAQIJA) ที่เคลื่อนไหวก็สามารถทำจากโปรแกรมแอนิเมชั่น เช่น Adobe After Effect หรือ Flash ได้

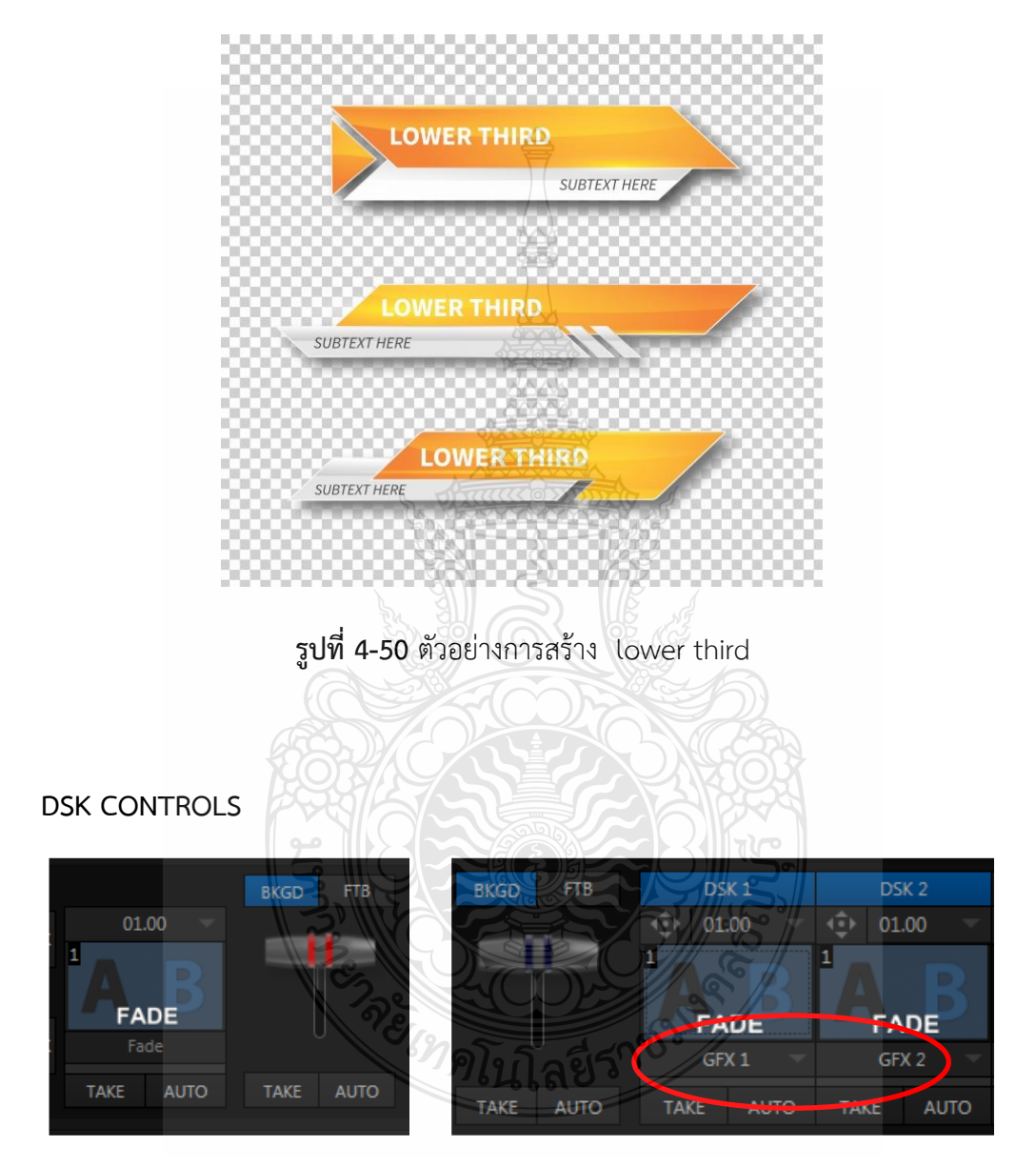

**ภาพที่ 4-51** ค าสั่ง DSK CONTROLS

 **DSK CONTROLS** เป็นการกำหนดให้ GFX หรือ Buffer ได้แสดงผล ซึ่งใน Switcher ซึ่งจะมี 2 DSK คือ DSK1 และ DSK2 สังเกตว่าด้านล่างของ DSK Controls สามารถเลือกได้ว่าจะให้ GFX หรือ Buffer อัน ไหนแสดงขึ้นมา

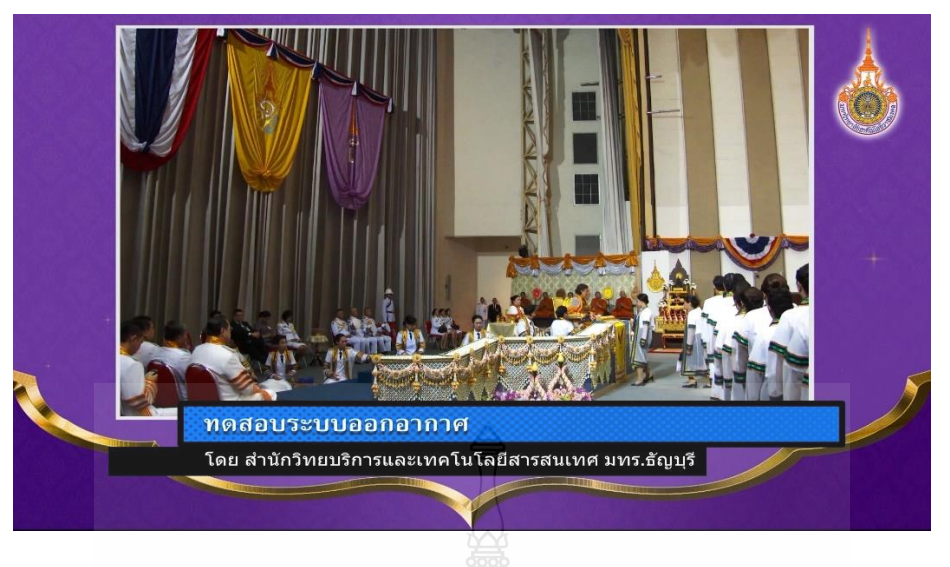

**ภาพที่ 4-52** ตัวอย่างการใส่ DSK แถบชื่อและ Logo

**Network Input** คือการนำสัญญาณภาพที่เป็นในรูปแบบของคอมพิวเตอร์หรืออินเทอร์เน็ตเข้ามาใน เครื่อง Tri Caster 410 มีช่องสายสัญญาณต่ออินเตอร์เน็ตนำสัญญาณภาพหน้าคอมพิวเตอร์มายัง Switcher โดยจะต้องลงโปรแกรม IVGA PRO (WINDOWS) ในเครื่องคอมพิวเตอร์ก่อน

**โปรแกรม IVGA PRO (WINDOWS)** เป็นโปรแกรมที่สัญญาณภาพหน้าคอมพิวเตอร์มายัง SWITCHER เช่นในกรณีการสอนด้วย Power Point หรือนำภาพจากเว็บไซต์เข้ามาด้วย

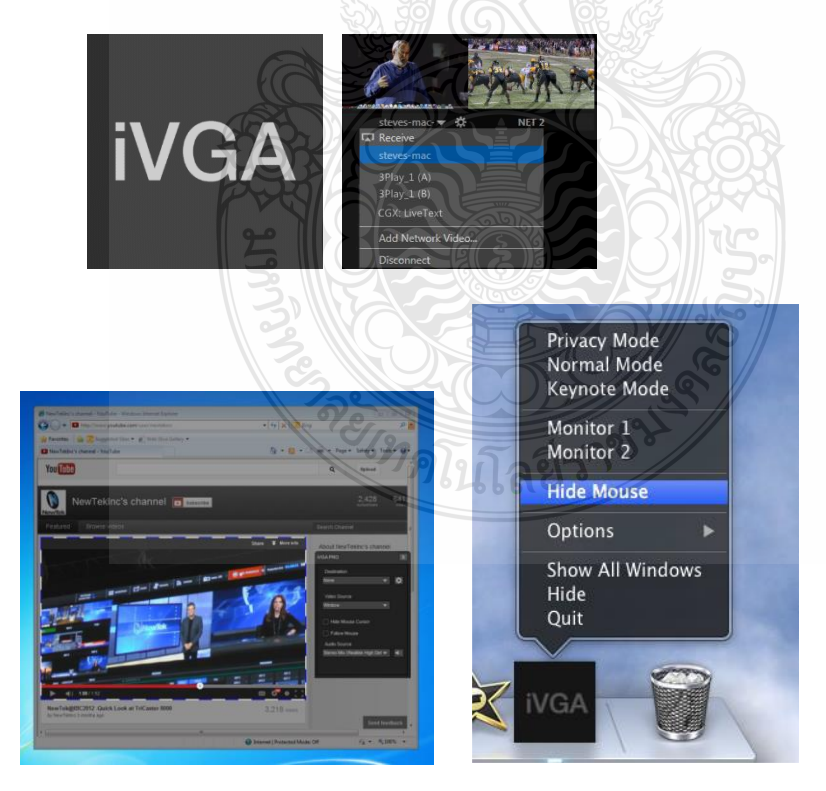

**ภาพที่ 4-53** โปรแกรม IVGA PRO (WINDOWS)

## **ขั้นตอนการใช้งานโปรแกรม IVGA PRO (WINDOWS)**

เมื่อเราต่อสายสัญญาณต่ออินเตอร์เน็ตที่เครื่องคอมพิวเตอร์และเครื่อง Switcher แล้วต่อจาก นั้นเปิด โปรแกรม IVGA PRO (WINDOWS) ในคอมพิวเตอร์ แล้วให้ปรับค่าที่ Destination โดยการคลิกที่รูป สามเหลี่ยมแล้วตั้งค่าเป็น TriCaster –XD(1)

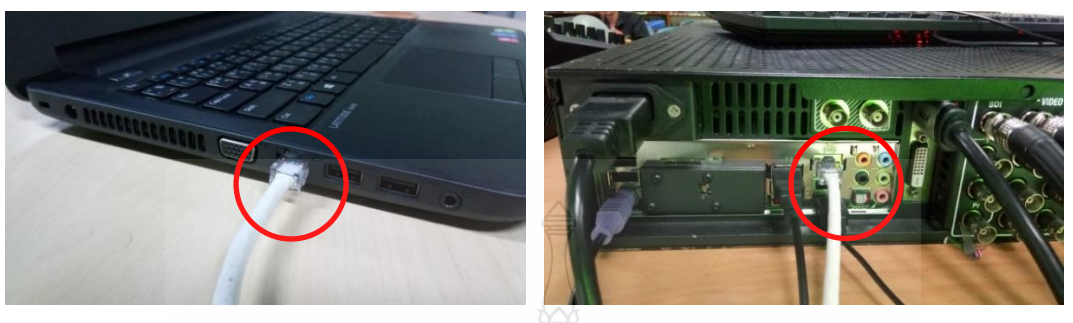

**ภาพที่ 4-54** การต่อสายสัญญาณต่ออินเตอร์เน็ตที่เครื่องคอมพิวเตอร์และเครื่อง Switcher

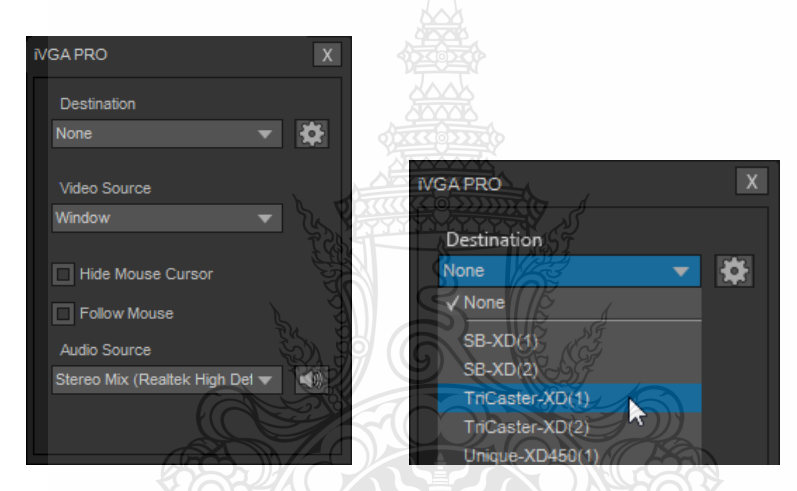

**ภาพที่ 4-55** การปรับค่าโปรแกรม IVGA PRO (WINDOWS)

โปรแกรมจะส่งภาพที่เป็นหน้า Desktop ไปยังเครื่อง Switcher เมื่อต่อสายสัญญาณถูกต้องจะ ปรากฏภาพในช่อง Net 1 หรือ Net 2

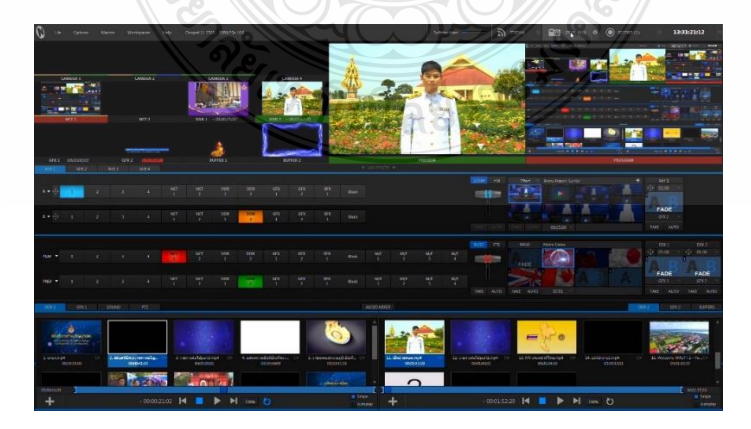

**ภาพที่ 4-56** สัญญาณภาพจะปรากฏในช่อง Net1 หรือ Net2

#### **การน าเสียงเข้ามาในโปรแกรม (CONFIGURE AUDIO)**

 ในโปรแกรม TriCaster 410 จะมีในส่วนของเครื่องผสมเสียง (Audio Mixer) มีต่อสายสัญญาณ Input เข้ามาในโปรแกรมแล้วจะต้องเลือกช่องสัญญาณให้ถูกต้องด้วย คือสามารถเลือกสัญญาณเข้าเป็น Mic1,2 , Line , SDI โดยการคลิกที่รูปเฟืองที่ช่อง Audio 1 จะมีหน้าต่างของ Audio Configuration

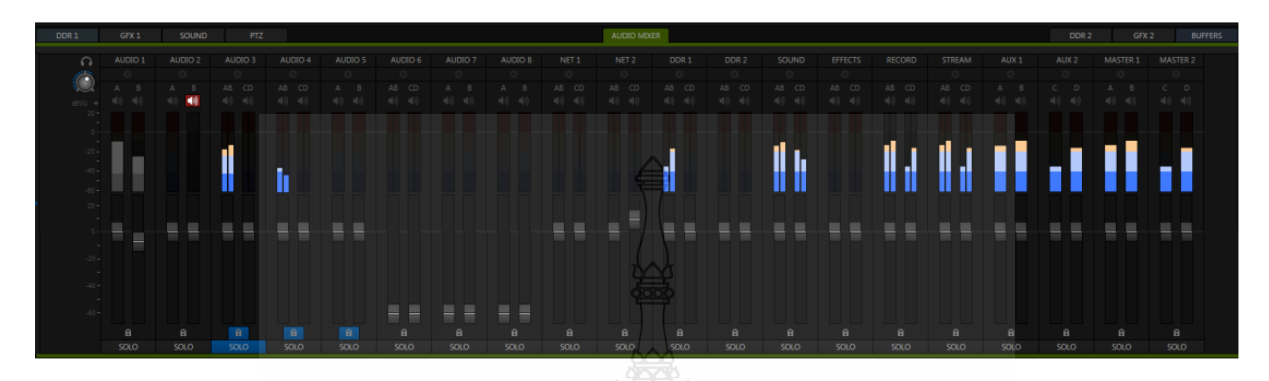

 **ภาพที่ 4-57** ลักษณะของเครื่องผสมเสียง (Audio Mixer)

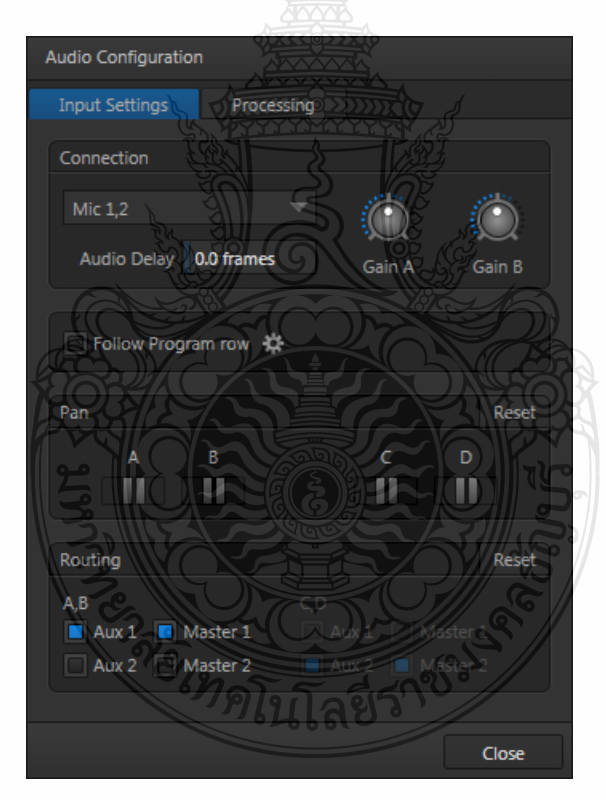

**ภาพที่ 4-58** การปรับค่าในค าสั่ง Audio Configuration

เมื่อเราต่อสายสัญญาณเสียงเข้ากับเครื่องแล้ว สามารถแบ่งได้ 3 กรณี คือ

- 1. กรณีที่ต้องเข้าช่อง Mic1,2 เป็นการต่อสัญญาณเสียงด้วยสาย XLR
- 2. กรณีที่ต้องเข้าช่อง Line เป็นการต่อสัญญาณเสียงด้วยสาย RCA
- 3. กรณีที่ต้องเข้าช่อง SDI เป็นการต่อสัญญาณเสียงจากกล้องวีดิโอส่งออกมาด้วย

**HD-SDI (high-definition Serial Digital Interface)** HD คือระดับภาพที่มีความละเอียดสูง SDI เป็นอินเตอร์เฟซใช้ส่งผ่านสัญญาณ วิดีโอที่เข้ารหัสเป็นแบบดิจิตอล รวมถึงสัญญาณเสียงสัญญาณควบคุม หรือ แม้กระทั่งไฟเลี้ยง ผ่านสาย Coaxial หรือสาย RG-6 ดังนั้นเราจึงสามารถที่จะทำการส่งสัญญาณวีดีโอที่มี ความละเอียดสูงระดับ Full HD 1080pโดยไม่ต้องบีบอัดหรือลดทอนสัญญาณและไม่ต้องเดินสายอื่นเพิ่มอีก ด้วย นอกจากนี้สามารถส่งออกเสียงในโปรแกรมต่างๆ ได้ และสามารถเพิ่มลด แพนซ้าย-ขวา เพิ่ม Gain ได้ ตามที่ต้องการเหมือนเครื่องผสมเสียงโดยทั่วไป

#### **การก าหนดคุณสมบัติของไฟล์ที่จะท าการบันทึก (Record Configuration)**

การกำหนดคุณสมบัติของวิดีโอ ที่จะทำการบันทึกภาพและการกำหนดการส่งสัญญาณภาพที่จะ ออกไปตามอกตามช่องสัญญาณต่างๆ เช่น HDMI, Steam หรือจากช่อง Network เราสามารถกำหนดภาพให้ เหมือนกับสัญญาณภาพที่ช่อง Program สัญญาณภาพมีความละเอียด (Resolution) เท่าไร โดยการคลิกรูป เฟืองที่ด้านล่างของช่อง Program Monitor โดยปรับค่าใน Output Configuration

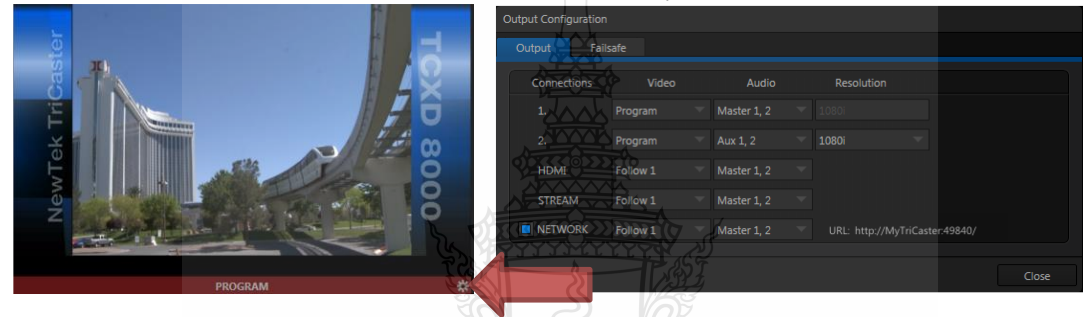

 $\bm{\mathsf{A}}$ าพที่ 4-59 การกำหนดคุณสมบัติของไฟล์ที่จะทำการบันทึก และการ Output ภาพในแบบต่างๆ

 **การบันทึกภาพนิ่ง** ในโปรแกรม TriCaster 410จะบันทึกภาพนิ่ง โดยการกดปุ่ม (Grab) ที่

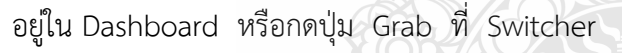

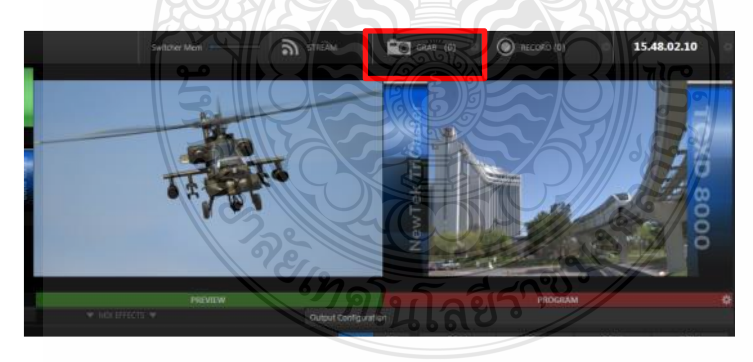

**ภาพที่ 4-60** ปุ่มที่ใช้ในบันทึกภาพนิ่ง (Grab)

## **2.3.15 การบันทึกภาพเคลื่อนไหว**

 การบันทึกภาพเคลื่อนไหวโดยปุ่มในการกดบันทึก(Record) ที่อยู่ใน Dashboard ด้านบนของ Program monitor หรือปุ่ม Record ที่ Switcher ในการบันทึกสามารถปรับคุณภาพของไฟล์ วิดีโอได้หลายลักษณะ เช่น QuickTime 4 : 4 : 2, MEPG-2 4 : 4 : 2, AVI 4 : 4 : 2, H264 หรือเฉพาะ Audio โดยเราสามารถปรับได้โดยการคลิกรูปเฟืองด้านข้าง Save To

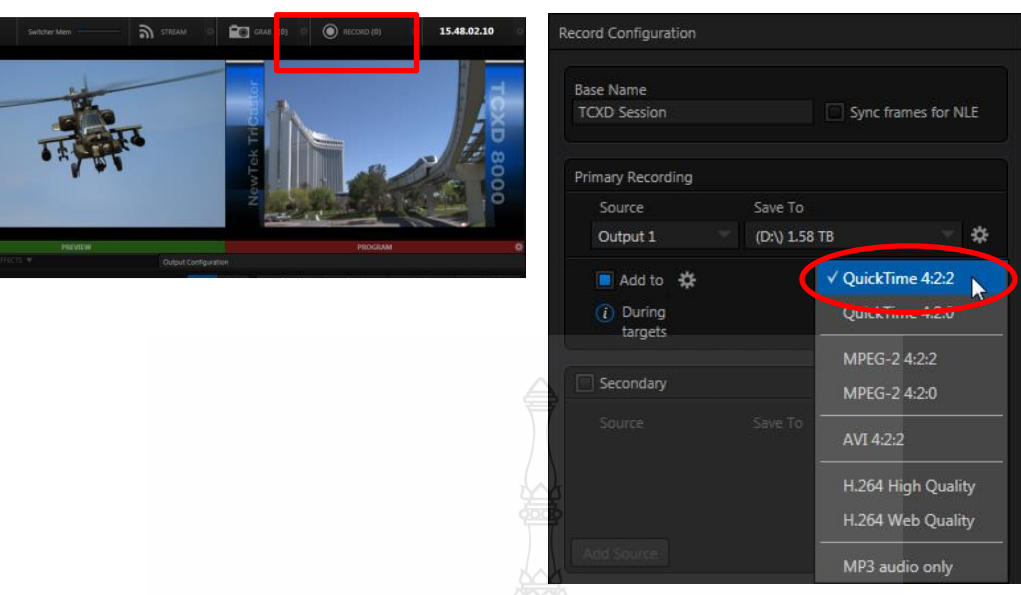

**ภาพที่ 4.61** ปุ่มที่ใช้ในการบันทึกภาพเคลื่อนไหว (Record) การปรับค่าใน Record Configuration

นอกจาการบันทึกภาพจาก Program Monitor แล้ว โปรแกรมสามารถบันทึกภาพวีดิโอแยก กล้องได้ โดยการกดที่คำสั่ง Secondary Sources ในคำสั่ง Save To โปรแกรมก็จะบันทึกแยกกล้องไว้ สามารถน าภาพไปใช้ในการตัดต่อเพิ่มเติมได้

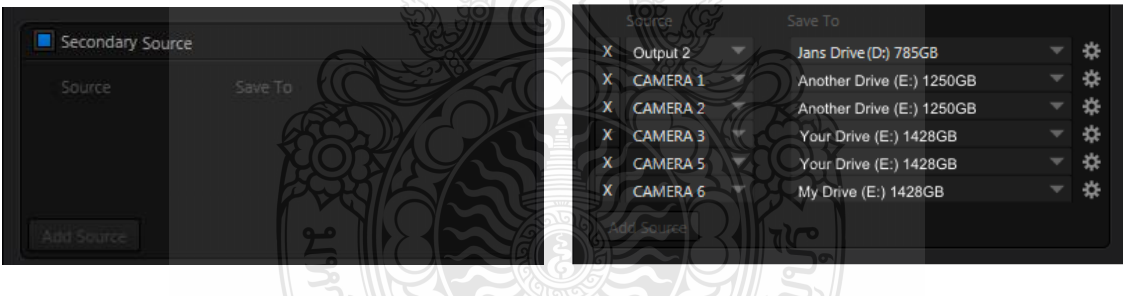

**ภาพที่ 4-62** การปรับค าสั่ง Secondary Sources

REMARK

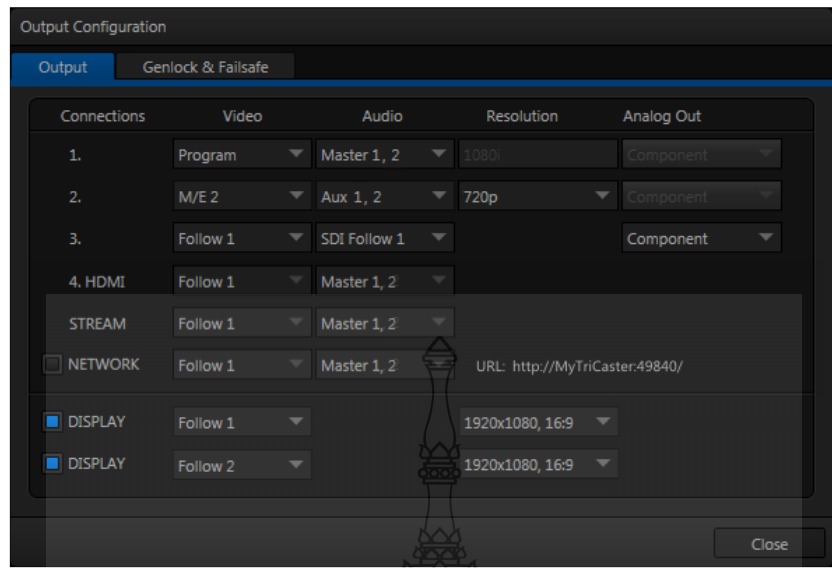

**ภาพที่ 4-63** การกำหนดคุณสมบัติของไฟล์ที่จะทำการบันทึกและส่งสัญญาณตามช่องต่างๆ

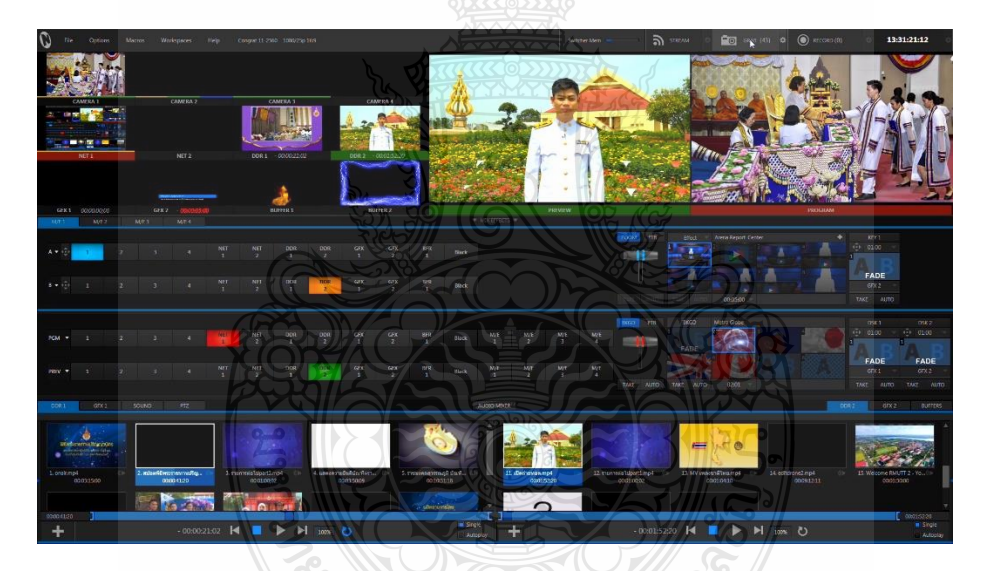

**ภาพที่ 4-64** การกำหนดข้อมูลต่างๆ ที่พร้อมทำการบันทึกและออกอากาศ

# **4.3 วิธีการติดตามและประเมินผลการปฏิบัติงาน**

#### **วิธีการติดตามและประเมินผลการปฏิบัติงาน จะแบ่งออกเป็น 2 ลักษณะ คือ**

- 1. การหาคุณภาพและประเมินสื่อวีดิทัศน์
- 2. การประเมินความพึงพอใจผู้ให้บริการ

#### **1. การหาคุณภาพและประเมินสื่อวีดิทัศน์**

สมัคร อยู่ลอง (2556) ได้สรุปการหาประสิทธิภาพสื่อการเรียนการสอนว่า เป็น กระบวนการหาประสิทธิภาพการเรียนการสอนนั้นๆ ว่าตรงตามวัตถุประสงค์หรือจุดมุ่งหมายที่ได้ ก าหนดไว้หรือไม่และเป็นการตรวจสอบว่าสื่อนั้น มีความสัมพันธ์กับผู้เรียนและสถานการณ์ที่ต้องเรียนรู้ ่ หรือไม่ สื่อการเรียนการสอนที่ได้ผ่านการประเมิน การหาจุดพกพร่องและนำมาปรับปรุงแก้ไขก่อนที่นำสื่อนั้น ไปใช้งานจริงและเผยแพร่ต่อไปหรือไม่ การหาประสิทธิภาพสื่อการเรียนการสอนจึงเป็นขั้นตอนที่สำคัญหนึ่ง ที่จะช่วยให้สื่อการเรียนการสอนมีประสิทธิภาพ

#### **แนวทางการประเมินประสิทธิภาพสื่อการเรียนการสอน**

เสาวนีย์ สิกขาบัณฑิต (2528) กล่าวว่า การหาประสิทธิภาพของสื่อการเรียนการสอนนั้นจะถือ เป็นหลักแบบสมถรรฐาน คือ มาตรฐาน 90/90 เช่นเดียวกับการหาประสิทธิภาพของบทเรียนโปรแกรมหรือ โมดูล ผลลัพธ์ค่าประสิทธิภาพชุดบทเรียน E1/ E<sup>2</sup> ซึ่งจะมีหมายความว่าประสิทธิภาพของกระบวนการที่จัด ไว้ในชุดการเรียน คิดเป็นร้อยละจากการประกอบกิจกรรมหลังเรียน  $\rm \, E_{1}$  และประสิทธิภาพของผลลัพธ์คิดเป็น ร้อยละจากการประเมินกิจกรรมระหว่างเรียน  $\rm E_{2}$ 

นอกจากนี้ บุญชม ศรีสะอาด (2545) ได้จำแนกวิธีการประเมินสื่อการเรียนการสอนเป็น 3 วิธีดังนี้

 วิธีที่ 1 ประเมินผลโดยผู้เชี่ยวชาญหรือผู้สอน โดยใช้แบบประเมินให้ผู้เชี่ยวชาญหรือผู้สอน พิจารณาทั้งทางด้านคุณภาพเนื้อหาสาระและเทคนิคการจัดท าสื่อการเรียนการสอนนั้น แบบประเมินมีลักษณะ เป็นแบบประมาณค่า(Rating scale)หรือเป็นแบบเห็นด้วย ไม่เห็นด้วย สรุปผลความถี่แล้วอาจจะทดลองความ แตกต่างระหว่างความถี่ด้วยไคร์สแควร์

 วิธีที่ 2 ประเมินโดยผู้เรียน มีลักษณะเช่นเดียวกับการประเมินโดยผู้เชี่ยวชาญหรือผู้สอน แต่ เน้นการรับรู้คุณค่าของผู้เรียนเป็นส าคัญ

 วิธีที่ 3 ประเมินโดยการตรวจสอบผลที่เกิดขึ้นกับผู้เรียน เป็นการประเมินในด้านประสิทธิภาพ สื่อการเรียนการสอนที่มีความเที่ยงตรงถึงคุณภาพและคุณค่า โดยจะวัดจากผลที่เกิดการเรียนรู้ของผู้เรียนเป็น หลัก โดยวัตถุประสงค์ของการสอน อาจจำแนกเป็น 2 วิธี คือ

วิธีที่ 3.1 กำหนดเกณฑ์มาตรฐานไว้ล่วงหน้า โดยเป็นเกณฑ์ขั้นต่ำ เช่น เกณฑ์ 80/80

หรือ 90/90

วิธีที่ 3.2 ไม่ได้กำหนดเกณฑ์มาตรฐานไว้ล่วงหน้า แต่จะพิจารณาจากการเปรียบเทียบ ผลสัมฤทธิ์หลังเรียนสูงว่าก่อนเรียนอย่างมีนัยสำคัญหรือไม่ หรือเปรียบเทียบว่าผลสัมฤทธิ์จากการเรียนด้วย สื่อการสอนนั้นสูงกว่าหรือเท่ากับสื่อหรือเทคนิคอย่างอื่นหรือไม่โดยใช้สถิติทดสอบ t- test

โดยสรุปแนวทางการประเมินคุณภาพสื่อการเรียนการสอนนั้น มีแนวทางการทำได้หลายวิธี ขึ้นอยู่กับรูปแบบและหลักการของสื่อการเรียนการสอน รวมทั้งกลุ่มตัวอย่างที่ใช้ในการประเมินสื่อการเรียน การสอน ทั้งนี้ขึ้นอยู่กับความเหมาะสมและการเลือกใช้

 ขั้นตอนในการประเมินสื่อวีดิทัศน์เพื่อการศึกษา ทางฝ่ายนวัตกรรมสื่อการศึกษา จะเลือกวิธีการ ประเมินผลโดยผู้เชี่ยวชาญหรือผู้สอนโดยใช้แบบประเมินให้ผู้เชี่ยวชาญหรือผู้สอนพิจารณาทั้งทางด้านคุณภาพ เนื้อหาสาระและเทคนิค การจัดทำสื่อการเรียนการสอนนั้นแบบประเมินที่มีลักษณะเป็นแบบประมาณค่า (Rating scale) หรือเป็นแบบเห็นด้วย ไม่เห็นด้วย สรุปผลความถี่แล้วอาจทดลองความแตกต่างระหว่างความถี่ ด้วยไคร์สแควร์ ซึ่งแบบประเมินสื่อวีดิทัศน์การศึกษา ในรูปแบบของการใช้มาตราส่วนประมาณค่า (Rating

scale) มีการกำหนดความหมายของคะแนนให้กับตัวเลือกในแบบสอบถามแต่ละข้อดังนี้ (Best John W, 1978 : 182)

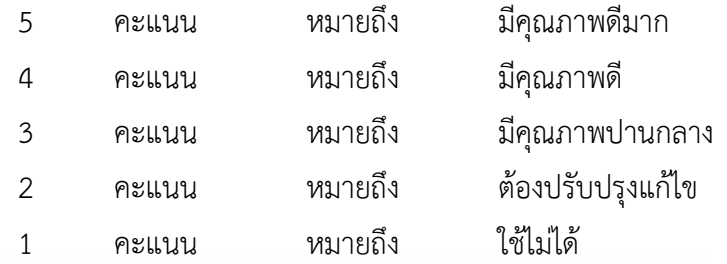

โดยมีการกำหนดการแปลผลค่าเฉลี่ยและเกณฑ์การแปลความหมายดังนี้

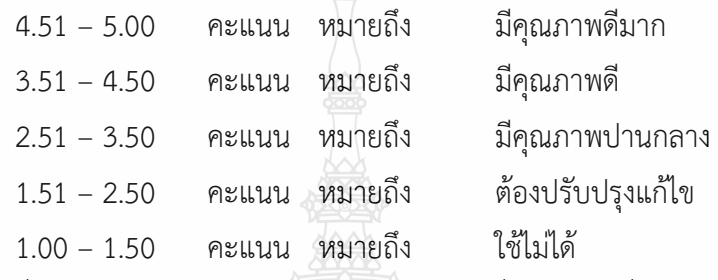

 ซึ่งทางฝ่ายผลิตสื่อการศึกษาได้พัฒนาแบบประเมินคุณภาพสื่อวีดิทัศน์เพื่อการศึกษาตามแบบฟอร์ม (ภาคผนวก ค แบบประเมินคุณภาพของสื่อการศึกษา)

#### **2. การประเมินความพึงพอใจในการปฏิบัติงาน**

ฝ่ายนวัตกรรมสื่อการศึกษา กลุ่มงานนวัตกรรมสื่อการศึกษา ส านักวิทยบริการและเทคโนโลยี สารสนเทศ ในฐานะผู้ให้บริการ ทางฝ่ายฯ ไดจัดทาแบบฟอร์มประเมินความพึงพอใจของการให้บริการขึ้นมา เพื่อจะรวบรวม สรุปผลและทบทวนการดำเนินงาน เพื่อเป็นแนวทางในการปรับปรุงประสิทธิภาพและพัฒนา งานต่อไป (ภาคผนวก ง แบบประเมินความพึงพอใจในการปฏิบัติงานในการถ่ายทำวีดิทัศน์)

การสร้างแบบสอบถามความพึงพอใจ เป็นแบบประเมินที่ใช้มาตราส่วนประมาณค่า (Rating Scale) 5 ระดับ ตามวิธีการของลิเกิร์ท (Likert) กำหนดค่าน้ำหนักคะแนนดังนี้คือ

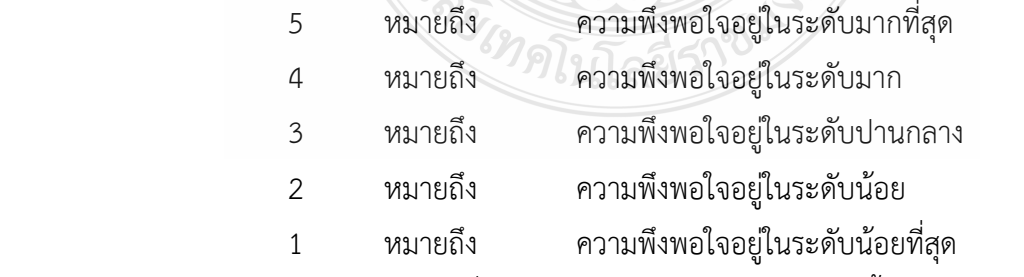

โดยมีการกำหนดการแปลผลค่าเฉลี่ยและเกณฑ์การแปลความหมายดังนี้ (สัภยา ไชยมาตย์ และ ณัฐพงษ์ พระลับรักษา , 2558 : 98 )

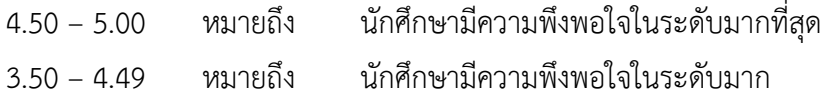

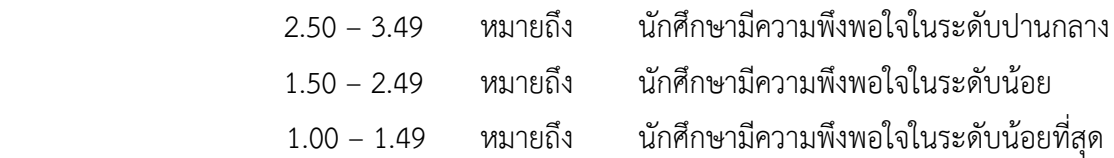

#### **4.4 จริยธรรมในการปฏิบัติงาน**

คู่มือปฏิบัติงานเรื่องการผลิตสื่อวีดิทัศน์การสอนด้วยระบบสตูดิโอเสมือนจริง (Virtual Studio) โดยใช้ โปรแกรม TriCaster 410 มีกฎหมายและจรรยาบรรณที่เกี่ยวข้อง ซึ่งมีรายละเอียดดังนี้

1. พระราชบัญญัติภาพยนตร์และวีดิทัศน์ พ.ศ.2551

 พระราชบัญญัติภาพยนตร์และวีดิทัศน์ พ .ศ. 2551 และมีผลบังคับใช้ตั้งแต่วันที่ 2 มิถุนายน 2551 เพื่อปรับปรุงกฎหมายที่เกี่ยวกับสื่อภาพยนตร์และวีดิทัศน์เสียใหม่ให้ทันกับความเปลี่ยนแปลงของสังคม และนอกเหนือจากเหตุผลดังกล่าวแล้ว การตราพระราชบัญญัติภาพยนตร์และวีดิทัศน์ พ .ศ.2551 ยังมี เจตนารมณ์ที่จะส่งเสริมการประกอบ อุตสาหกรรมภาพยนตร์และวีดิทัศน์ในประเทศให้เติบโตไปพร้อม ๆ กับ ความเจริญก้าวหน้าในด้าน อื่น ๆ แต่ขณะเดียวกันก็มุ่งคุ้มครองเด็กและเยาวชนไป นอกจากนี้แล้วการที่รัฐได้ ้ เล็งเห็นถึงความสำคัญของปัญหาการละเมิดลิขสิทธิ์ในงาน อันมีลิขสิทธิ์ประเภทต่าง ๆ ก็นับว่าเป็นเรื่องสำคัญ เรื่องหนึ่ง พระราชบัญญัติภาพยนตร์และวีดิทัศน์ พ .ศ.2551 นี้ได้มีการปรับเปลี่ยนสาระส าคัญไป จากเดิม หลายประการ อาทิ การตั้งคณะกรรมการภาพยนตร์และวีดิทัศน์แห่งชาติ เพื่อมาทำหน้าที่ กำกับดูแลด้าน นโยบาย ซึ่งมี ฯพณฯ นายกรัฐมนตรี เป็นประธาน มีรัฐมนตรีว่าการกระทรวงวัฒนธรรม และรัฐมนตรีว่าการ ึ กระทรวงการท่องเที่ยวและกีฬาเป็นผู้รักษาการแทน กระทรวงมหาดไทย นอกจากนี้ยังกำหนดให้ใบอนุญาต ทุกชนิดมีอายุ 5 ปี เพื่อลดภาระแก่ ผู้ประกอบการและเจ้าหน้าที่ แต่ที่ส าคัญคือ การเปลี่ยนระบบการตรวจ จากระบบการตรวจพิจารณา (Censor) มาเป็นระบบกำหนดประเภทภาพยนตร์ (Rating) โดยคณะกรรมการ พิจารณาภาพยนตร์และวีดิทัศน์ที่ประกอบด้วย ผู้ทรงคุณวุฒิทั้งภาครัฐและเอกชนซึ่งถือเป็นนิมิตหมายใหม่ใน วงการ ภาพยนตร์ที่สอดคล้องกับความต้องการของสังคมยุคนี้[\(สุรชัย นาควงษ์วาลย์](http://dspace.spu.ac.th/browse?type=author&value=%E0%B8%AA%E0%B8%B8%E0%B8%A3%E0%B8%8A%E0%B8%B1%E0%B8%A2++%E0%B8%99%E0%B8%B2%E0%B8%84%E0%B8%A7%E0%B8%87%E0%B8%A9%E0%B9%8C%E0%B8%A7%E0%B8%B2%E0%B8%A5%E0%B8%A2%E0%B9%8C), 2553 : 126 )

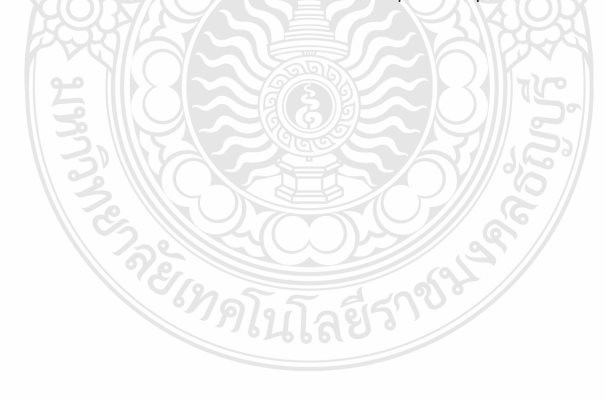

# **บทที่ 5 ปัญหาอุปสรรคและแนวทางในการแก้ปัญหาและพัฒนางาน**

#### **5.1 ปัญหาอุปสรรคในการปฏิบัติงาน**

ปัญหาอุปสรรคในการปฏิบัติงานการให้บริการเรื่องการผลิตสื่อวีดิทัศน์การสอนด้วยระบบสตูดิโอ ี เสมือนจริง (Virtual Studio) โดยใช้โปรแกรม TriCaster 410 ฝ่ายนวัตกรรมสื่อการศึกษา สำนักวิทยบริการ และเทคโนโลยีสารสนเทศ มหาวิทยาลัยเทคโนโลยีราชมงคลธัญบุรี มีสภาพปัญหาและอุปสรรคจากการ ้ ปฏิบัติงาน โดยผู้จัดทำคู่มือปฏิบัติงานขอสรุปสภาพปัญหาและอุปสรรค รวมทั้งข้อเสนอแนะจากประสบการณ์ ่ ของผู้จัดทำคู่มือ และได้ทำการรวบรวมสภาพปัญหาและอุปสรรคจากการปฏิบัติงานจริง แล้วทำการแยก ้ออกเป็นประเด็นๆ ซึ่งสามารถนำเสนอได้ดังต่อไปนี้

5.1.1 ปัญหาการปฏิบัติงานด้านขั้นตอนการขอรับบริการ การสื่อสารและการติดต่อประสานงาน

- 1) ขั้นตอนในการปฏิบัติงานมีความซับซ้อน
- 2) ปัญหาบุคลากรผู้มาขอใช้บริการไม่ได้ทำการติดต่อประสานงานล่วงหน้า
- 3) ปัญหาบุคลากรผู้มาขอใช้บริการ เขียนแบบฟอร์มขอรับบริการไม่ชัดเจน
- 4) ปัญหาด้านการประชาสัมพันธ์ การให้บริการผลิตสื่อวีดิทัศน์ของฝ่ายผลิตสื่อการศึกษา
- 5.1.2 ปัญหาการปฏิบัติงานด้านการให้บริการผลิตสื่อวีดิทัศน์
	- 1) ปัญหาการใช้งานโปรแกรม TriCaster 410
	- 2) ปัญหาไม่มีคู่มือในการให้บริการผลิตสื่อวีดิทัศน์
- 5.1.3 ปัญหาการปฏิบัติงานด้านบุคลากรผู้ให้บริการผลิตสื่อวีดิทัศน์
	- 1) ปัญหาบุคลากรไม่เพียงพอต่อการปฏิบัติงานและให้บริการ

**ENSURED** 

2) ปัญหาบุคลากรไม่มีความรู้ความเชี่ยวชาญในเครื่องมืออุปกรณ์

## **5.2 แนวทางแก้ไขและการพัฒนา**

# **5.2.1 ปัญหาการปฏิบัติงานด้านขั้นตอนการขอรับบริการ การสื่อสารและการติดต่อ**

#### **ประสานงาน**

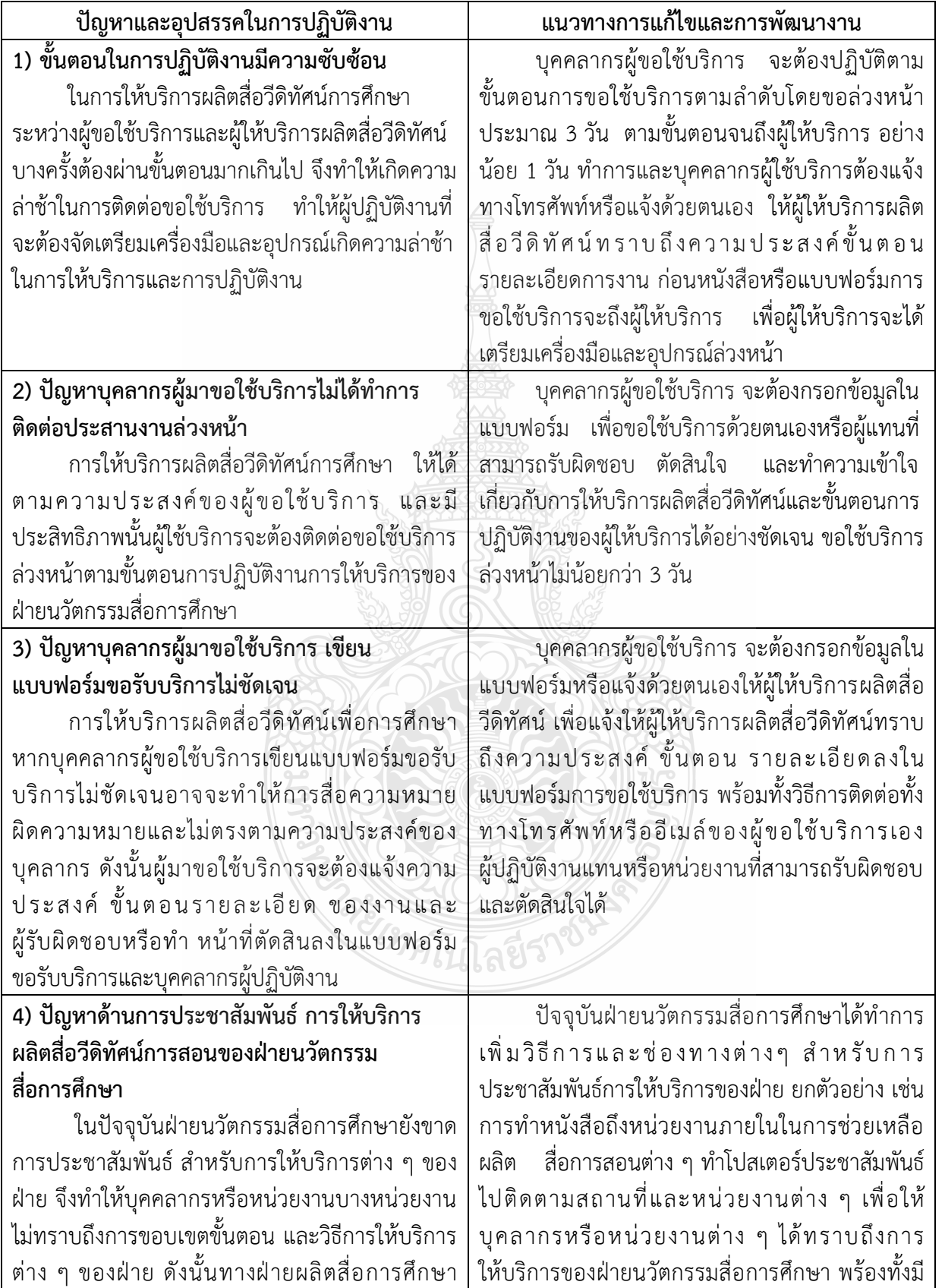

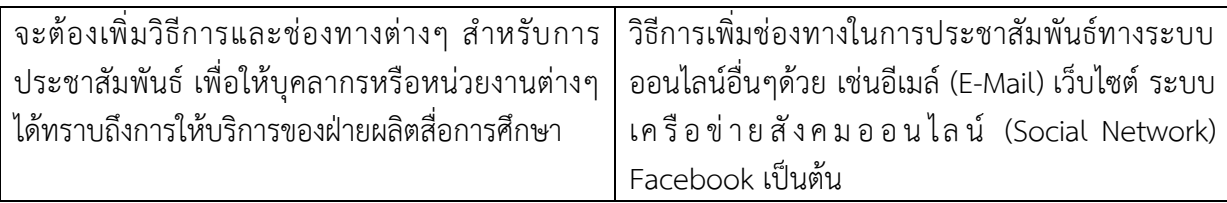

**ตารางที่ 5-1**แสดงปัญหาการปฏิบัติงานด้านขั้นตอนการขอรับบริการ การสื่อสารและการติดต่อประสานงาน

#### **ปัญหาและอุปสรรคในการปฏิบัติงาน แนวทางการแก้ไขและการพัฒนางาน 1. ขั้นตอนก่อนการถ่ายท า (Pre-Production)** อาจารย์ที่ผลิตสื่อวีดิทัศน์ไม่เข้าใจการรูปแบบการ ผลิตสื่อวีดิทัศน์ ขั้นตอนและการเตรียมการก่อนการ ผลิต ทีมงานจะเปิดตัวอย่างการผลิตสื่อวีดิทัศน์ให้ อาจารย์ผู้สอนได้เห็นรูปแบบการผลิตวีดิทัศน์ใน ลักษณะต่างๆ และให้อาจารย์เลือกรูปแบบที่ต้องการ พร้อมทั้งอธิบายการเตรียมความพร้อมก่อนการผลิต รายการ เช่นการเตรียมเนื้อหา เตรียมวัสดุอุปกรณ์ใน ้การถ่ายทำ งบประมาณ สถานที่การถ่ายทำ การจัด เนื้อหาและบทโทรทัศน์เพื่อให้อาจารย์ได้ทราบถึงสิ่งที่ ต้องเตรียมใบการก่ายทำ **2. ขั้นตอนการถ่ายท า (Production)** 2.1 ในการถ่ายท าในช่วงแรกอาจจะใช้เวลานาน เพราะอาจารย์อาจจะไม่คุ้นเคยกับการถ่ายทำ 2.2 การตัดต่อในเนื้อหาที่ค่อนข้างซับซ้อนและ อาจจะมีสื่อหลายๆ แบบรวมด้วย การใส่กราฟิก ตัวหนังสือเพื่ออธิบายเนื้อหาให้เข้าใจมากขึ้น 2.3 เครื่องคอมพิวเตอร์ที่ใช้ในการตัดต่อมียังไม่ เหมาะสมกับการตัดต่อ เช่น RAM ค่อนข้างน้อย และ พื้นที่ในการเก็บข้อมูลในการตัดต่อ มีน้อย ไม่เพียงพอ ต่อความต้องการ 2.1 การแก้ปัญหาโดยการถ่ายทำเป็นช่วงๆ ตาม ้เนื้อหา เมื่ออาจารย์มีความชำนาญแล้วจึงสามารถ ถ่ายทำต่อเบื่องจบจบเรื่องได้ 2.2 การต้องทำบทวีดิทัศน์ให้มีความละเอียดและ ถูกต้องให้มากที่สุด เพราะผู้ปฏิบัติงานตัดต่อจะได้ เข้าใจตรงกัน ตรวจสอบบท ภาษา ให้ถูกต้อง 2.3 การแก้ปัญหาเรื่องเครื่องตัดต่อโดยการเพิ่ม RAM ให้มากขึ้นและซื้อ External Hard Drives เพื่อ ้เก็บไฟล์ข้อมูลต่างๆ พยายามเก็บไฟล์ข้อมูลที่ทำงาน เสร็จแล้วออกจากเครื่องคอมพิวเตอร์และพยายาม อย่าใส่ข้อมูลไว้ใน Drive C เพื่อให้มีพื้นที่ในการ ประมวลผลมากขึ้น **3. ขั้นตอนหลังการถ่ายท า (Pro-Production)** การประเมินคุณภาพสื่อวีดิทัศน์การศึกษา มี กระบวนการที่ซับซ้อน นอกจากอาจารย์ผู้สอนจะเป็น ึคนประเมินในเบื้องต้นแล้ว จะต้องนำสื่อไปประเมิน คุณภาพทั้งผู้เชี่ยวชาญอีกด้วย การแก้ปัญหาโดยให้ผู้สอนประสานงานล่วงหน้า กับผู้เชี่ยวชาญในการประเมินสื่อการสอน

### **5.2.2 ปัญหาการปฏิบัติงานด้านการให้บริการผลิตสื่อวีดิทัศน์**

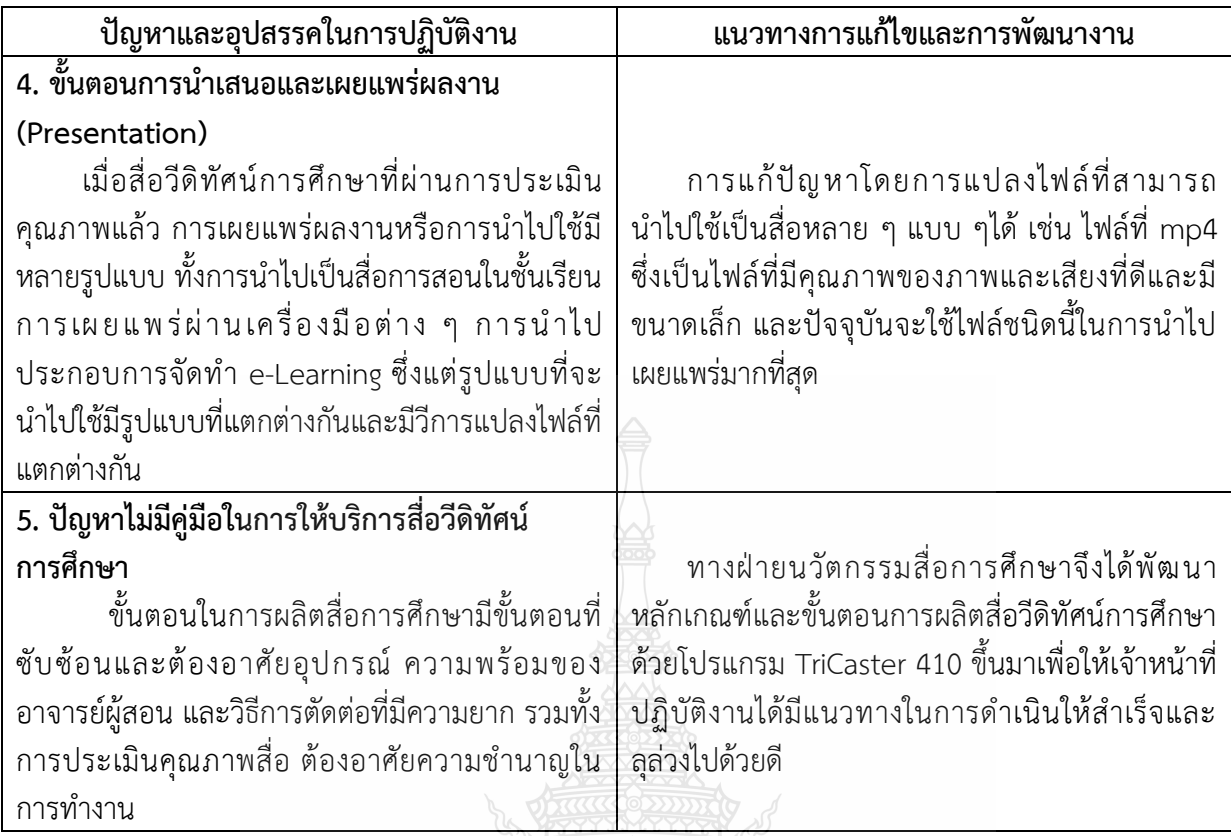

# **ตารางที่ 5-2** แสดงปัญหาการปฏิบัติงานด้านการให้บริการผลิตสื่อวีดิทัศน์

# **5.2.3 ปัญหาการปฏิบัติงานด้านบุคลากรผู้ให้บริการผลิตวีดิทัศน์การศึกษา**

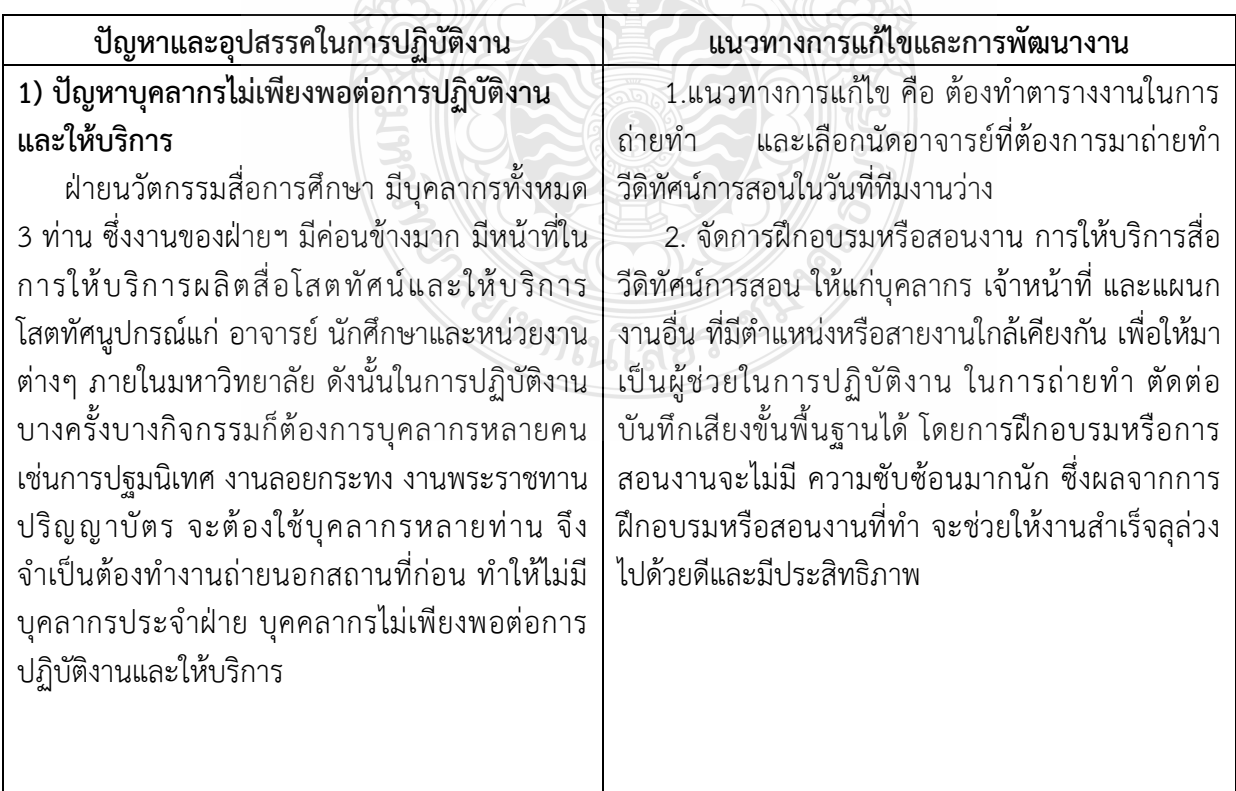

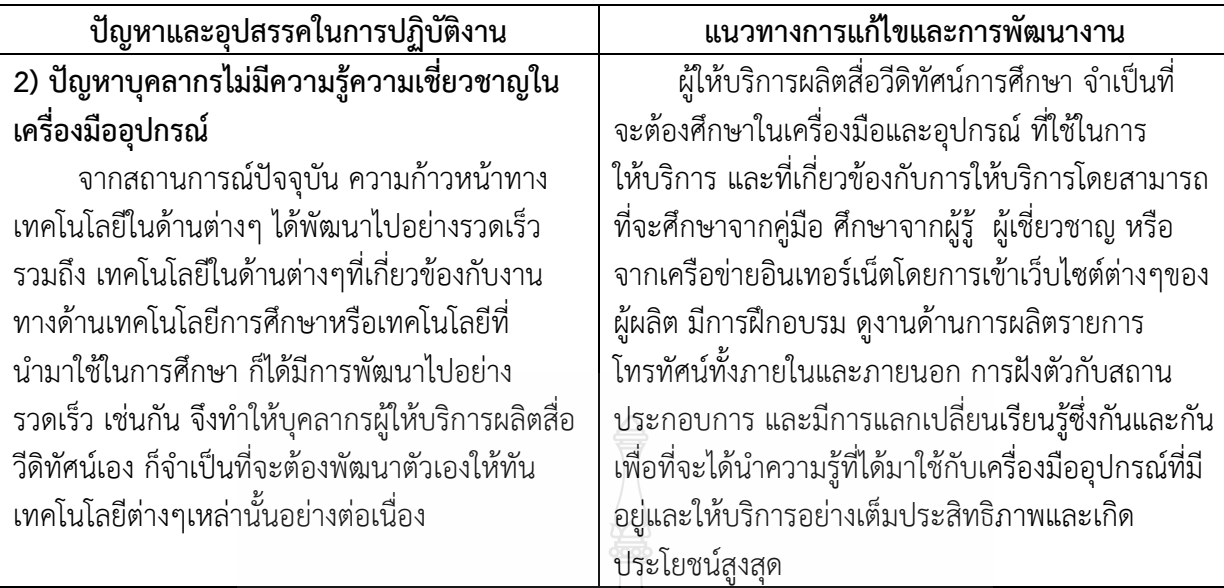

**ตารางที่ 5-3** แสดงปัญหาการปฏิบัติงานด้านบุคลากรผู้ให้บริการผลิตวีดิทัศน์การศึกษา

#### **5.3 ข้อเสนอแนะ**

ในการผลิตสื่อวีดิทัศน์ในปัจจุบัน มีการเปลี่ยนในเรื่องของเทคโนโลยีทางโทรทัศน์ที่เปลี่ยนจากระบบ PALเป็นระบบโทรทัศน์ความละเอียดสูง (High-definition television - HDTV) ซึ่งอุปกรณ์และโปรแกรม ต่างๆ มีการพัฒนาให้สอดคล้องกับการพัฒนาทางด้านโทรทัศน์มากขึ้น ในเรื่องของอุปกรณ์การถ่ายวีดิโอ การเปลี่ยนระบบบันทึกภาพจากที่เป็นม้วนเทปที่เป็นระบบ Analog มาเป็นระบบ Memory Cards ที่เก็บ ี ข้อมูลเป็นแบบดิจิตอล แต่กระบวนการทำงานผลิตสื่อวีดิทัศน์ยังคงเหมือนเดิม ในการผลิตสื่อวีดิทัศน์ในหนึ่ง เรื่องการเตรียมเนื้อหาที่ถูกต้องเป็นสิ่งที่สำคัญที่สุด จากนั้นคือการแปลเนื้อหาเหล่านั้นให้ออกมาเป็นภาพเพื่อ อธิบายให้ผู้เรียนได้เข้าใจมากขึ้น จึงต้องภาพกระบวนการประเมินคุณภาพทั้งในส่วนของผู้เชี่ยนชาญด้านการ ้ ผลิตสื่อวีดิทัศน์และการทดลองด้วยกลุ่มตัวอย่าง จึงจะได้สื่อที่มีคุณภาพ สามารถนำไปใช้ในการเรียนการสอน ได้เป็นอย่างดี

้อย่างไรก็ตามในการผลิตสื่อในแต่ละครั้งจะต้องใช้เวลาในการดำเนินการที่ค่อนข้างมาก อาจารย์หรือ หู้ขอใช้บริการอาจจะไม่เข้าใจในกระบวนการและความซับซ้อนในทำงาน จึงจำเป็นต้องใช้เวลาในการผลิตที่ ค่อนนาน รวมทั้งผู้ปฏิบัติงานต้องมีประสบการณ์ในการผลิตสื่อวีดิทัศน์ และสามารถแก้ไขปัญหาทั้งในส่วนของ การเตรียมการผลิต ขั้นตอนการถ่ายทำ การตัดต่อที่ค่อนข้างซับซ้อนมาก และการประเมินคุณภาพสื่อวีดิทัศน์ ดังนั้นผู้ปฏิบัติการตะต้องศึกษาหาข้อมูลในเรื่องของการเปลี่ยนแปลงทางด้านเทคโนโลยี และกระบวนการผลิต สื่อวีดิทัศน์เป็นอย่างมาก รวมทั้งการหาความรู้ รูปแบบการผลิตสื่อวีดิทัศน์จากแหล่งข้อมูลที่หลากหลาย มีการ พัฒนา ฝึกอบรมศึกษาดูงานด้านการผลิตรายการโทรทัศน์จากหน่วยการภายนอก ที่มีเครื่องมือที่ทันสมัย มากกว่าอย่างต่อเนื่อง

#### **บรรณานุกรม**

บรรพต สร้อยศรี. 2559.**หลักการในการคิดสร้างสรรค์เพื่อการผลิตวีดิทัศน์เพื่อการประชาสัมพันธ์ ผ่านหนังสืออิเล็กทรอนิกส์.** เอกสารประกอบการอบรมโครงการอบรมเชิงปฏิบัติการ เรื่องการ ผลิตวีดิทัศน์เพื่อการประชาสัมพันธ์ผ่านหนังสืออิเล็กทรอนิกส์วันที่ 20 – 25 มิถุนายน 2559 ส านักงานวิทยทรัพยากร จุฬาลงกรณ์มหาวิทยาลัย

บุญชม ศรีสะอาด (2545). **วิธีการสร้างสถิติสำหรับงานวิจัย.** พิมพ์ครั้งที่ 6 .กรุงเทพฯ: สุวีริยาสาส์

- ฝ่ายบริหารงานทั่วไป. (2557) สำนักวิทยบริการและเทคโนโลยีสารสนเทศ. มหาวิทยาลัยเทคโนโลยีราช มงคลธัญบุรี. **รายงานการประเมินตนเองประจ าปีพ.ศ.2557.** ส านักวิทยบริการและ เทคโนโลยีสารสนเทศ : ฝ่ายบริหารงานทั่วไป ส านักวิทยบริการและเทคโนโลยีสารสนเทศ มหาวิทยาลัยเทคโนโลยีราชมงคลธัญบุรี
- วชิระ อินทร์อุดม. (2539.) **เอกสารประกอบการสอนวิชา 212703 การผลิตสื่อวีดิทัศน์การศึกษา.** ขอนแก่น: ภาควิชาเทคโนโลยีการศึกษา คณะศึกษาสาสตร์ มหาวิทยาลัยขอนแก่น
- วิจารณ์ พานิช. (2555). **วิถีสร้างการเรียนรู้เพื่อศิษย์ในศตวรรษที่ 21.** กรุงเทพ : มูลนิธิสดศรี- สฤษดิ์วงศ์.
- สัภยา ไชยมาตย์และ ณัฐพงษ์ พระลับรักษา. (2558). **การผลิตสื่อวีดิทัศน์เพื่อการประชาสัมพันธ์ แหล่งท่องเที่ยวจังหวัดมหาสารคาม.** ปริญญานิพนธ์ คณะเทคโนโลยีสารสนเทศ สาขา เทคโนโลยีมัลติมีเดียและแอนิเมชัน มหาวิทยาลัยราชภัฏมหาสารคาม.
- [สุรชัย นาควงษ์วาลย์](http://dspace.spu.ac.th/browse?type=author&value=%E0%B8%AA%E0%B8%B8%E0%B8%A3%E0%B8%8A%E0%B8%B1%E0%B8%A2++%E0%B8%99%E0%B8%B2%E0%B8%84%E0%B8%A7%E0%B8%87%E0%B8%A9%E0%B9%8C%E0%B8%A7%E0%B8%B2%E0%B8%A5%E0%B8%A2%E0%B9%8C).(2553) **ปัญหากฎหมายอุตสาหกรรมภาพยนตร์ไทยตามพระราชบัญญัติ ภาพยนตร์และวีดิทัศน์ พ.ศ.2551.** สารนิพนธ์ปริญญาโท คณะนิติศาสตร์ มหาวิทยาลัยศรี ปทุม วิทยาเขตชลบุรี
- สุริยา เพพิน และคณะ. (2558). **การพัฒนาสื่อวีดิทัศน์วิชาแกะสลักเชิงธุรกิจเพื่อการเข้าสู่ประชาคม อาเซียน.** คณะเทคโนโลยีคหกรรมศาสตร์ มหาวิทยาลัยเทคโนโลยีราชมงคลพระนคร.
- เสาวนีย์ สิกขาบัณฑิต. (2528). **เทคโนโลยีทางการศึกษา.** กรุงเทพฯ : สถาบันเทคโนโลยีพระจอมเกล้า พระนครเหนือ. ซีเทคโนโลยีรา"

Best John W. (1978). **Research in Education**. 3rd ed. New Jersey: Prentice-Hill

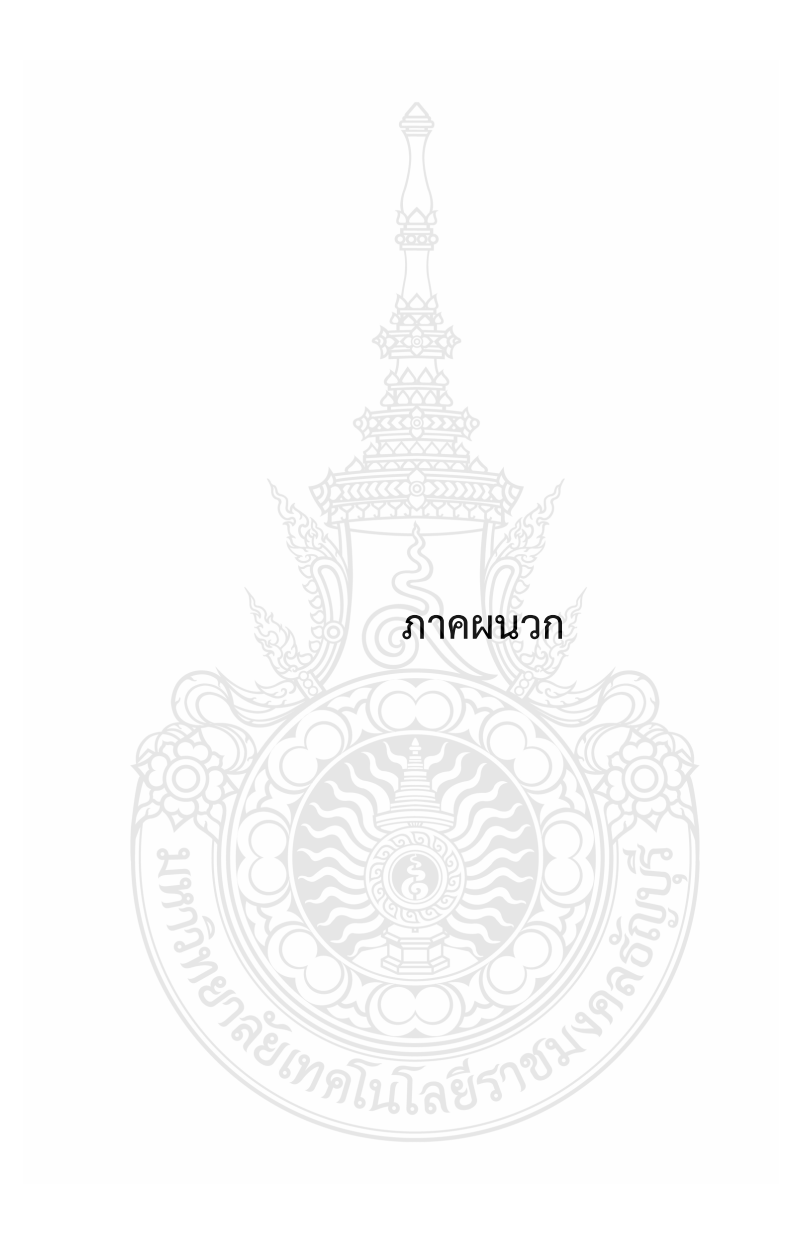

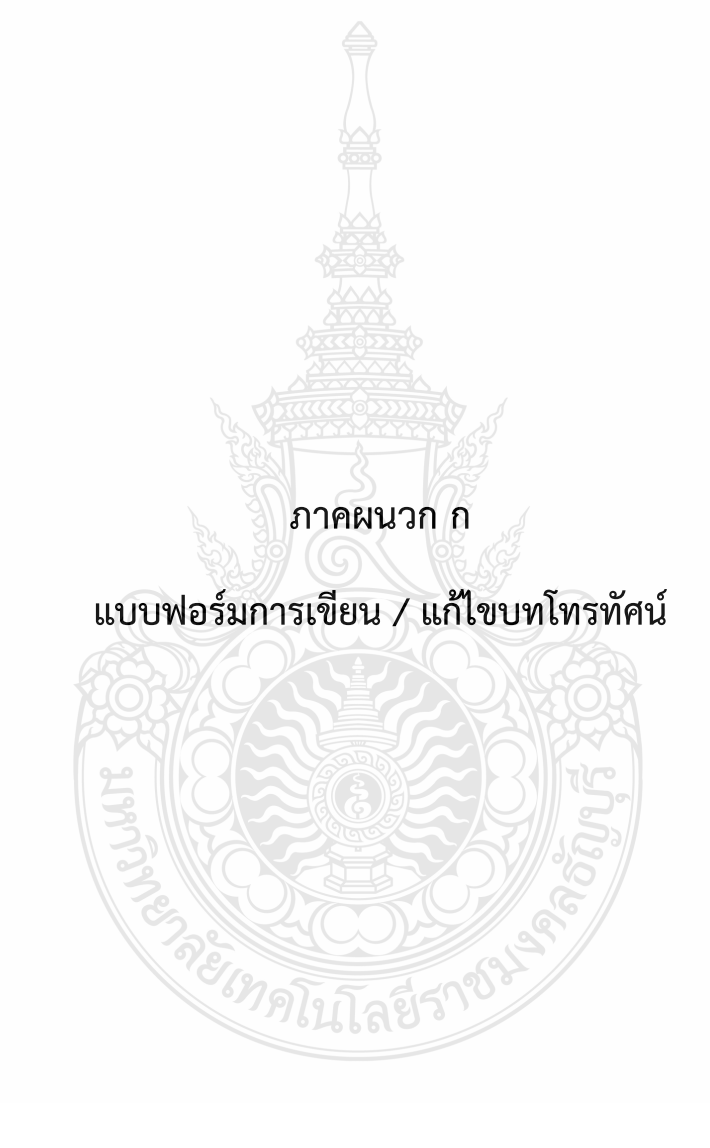

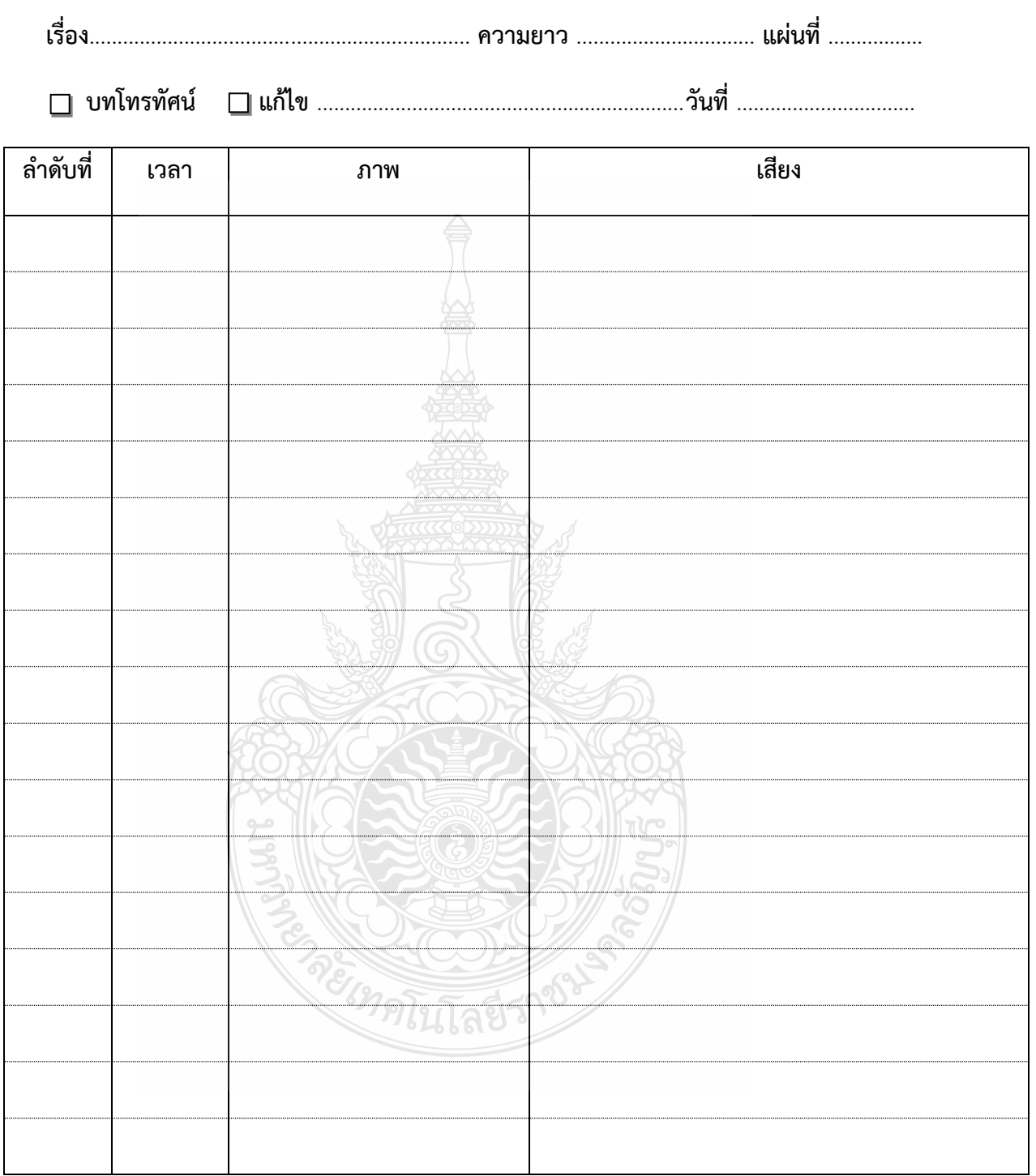

## แบบฟอร์มการเขียน / แก้ไขบทโทรทัศน์

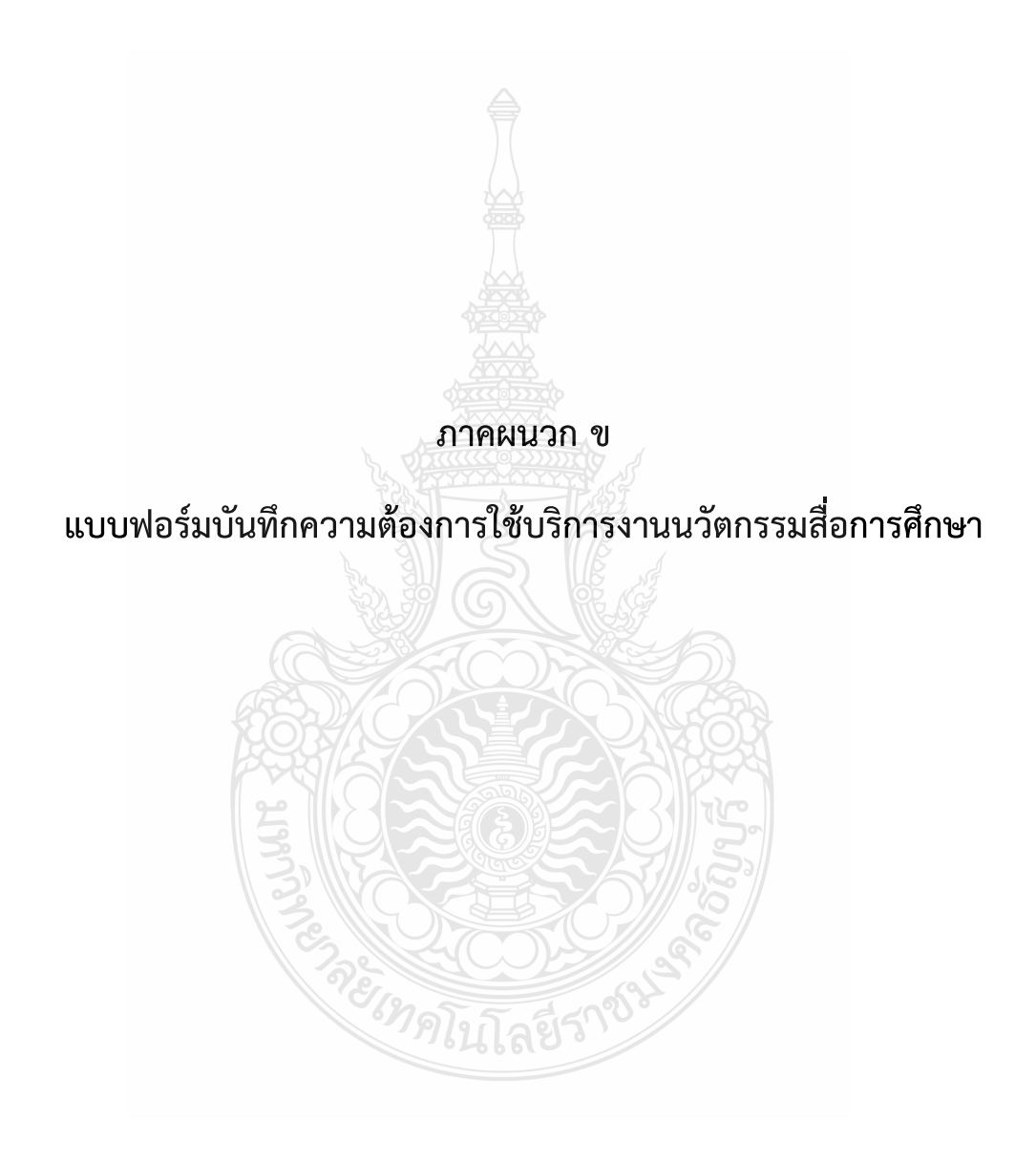

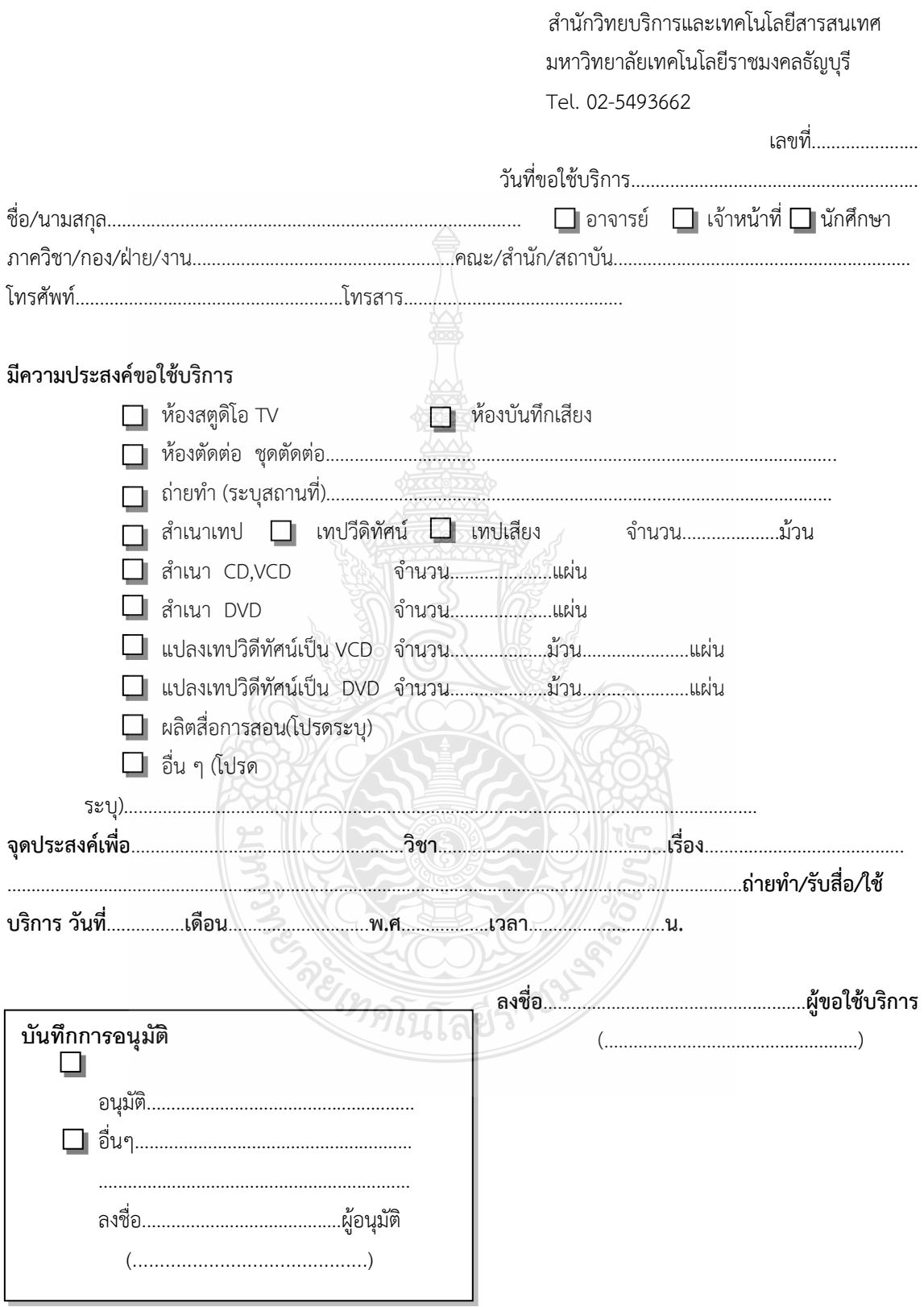

# แบบฟอร์มบันทึกความต้องการใช้บริการงานนวัตกรรมสื่อการศึกษา

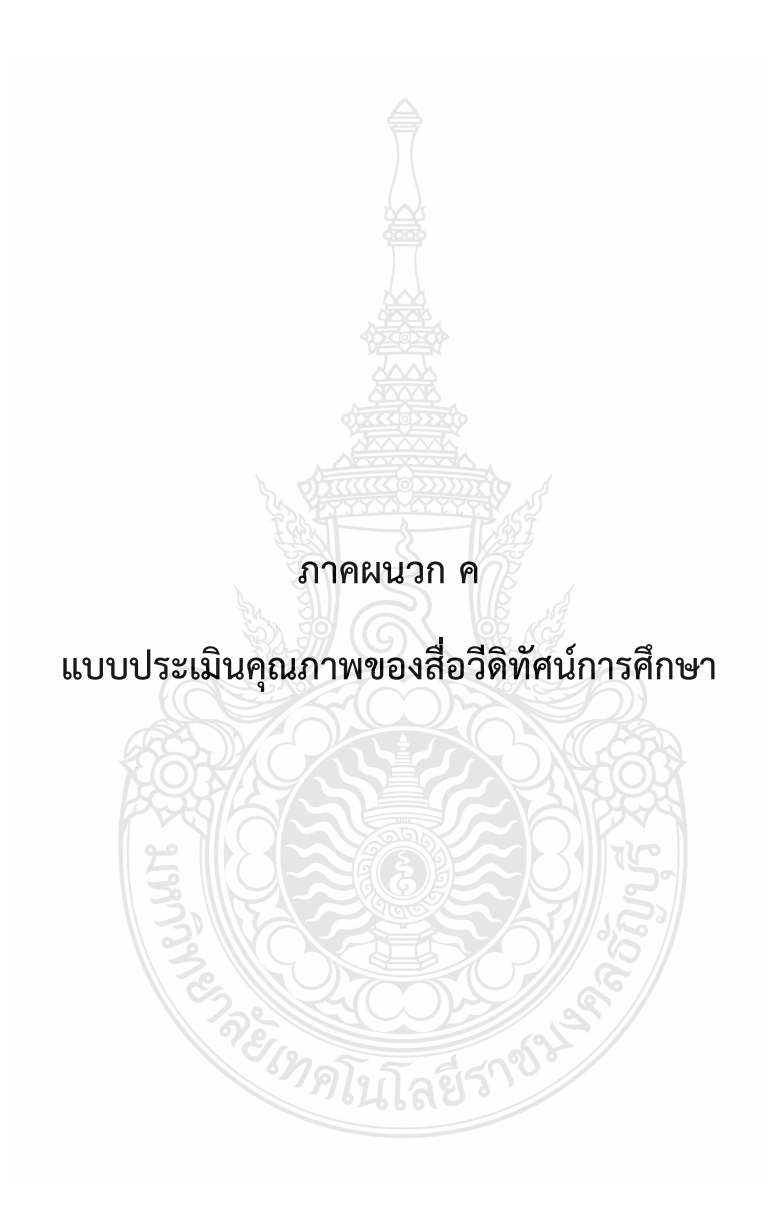

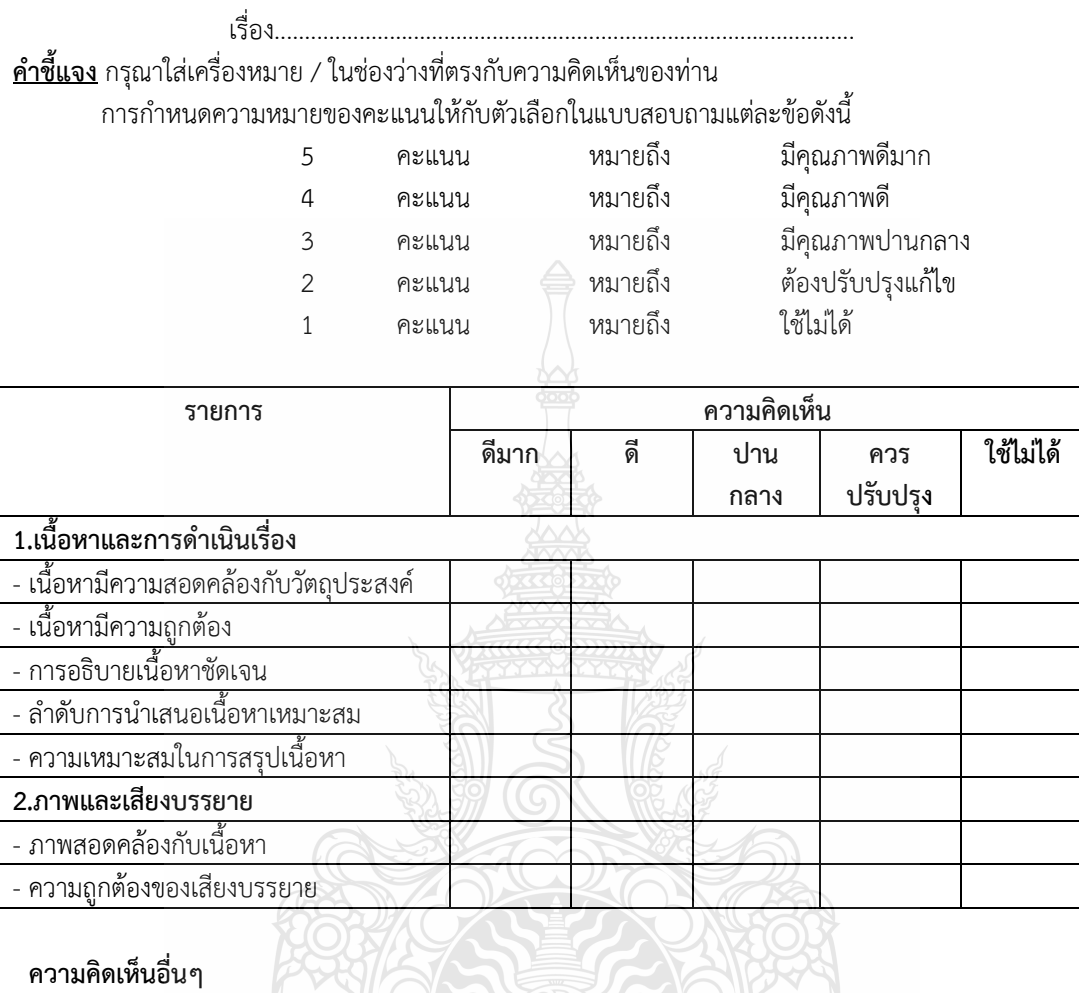

แบบประเมินคุณภาพสื่อวีดิทัศน์การศึกษา สำหรับผู้เชี่ยวชาญด้านเนื้อหา

 $\blacksquare$ .............................................................................................................................................................................. .............................................................................................................................................................................. ......................................................................................................................................................................... ลงชื่อ...................................................... ผู้ประเมิน (.....................................................)

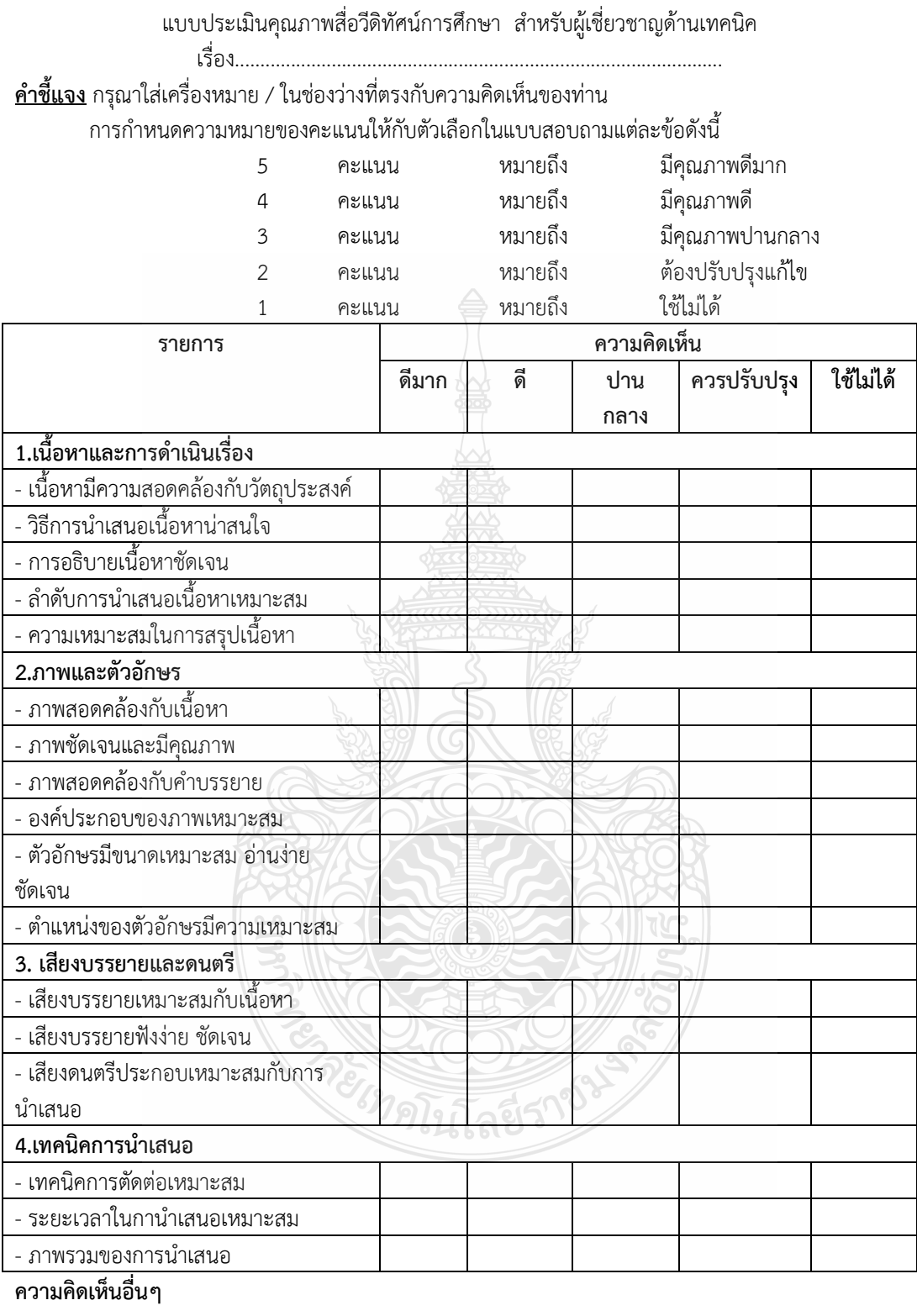

..............................................................................................................................................................................

.............................................................................................................................................................................. ลงชื่อ...................................................... ผู้ประเมิน (.....................................................)
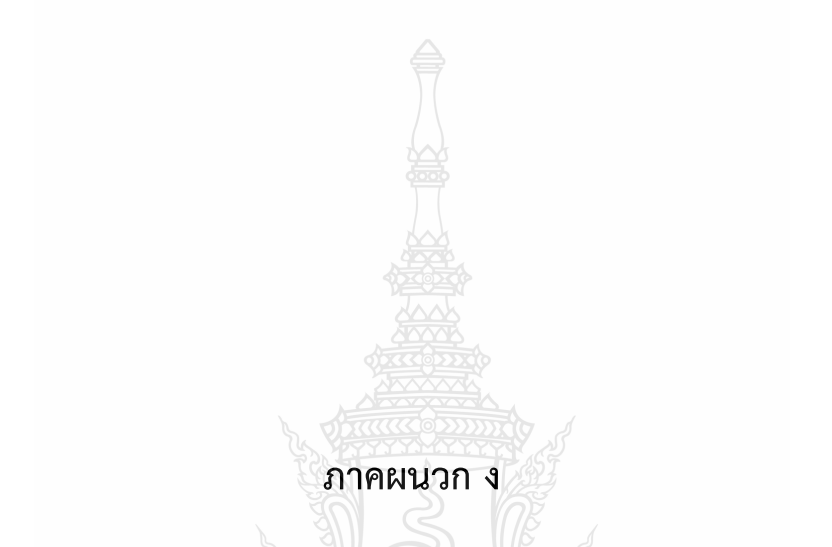

แบบประเมินความพึงพอใจในการปฏิบัติงานในการถ่ายทำวีดิทัศน์

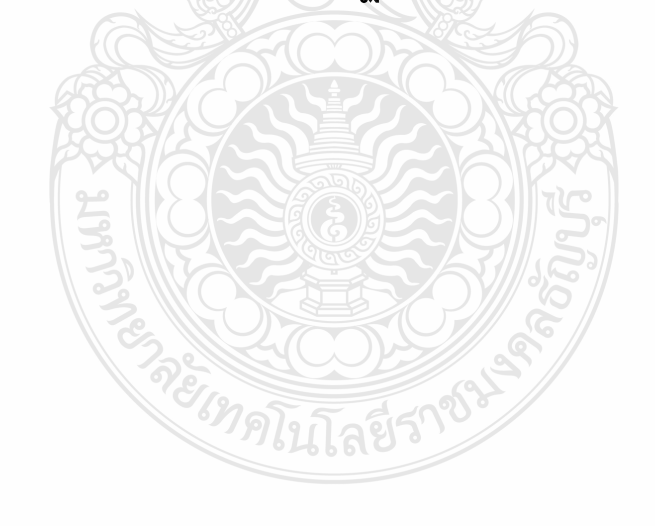

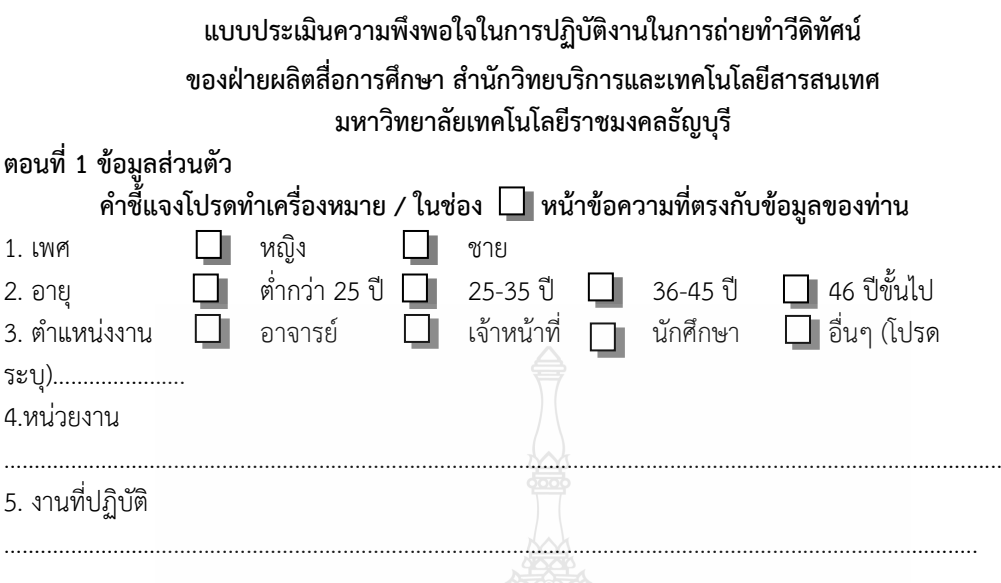

# **ตอนที่ 2 ความคิดเห็นเกี่ยวกับการปฏิบัติงาน**

 **ค าชี้แจงโปรดท าเครื่องหมาย / ในช่อง หน้าข้อความที่ตรงกับความคิดเห็นของท่าน มากที่สุด = 5 , มาก = 4 , ปานกลาง = 3 , น้อย = 2 , ปรับปรุง = 1** 

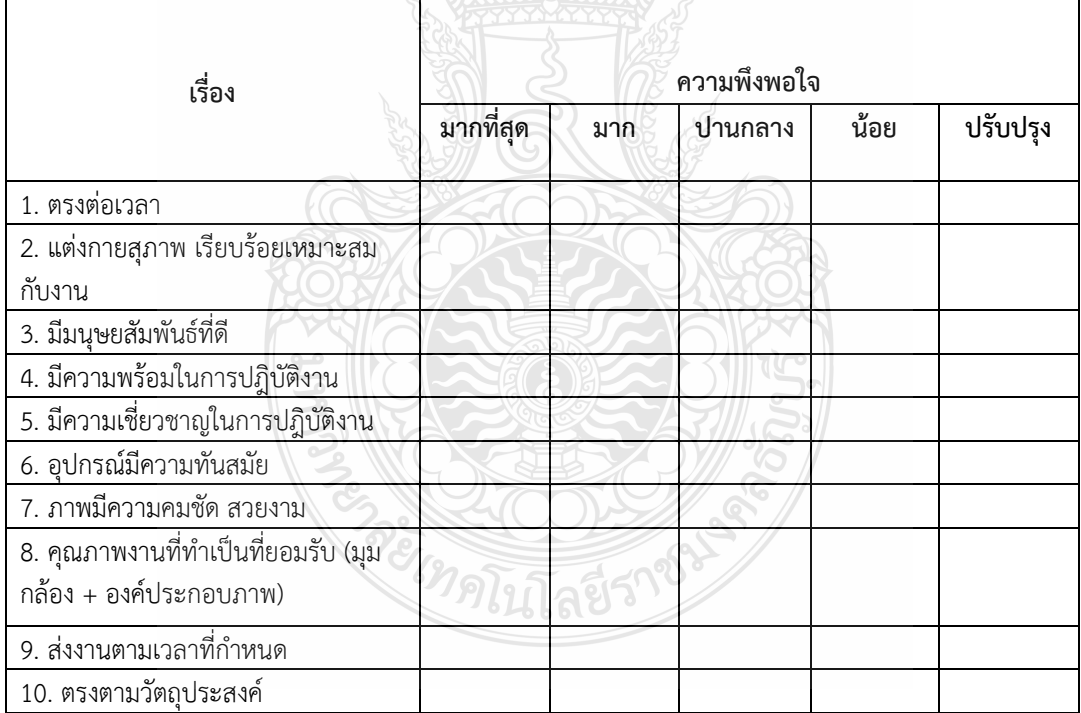

..............................................................................................................................................................................

#### **ตอนที่ 3 ข้อเสนอแนะ**

 ลงชื่อ...................................................... ผู้ประเมิน (....................................................)

## **ประวัติผู้จัดท า**

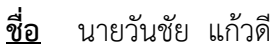

### **ข้อมูลทั่วไป**

 **วันเดือนปีเกิด** 30 สิงหาคม 2522 **อายุ** 44 ปี

 **เชื้อชาติ** ไทย **สัญชาติ** ไทย **ศาสนา** พุทธ

 **ที่อยู่ปัจจุบัน** บ้านพักราชการห้อง 2834 ตึก 28 มหาวิทยาลัยเทคโนโลยีราชมงคลธัญบุรี ตำบลคลองหก อำเภอธัญบุรี จังหวัด ปทุมธานี โทรศัพท์ 0-2549-4257 **ที่อยู่ตามภูมิลำเนา** บ้านเลขที่ 30/1 หมู่ 9 ตำบล บึงคำพร้อย อำเภอ ลำลูกกา จังหวัด ปทุมธานี 12150 โทรศัพท์ 0-2904-7295

 **Mobile:** 08-5243-6010 **E-Mail:** wanchai\_k@rmutt.ac.th

### **ประวัติการศึกษา**

**ระดับ ปริญญาตรี**

**หลักสูตรที่จบการศึกษา:** ศษ.บ ศึกษาศาสตรบัณฑิต (เกียรตินิยมอันดับ 2 ) (เทคโนโลยีและสื่อสารการศึกษา)

**สาขาวิชาเอกที่จบการศึกษา:** เทคโนโลยีและสื่อสารการศึกษา **ชื่อสถาบันที่จบการศึกษา:** คณะศึกษาศาสตร์ มหาวิทยาลัยเทคโนโลยีราชมงคลธัญบุรี  **ปีการศึกษาที่จบ** 2544

**ระดับ ปริญญาโท**

**หลักสูตรที่จบการศึกษา:** ศษ.ม. ศึกษาศาสตรมหาบัณฑิต (เทคโนโลยีและสื่อสารการศึกษา) **สาขาวิชาเอกที่จบการศึกษา:** เทคโนโลยีและสื่อสารการศึกษา

**ชื่อสถาบันที่จบการศึกษา:**คณะครุศาสตร์อุตสาหกรรมมหาวิทยาลัยเทคโนโลยีราชมงคลธัญบุรี **ปีการศึกษาที่จบ** 2549

**หน่วยงานที่สังกัด** นักวิชาการโสตทัศนศึกษาช านาญการพิเศษส านักวิทยบริการและเทคโนโลยี สารสนเทศ มหาวิทยาลัย เทคโนโลยีราชมงคลธัญบุรี

**เข้ารับราชการ** 1 มิถุนายน 2552

#### **ผลงานด้านวิชาการ**

1. คู่มือปฏิบัติงานการผลิตสื่อวีดิทัศน์การศึกษาโดยใช้โปรแกรม Adobe Premiere Pro CS6

2. เอกสารประกอบการฝึกอบรมการทำเทคนิคพิเศษภาพวีดิทัศน์โดยใช้โปรแกรม Adobe After Effect CS6

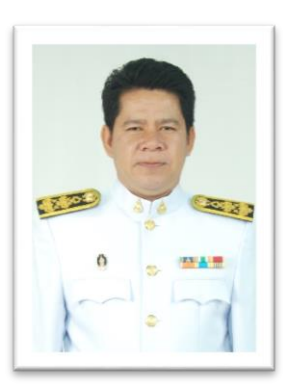

 3. งานวิจัยเรื่องการพัฒนารูปแบบและกระบวนการผลิตสื่อวีดิทัศน์การสอนโดยการใช้ เทคโนโลยีสตูดิโอเสมือน (3D Virtual Studio)

 4. คู่มือปฏิบัติงานการผลิตสื่อวีดิทัศน์การสอน ด้วยระบบสตูดิโอเสมือนจริง (Virtual Studio) โปรแกรม TriCaster 410

 5. คู่มือปฏิบัติงานการบันทึกรายการโทรทัศน์และระบบการถ่ายทอดสด โดยใช้โปรแกรม OBS **ทักษะและความสามารถพิเศษ**

 1. เป็นอาจารย์พิเศษ สอนในรายวิชาการผลิตรายการโทรทัศน์เพื่อการศึกษา ของคณะครุ ศาสตร์อุตสาหกรรม วิชาเทคนิคพิเศษและการรวมภาพ วิชาเทคโนโลยีสตูดิโอเสมือนจริง (Virtual Studio) คณะเทคโนโลยีสื่อสารมวลชน มทร.ธัญบุรี และวิชาคอมพิวเตอร์สำหรับนาฏศิลป์ คณะ ศิลปกรรมศาสตร์ มทร.ธัญบุรี

2. เป็นผู้เชี่ยวชาญด้านการผลิตสื่อวีดิทัศน์ , การทำเทคนิคพิเศษ, Virtual Studio, Motion Graphic

3. เป็นกรรมการตัดสินผลงานด้านการผลิตสื่อการศึกษา

#### **ประสบการณ์ถ่ายภาพ (โดยสังเขป)**

 1. เป็นช่างภาพในงานพิธีพระราชทานปริญญาบัตร มหาวิทยาลัยเทคโนโลยีราชมงคลธัญบุรี ตั้งแต่ปี พ.ศ.2546 จนถึงปัจจุบัน

2. เป็นช่างภาพในการเสด็จพระราชดำเนินเยี่ยมเรือนจำกลางอุดรธานี เรือนจำกลางราชบุรี ของพระเจ้าหลานเธอ พระองค์เจ้าพัชรกิตติยาภา

 3. เป็นช่างภาพในงานพระราชทานเครื่องราชอิสริยาภรณ์ชั้นสายสะพาย ณ ศาลาดุสิดาลัย พระตำหนักจิตรลดารโหฐาน

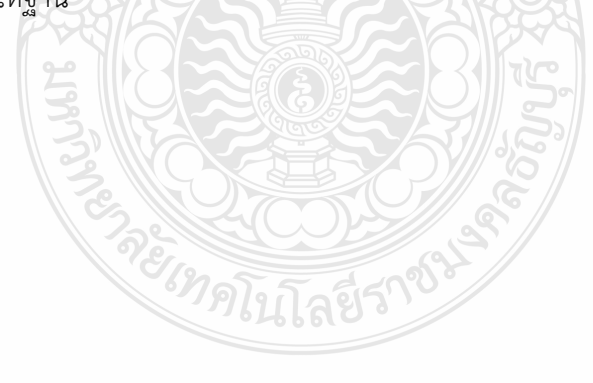

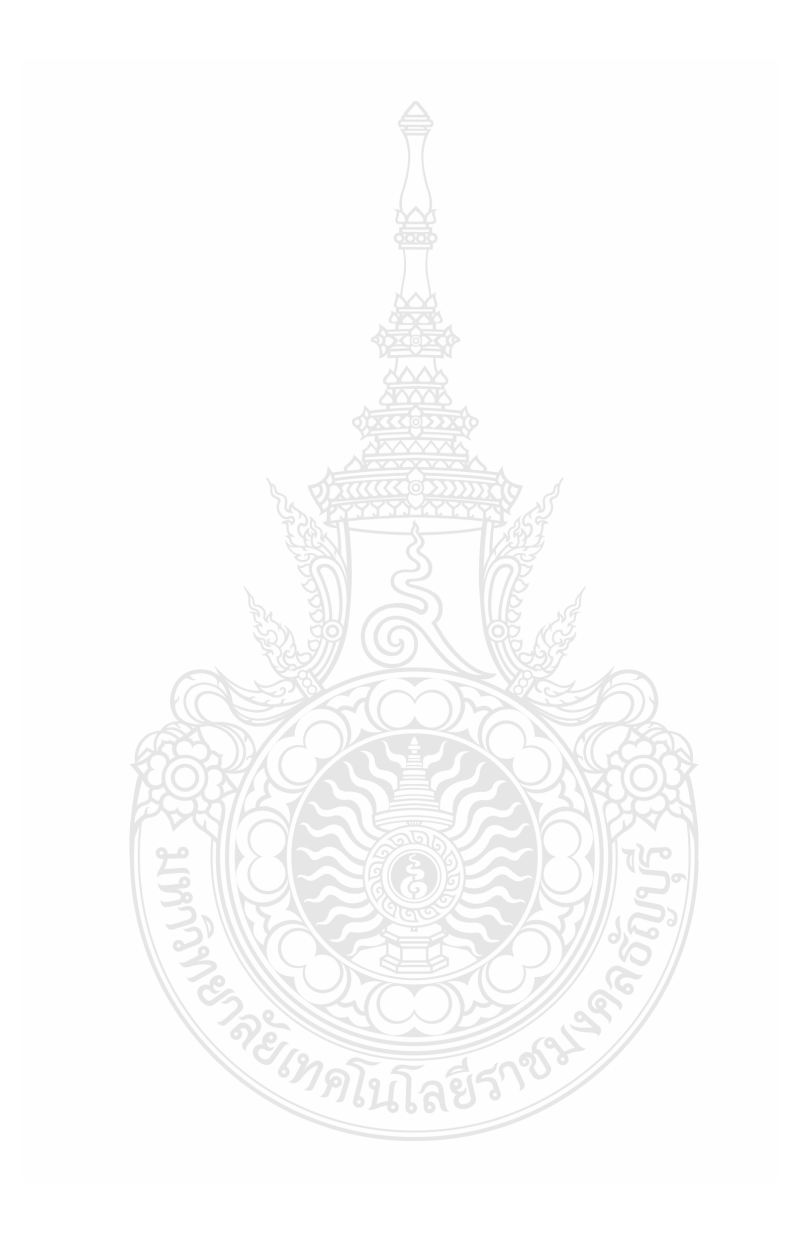